### The RISC ProofNavigator Tutorial and Manual<sup>1</sup>

Wolfgang Schreiner Wolfgang.Schreiner@risc.uni-linz.ac.at

Research Institute for Symbolic Computation (RISC) Johannes Kepler University, Linz, Austria http://www.risc.uni-linz.ac.at

March 13, 2007

<sup>1</sup>The hypertext version of this document is available at http://www.risc. uni-linz.ac.at/research/formal/ProofNavigator/manual.

#### **Abstract**

This document describes the use of the RISC ProofNavigator, an interactive proving assistant for program and system reasoning developed at the Research Institute for Symbolic Computation (RISC).

# **Contents**

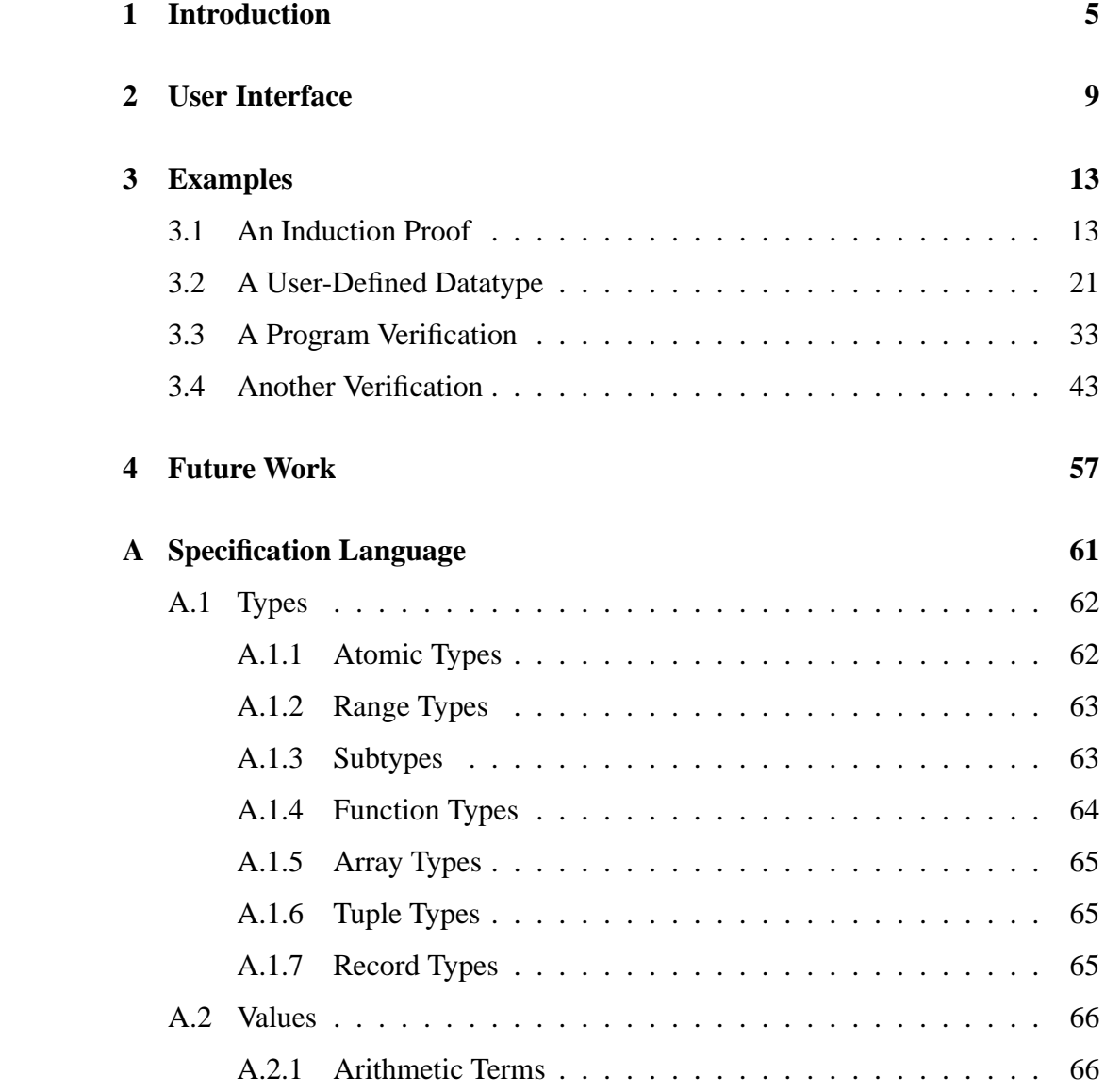

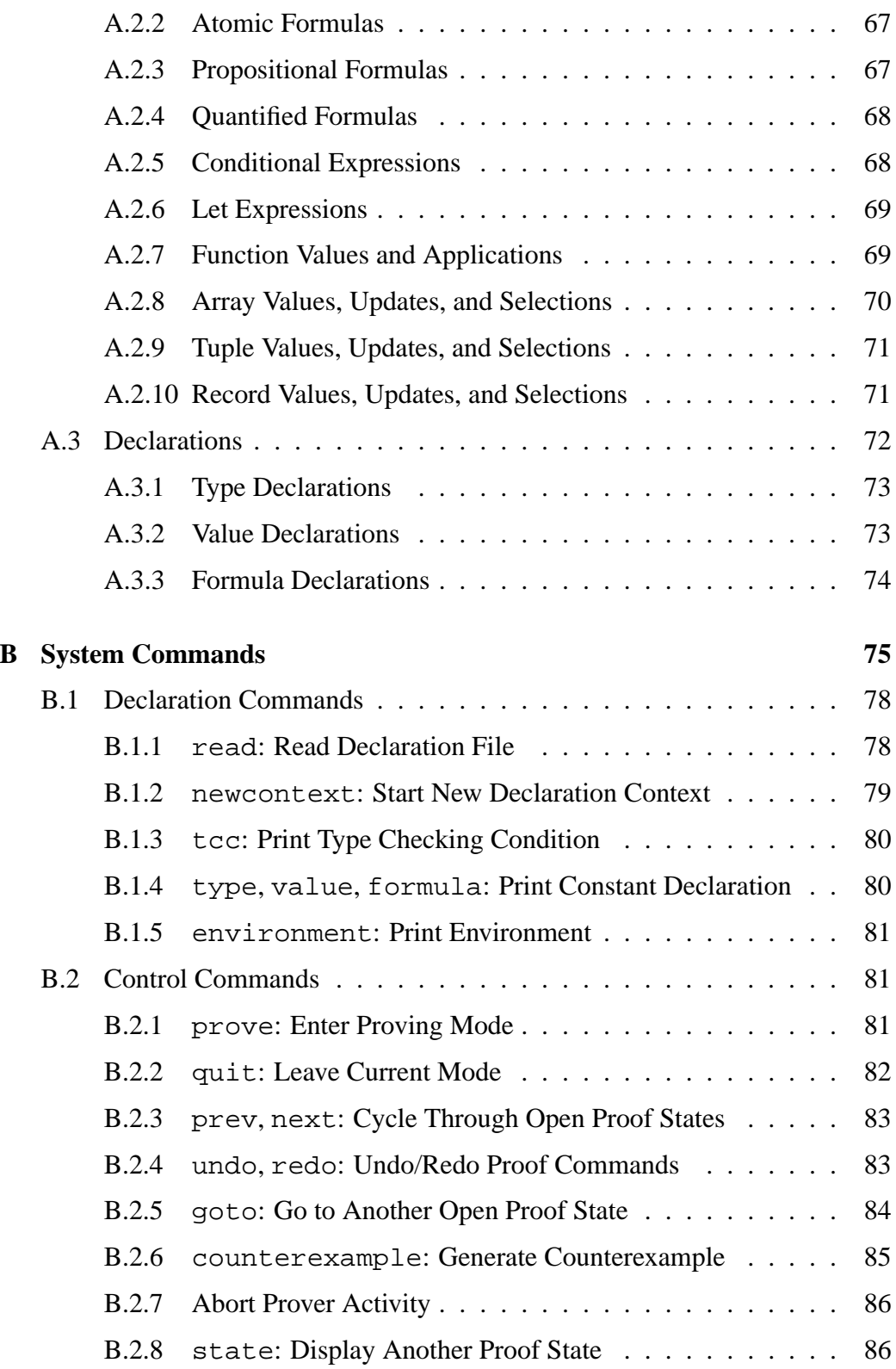

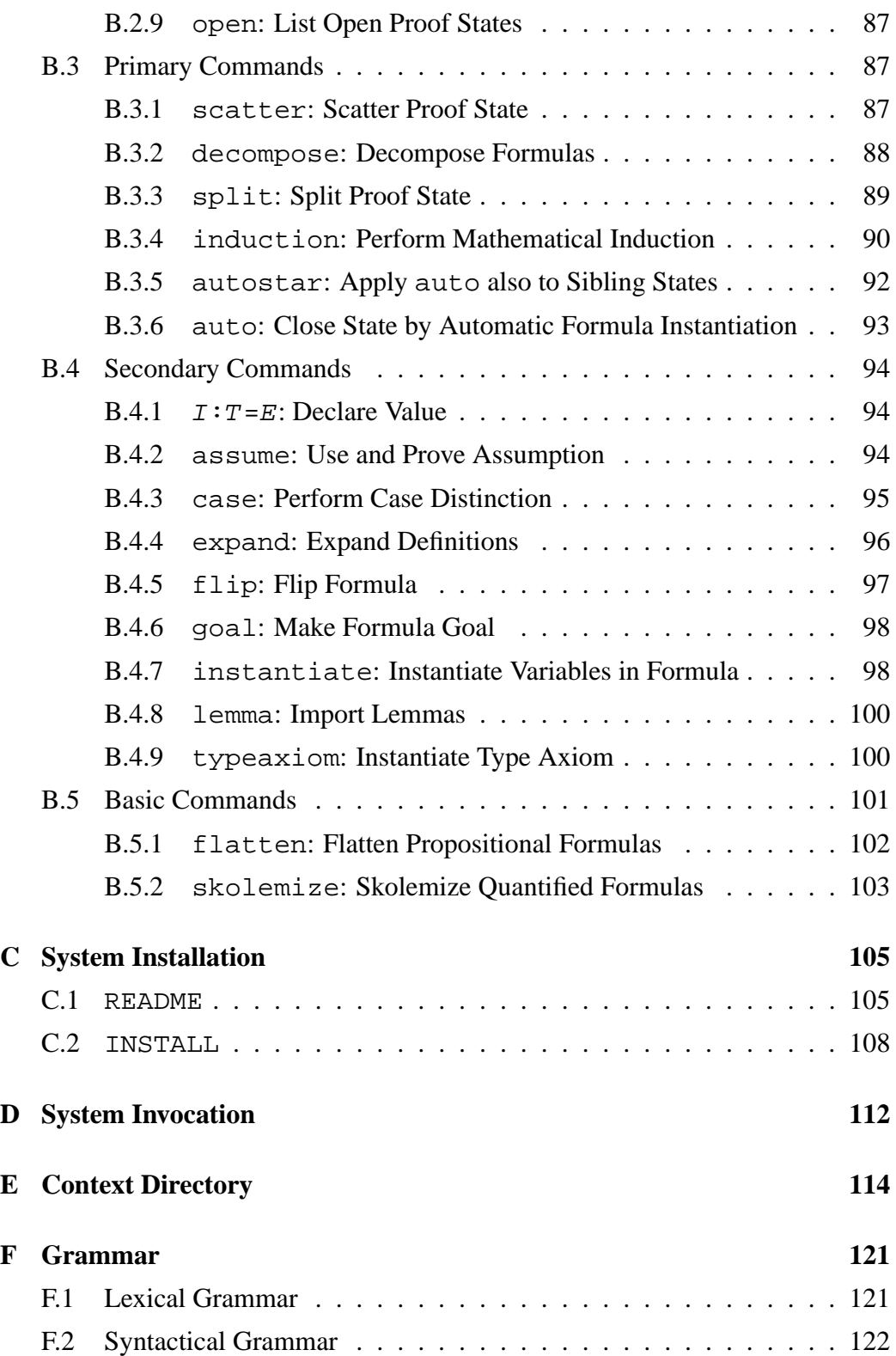

## **Chapter 1**

## **Introduction**

This document describes the use of the *RISC ProofNavigator*, an interactive proving assistant for program and system reasoning developed at the Research Institute for Symbolic Computation (RISC).

**Background** In the last two decades, a variety of interactive proving assistants and automatic theorem provers have emerged, e.g. PVS [12, 14], Isabelle [11, 9], Coq [3, 7], or also the Theorema system developed at RISC [4, 16]; see [17] for a comparative overview. Thus naturally the question arises what exactly the motivation is to develop yet another such tool. The overall context of the work presented in this document is the long-term objective to develop a program and system exploration environment that has a formal reasoning component at its core. Based on a number of use cases derived from the demands of such an environment (some of these cases are presented in this document), the author evaluated from 2004 to 2005 several prominent systems. The results were mixed.

While we achieved some quite good success (most notably with PVS), we also encountered various problems and nuisances, especially with the navigation within proofs, the presentation of proof states, the treatment of arithmetic, and the general interaction of the user with the systems; we frequently found that the elaboration of proofs was more difficult than we considered necessary. Without any doubt, some of these problems were caused by the author's inabilities and could be overcome by more training and experience with the corresponding systems (we only spent a couple of weeks on each) but such a demand already represents a considerable hurdle e.g. in educational scenarios. We felt that the learning curve for using a proving assistant should not be so steep.

From these experiments, we also draw a couple of important conclusions for the pragmatics of using a proving assistant:

- Convenient navigation in large proof trees is essential; the user gets easily lost in large proofs.
- The aggressive simplification of proof state descriptions and their comfortable presentation is important; the user quickly looses the intuition about the high-level proving problem represented by a proof state.
- Decent automation in dealing with arithmetic is important; a subtype relationship between integers and reals simplifies some proofs considerably (compared to the necessity to construct mappings between these types).
- Automatic search for proofs based on elaborate strategies is rarely of much help; typically it is the combination of semi-automatic proof decomposition, critical hints given by the user, and the application of decision procedures for ground theories that shows practical success.

Not all of the existing proving assistants meet these demands equally well; all in all, we were most satisfied with PVS (consequently various concepts in the RISC ProofNavigator were designed after the model of PVS, also its specification language is close to that of PVS). However, the PVS user interface has apparently come of age and the software is not open source which is especially a problem for its integration into a larger context.

**The RISC ProofNavigator** Based on above investigations the author estimated that it would be fruitful to write from scratch a proof assistant according to his taste. Furthermore, this task should be possible with reasonable effort by making use of existing software that decides about the satisfiability of formulas over certain combinations of ground theories (and potentially performs related tasks such as formula simplification and counterexample generation); the *really* hard core logic and mathematics is in this software, not in the assistant itself. During the last couple of years, a couple of tools for solving this *SMT (satisfiability modulo theories)* problem have emerged, see the recently established SMT-LIB initiative and the associated SMT-COMP solver competition series [15]. After a (rather) short evaluation, we decided to use the *Cooperating Validity Checker Lite (CVCL)* Version 2.0 as a promising candidate [2, 1]; it is open software, supports the most important theories needed for program verification, apparently shows good results, and its specification language is already close to that of PVS.

Thus we started in started in the fall of 2005 with the development of a new proving assistant. This document describes the result of our efforts called *RISC Proof-Navigator* that aims to meet the demands addressed above. The system is freely available under the GNU Public License at

```
http://www.risc.uni-linz.ac.at
   /research/formal/software/ProofNavigator
```
It has been reasonably well tested with (also large) verification examples but is certainly not free of bugs; error reports may be sent to the author at

Wolfgang.Schreiner@risc.uni-linz.ac.at

who commits himself to the maintenance of the software.

While most proving assistants are written in (semi-)declarative languages such as ML, Lisp, or Mathematica, the RISC ProofNavigator is implemented in Java, primarily for the following reasons: this language has free implementations with good performance on virtually every kind of machine, uses a runtime system with garbage collection (in the beginning of the 1990s still the exclusive domain of declarative languages and then a major reason to use these languages), has a rather clear semantics and supports modern programming language principles (a type system with interfaces and inheritance), is well supported by development frameworks, tools, and libraries, and has a large user community, in industry as well as in academia (many students nowadays learn programming in Java). These advantages are (for our purpose) more important than those of declarative languages, such as the simpler declarative semantics (ML) or the possibility to write programs in a rule-based style (Mathematica).

The graphical user interface of the RISC ProofNavigator is written with the help of the Eclipse Standard Widget Toolkit (SWT) which provides a Java wrapper for a native widget set of the underlying machine such that the user interface is responsive and good-looking; the SWT "browser" component is also the core of the system's presentation of proof states (which are rendered as documents containing a combination of XHTML and MathML [6]).

**Document Structure** The remainder of the document is split in two parts:

- **Chapters 2–4** essentially represent a tutorial for the RISC ProofNavigator based on examples contained in the software distribution; for learning to use the system, we recommend to study this material in sequence.
- **Appendices A–F** essentially represent a reference manual with a full explanation of the system's specification language and the commands for creating proofs; this material can be studied on demand.

**Third Party Software** The RISC ProofNavigator uses the following third party software; detailed references can be found in the README file of the distribution listed on page 105:

- **CVC Lite 2.0**
- **RIACA OpenMath Library 2.0**
- **General Purpose Hash Function Algorithms Library**
- **ANTLR 2.7.6b2**
- **Eclipse Standard Widget Toolkit 3.2**
- **Mozilla 1.7.8 Linux (x86) GTK2+Xft**
- **GIMP Toolkit GTK+ 2.X**
- **Sun JDK 5.0**
- **Tango Icon Library**

Many thanks to the respective authors for their great work.

### **Chapter 2**

## **User Interface**

In the following we explain the main points of interaction with the user interface of the RISC ProofNavigator. We assume that the system is appropriately installed (see Appendix C) such that after typing

ProofNavigator &

a window pops up that displays the startup screen shown in Figure 2.1.

This window has three menus at the top:

- **File** The menu entry "Read File" allows to read a sequence of declarations from a file; "Restart Session" resets the system to its initial state; "Quit" lets the system terminate.
- **Options** The entries "Big Font" and "Small Font" let the user select the size of the presentation fonts (the session is restarted to let the changes take effect). The default choice is "small font"; the alternative "large font" is mainly useful for demonstrations.
- **Help** The entry "Online Manual" displays in the "Declarations" area the hypertext version of this document; the entry "About ProofNavigator" displays the copyright message.

The main area of the window is split into three areas (whose borders may be dragged by the mouse cursor):

**Proof Tree** This area illustrates the skeleton structure of the proof which is currently investigated respectively displayed. It mainly serves for easy navigation through a proof.

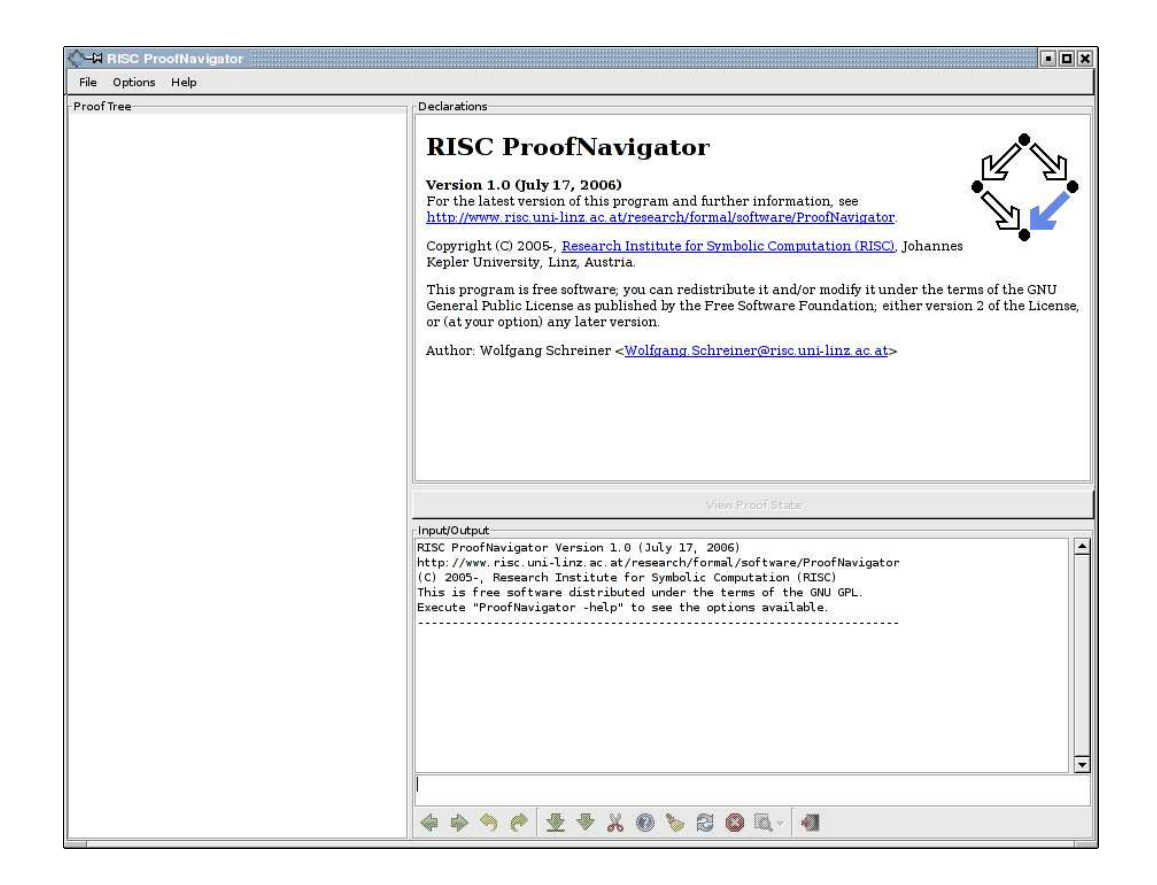

Figure 2.1: ProofNavigator Startup Window

- **Declarations** This area initially shows a copyright message. Later it displays the declarations entered by the user in a pretty-printed form which closely resembles the usual mathematical notation (while the output window below shows a corresponding plain text notation). In proving mode, this area is labelled "Proof State" and typically displays the open proof state currently investigated by the user (the button "View Declarations" below this area is then enabled to return to the declaration view).
- **Input/Output** This area consists of an *input field* where the user may type in declarations and commands, an *output field* where the effect of the user input is shown as plain text, and a row of (possibly disabled) *buttons*.

In the input field, some keys have a special interpretation:

Arrow Up Go to the previous command in the history buffer (a cyclic buffer of the most recently entered commands).

**Arrow Down** Go to the next command in the history buffer.

**Ctrl+a** Go to the begin of the line.

**Ctrl+e** Go to the end of the line.

Tab Go to the next occurrence of template parameter [ ] (see page 16).

The button row consists of the following elements (from left to right):

#### **Proof Navigation**

- *C* [Previous Open State] This button triggers the command prev described on page 83: the previous element in the list of open proof states becomes the current state.
- **[Next Open State]** This button triggers the command next described on page 83: the next element in the list of open proof states becomes the current state.
- **IUndo Command**] This button triggers the command undo described on page 83: the effect of the command executed in the parent of the current state is undone.
- **Redo Command**] This button triggers the command redo described on page 83: the effect of the undo command that led to the current state is undone.

#### **Proof Control**

**[Scatter State]** This button triggers the command scatter described on page 87: applying various proving rules, the current state is scattered into a number of simpler proof states.

**External This button triggers the proving command** decompose described on page 88: applying various proving rules, the formulas in the current proof state are decomposed to yield a single simpler proof state.

**[Split State]** This button triggers the command split described on page 89: applying various proving rules to the goal of the current state, this state is split into a number of proof states with simpler goals.

**[Generate Counterexample]** This button triggers the command counterexample described on page 85: a possible refutation of the current proof state is generated and displayed.

**Execute "auto" also in Sibling States** This button triggers the command autostar described on page 92: the command auto

(see the next button) is applied to the current state and to its subsequent siblings.

- **[Close State by Automatic Formula Instantiation]** This button triggers the command auto described on page 93: an attempt is made to close the current state by the automatic instantiation of the quantified formulas in the state.
- **[Abort Prover Activity]** This button aborts the current activity of the prover as described on page 86.
- **[Command List]** This button lets a menu pop up that displays all available commands and command templates. By selecting a command from this menu, the command is executed in the current state. By selecting a template from this menu, the template is copied into the input area for instantiating the template parameters before execution.

#### **Proof Exit**

**[Quit Proof]** This button triggers the command quit described on page 82: after confirmation by the user, the current proof is terminated and saved to file.

By invoking the system with

ProofNavigator --nogui

(see Appendix D) the system starts without the graphical user interface in plain text mode: declarations and commands are entered on the command line (i.e. read from the standard input stream) and results are printed in plain text form to the standard output stream. Most system features are also available in this mode<sup>1</sup>.

<sup>&</sup>lt;sup>1</sup>The only major exception is the functionality of the "Abort" button  $\mathbf{X}$ .

## **Chapter 3**

### **Examples**

In this chapter, we are going to illustrate the features of the RISC ProofNavigator by a series of small examples of specifications and proofs. The examples (that are included in the software distribution) are designed for consecutive study and introduce language and system features on demand, i.e., at those points where they are needed. A systematic presentation of these features is given in the appendix.

### **3.1 An Induction Proof**

Our first example describes the proof of the formula

$$
\sum_{i=0}^{n} i = \frac{(n+1) \cdot n}{2}
$$

using two axioms that uniquely characterize ("recursively define") the summation quantifier for every (natural number) upper bound of the summation domain:

$$
\sum_{i=0}^{0} i = 0
$$
  

$$
\sum_{i=0}^{n} i = n + \sum_{i=0}^{n-1} i \ (n > 0)
$$

We start our proving session by typing the command

newcontext "sum";

(note the trailing semicolon) in the input field. This command described on page 79 starts a new session by erasing all previous declarations (if any) and creating a subdirectory sum of the current working directory in which the subsequently created proof will be persistently stored after the session. The system is now in "declaration mode" i.e. it accepts declarations that are entered by the user.

We now enter a constant declaration (note the trailing semicolon)

```
sum: NAT->NAT;
```
which introduces a function sum from the natural numbers to the natural numbers (denoted by the builtin atomic type NAT). This function will take the role of the summation quantifier: given a number *n*, it shall return  $\sum_{i=0}^{n} i$ . We correspondingly declare two axioms

```
S1: AXIOMsum(0)=0;S2: AXIOM FORALL(n:NAT): n>0 => sum(n)=n+sum(n-1);
```
Each axiom consists of a name (e.g. S1) and of a formula (a boolean expression) which is from now on assumed true (e.g.  $sum(0)=0$ ). The language for writing formulas includes builtin constants (e.g.  $0$  and  $1$ ), functions (e.g.  $+$  and  $-$ ), predicates (e.g.  $=$  and  $\lt$ ), logical connectives (e.g. the implication  $\gt$ ) and quantifiers (e.g. the universal quantifier FORALL).

Finally we declare the formula

```
S: FORMULA FORALL(n:NAT): sum(n) = (n+1)*n/2;
```
where the keyword FORMULA (rather than AXIOM) indicates that the truth of this formula needs proof.

Each time a constant is declared, the "Declarations" area is updated by a prettyprinted version of the declaration such that it ultimately looks as follows:

 $sum \in \mathbb{N} \rightarrow \mathbb{N}$  $axiom S1 \equiv sum(0) = 0$ axiom  $S2 \equiv \forall n \in \mathbb{N} : n > 0 \Rightarrow \text{sum}(n) = n + \text{sum}(n-1)$  $S \equiv \forall n \in \mathbb{N}$ : sum $(n) = \frac{(n+1) \cdot n}{2}$ 

The box to the left of each declaration is an active element; by moving the mouse cursor over it it turns blue and reveals a menu that exhibits a number of commands applicable to the declaration. In the case of function sum and axioms  $S1$  and  $S2$ the only commands displayed are for printing the declarations in text form in the output area. For formula <sup>S</sup>, the menu is more interesting:

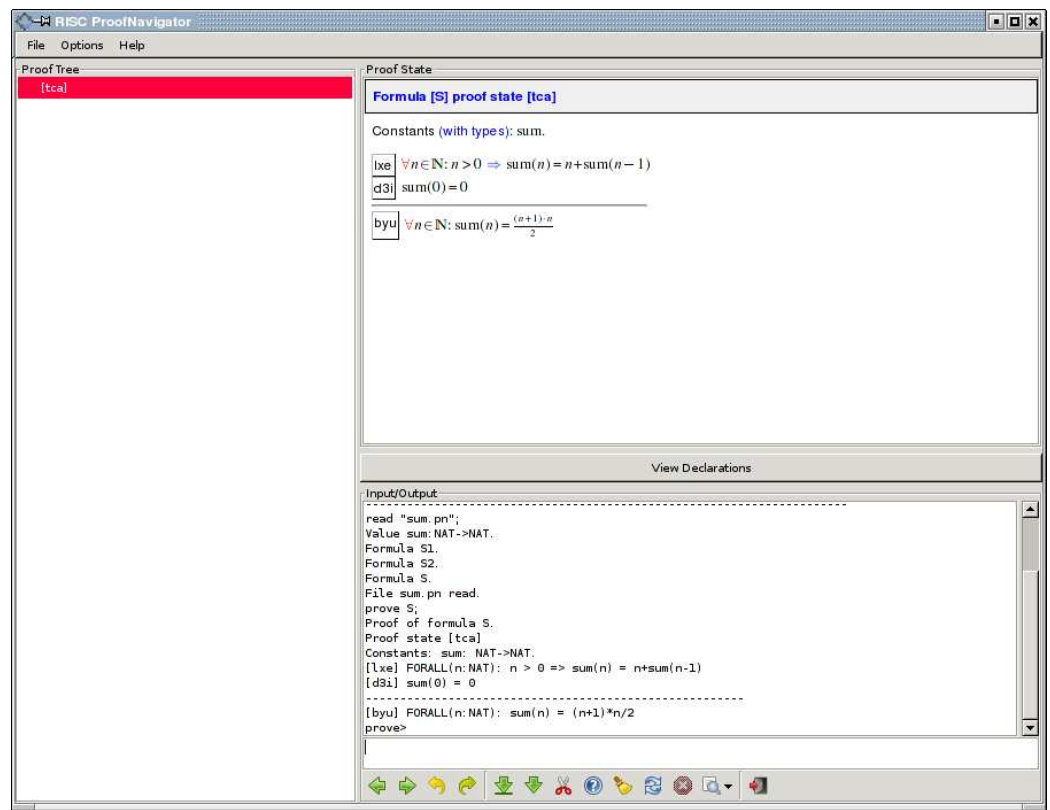

Figure 3.1: The System in Proving Mode

| <b>Formula S</b>         |
|--------------------------|
| prove S: Construct Proof |
| proof S: Show Proof      |
| formula S: Print Formula |

By selecting the menu entry "prove S" (or alternatively typing the command prove S; in the input field), the system switches from "declaration mode" to "proving mode" and start a proof of formula <sup>S</sup>. The screen now displays the content shown in Figure 3.1.

The proof consists of a single state with label [tca] which is indicated as the "current state" by the red line in the "Proof Tree" area. The three-character state label helps to uniquely identify a state within a proof; it is automatically generated and does not carry any meaning.

The "Proof State" area presents the state  $as<sup>1</sup>$ 

Formula [S] proof state [tca] Constants (with types): sum.  $\vert x e \vert \forall n \in \mathbb{N}: n > 0 \Rightarrow \text{sum}(n) = n + \text{sum}(n-1)$ d3i  $sum(0) = 0$ byu  $\forall n \in \mathbb{N}$ : sum(n) =  $\frac{(n+1)\cdot n}{2}$ 

The presentation consists of the value constants visible in the state<sup>2</sup> (*sum*) and of two sequences of labelled formulas: the *assumptions* (formulas [lxe] and [d3i]) and the *goals* (formula [byu]) separated by a horizontal line. The assumptions are obviously the contents of the axioms S1 and S2; the goal is the content of the formula S to be proved.

The logical interpretation of this presentation is that of a *sequent* (see page 75); simply put our task is to prove that the *conjunction of the assumptions* (the formulas above the line) logically implies the *disjunction of the goals* (the formulas below the line). In our example, we thus have to prove that from the assumptions [byu] and  $[dir]$  the goal  $[byu]$  follows<sup>3</sup>.

A formula label consists typically of three characters that are automatically generated from the text of the formula (such that the same formula in different states has the same label) and does not carry any meaning. Formula labels are active elements; by moving the mouse cursor over a label, it turns blue and reveals a menu with a list of proof commands that are applicable to this formula. For instance, the following menu associated to goal [byu]

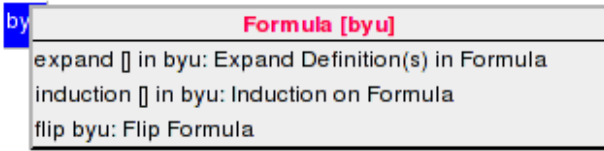

lists (among others) the command induction [] in byu which applies the proof technique of mathematical induction (see page 90) to formula [byu]; this formula must be a universally quantified formula with a variable from the domain of natural numbers. Actually, the menu entry is just a template with a parameter

<sup>&</sup>lt;sup>1</sup>The output field displays a plain text description of the state.

<sup>&</sup>lt;sup>2</sup>By clicking on the link "with types", one may investigate the types of the constants.

<sup>&</sup>lt;sup>3</sup>If there is just a single goal, this goal has to be implied. If there is no goal at all, the formula "false" has to be implied (which corresponds to a proof by contradiction).

indicated by the token [] that has to be instantiated by the name of the variable on which to run the induction (in general, the quantifier may bind more than one variable). Selecting the template from the menu copies the template into the input area; the cursor is already placed on the parameter<sup>4</sup> such that one just has to type the variable name *n* to get the full command

```
induction n in byu;
```
We might have typed in the command also directly on the command line; the formula menu just provided a convenient short-cut which saves us some typing effort (we will discuss later the various possibilities to enter a proof command). When the "Enter" key is pressed, the command is executed which updates the "Proof Tree" area to:

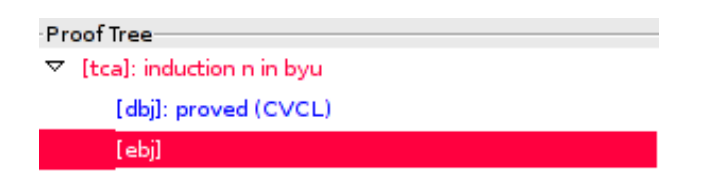

The original proof state [tca] is now labelled by the command "induction n in byu" applied in that state; furthermore it has received two children [dbj] and [ebj] which represent two proof obligations that replace the original obligation: the *induction base* and the *induction step*.

The induction base [dbj] was automatically proved by the external decision procedure CVCL which is indicated by the blue color and the comment "proved (CVCL)". Clicking on the corresponding line in the "Proof Tree" shows this already proved state in more detail:

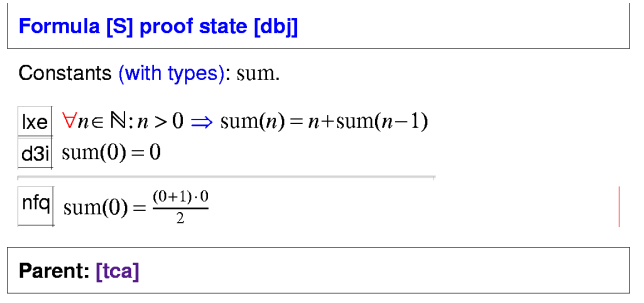

<sup>4</sup>If the template has multiple occurrences of [], pressing the "Tab" key moves the cursor to the next occurrence.

Apparently the new goal [nfq] is an instantiation of the original goal where the variable *n* is replaced by the constant 0 (a red bar is shown to the right of the goal to indicate that this is a formula that did not occur in the parent state). Since this goal is (after a bit of simplification) implied by the assumption [d3i], the system was able to prove it without human intervention.

Clicking on the line with label [ebj] in the proof tree returns our focus to the proof state that actually requires our attention:

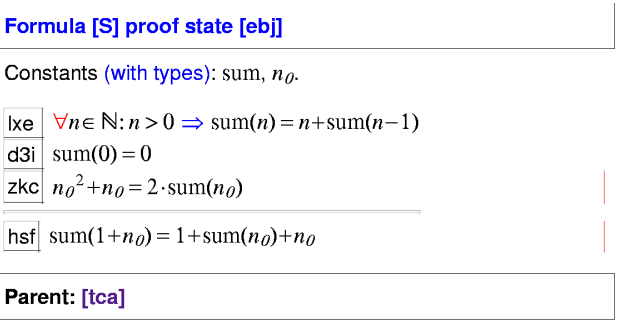

This state represents the induction step; it contains the declaration of a new natural number constant  $n_0$ , an additional assumption [zkc] (representing the version of the original goal where the variable *n* is instantiated by  $n_0$ ) and a new goal [hsf] (representing the version of the original goal where the variable *n* is instantiated by the term  $1+n_0$ ; red bars are shown to the right of these two formulas to indicate that they are new.

Actually, the system implicitly simplifies all formulas before it presents them to the user. Thus the formulas [zkc] and [hsf] are not syntactically equal but only logically equivalent to the instantiations

(1) sum(n<sub>0</sub>) = 
$$
\frac{(n_0+1)\cdot n_0}{2}
$$
  
(2) sum(1+n<sub>0</sub>) = 
$$
\frac{((1+n_0)+1)\cdot(1+n_0)}{2}
$$

of the original goal. While it is easy to see that formula [zkc] is derived from Equation (1) by simple arithmetic, it is not so easy to see that formula [hsf] is indeed equivalent to Equation (2). The derivation

sum<sub>1</sub>(1 + n<sub>0</sub>) = 
$$
\frac{((1+n0)+1)\cdot(1+n0)}{2} = \frac{(n0+2)\cdot(n0+1)}{2}
$$
  
= 
$$
\frac{n02+3n0+2}{2} = \frac{(n02+n0)+2n0+2}{2} \stackrel{\text{(1)}}{=} \frac{2\text{sum}(n0)+2n0+2}{2}
$$
  
= sum(n<sub>0</sub>) + n<sub>0</sub> + 1 = 1 + sum(n<sub>0</sub>) + n<sub>0</sub>

shows that this is indeed the case under the assumption that Equation (1) holds (which is used in one step of the derivation). Such automatically performed transformations may help to considerably simplify a proof state (but, as shown above, their correctness may not always be immediately obvious to the user).

In order to close the resulting proof state, we have to apply the knowledge contained in assumption [lxe]. By moving the mouse cursor over the label of this formula, a menu is revealed that shows us two possibilities to achieve this:

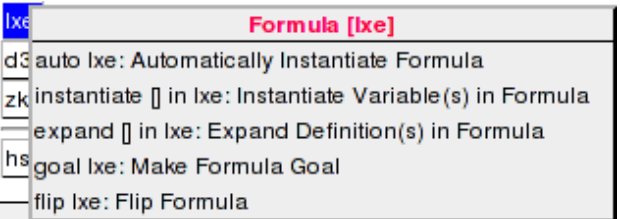

The menu entry for the command auto lxe promises an automatic instantiation of formula [lxe] while the entry for the command template instantiate [] in lxe asks for an explicit instantiation term for *n*. Although we may prefer the simpler auto lxe, it is in our example easy to see that the required instantiation term is  $n_0 + 1$  such that we may also select the template and instantiate it as follows:

```
instantiate n 0+1 in lxe;
```
(as one can see in the output area, the plain text form of  $n_0$  is n<sub>-0</sub>).

In either case (regardless of choosing auto or instantiate), the system prints in the output area

```
Proof state [k5f] is closed by decision procedure.
Formula S is proved. QED.
Proof saved (browse file S_index.xhtml).
Quit proof of formula S (use 'proof S' to see proof).
```
which indicates that formula *S* has been proved and that the system has returned to declaration mode. The menu of formula *S* is now

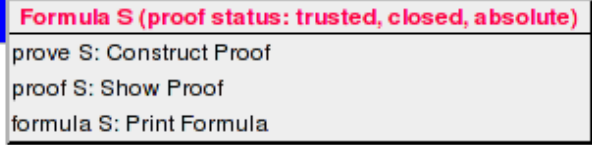

Its head line states that the formula has a proof with the following status (see page 76): the proof is *closed* (it does not contain unproved states), *trusted* (it does not depend on declarations that have been changed since the proof was created), and *absolute* (it does not depend on other unproved formulas). Selecting the command proof S from the menu displays in the "Proof Tree" area the structure of this proof:

```
- Proof Tree
\nabla [tca]: induction n in byu
        [dbj]: proved (CVCL)
    \nabla [ebj]: instantiate n_0+1 in lxe
           [k5f]: proved (CVCL)
```
All proof states are shown in blue indicating the successful completion of the proof. We see that state [ebj] corresponding to the induction step is labelled by the command instantiate  $n_0+1$  in lxe which has created a single child state [k5f]; clicking on this state shows its presentation in the "Proof State" area:

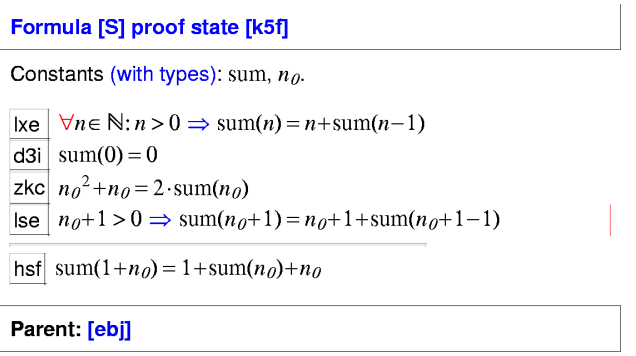

This state contains a single additional assumption [lse] representing the version of [lxe] where variable *n* is instantiated by the term  $n_0 + 1$ . With the help of this assumption, the external decision procedure CVCL was able to close the proof state as indicated by the state comment "closed (CVCL)". If the command auto lxe is applied instead, the proof state contains a large number of automatically deduced instantiations, among them the one shown above.

The software distribution contains in directory examples a text file sum.pn with the declarations given in this section and a subdirectory examples/sum with the proof as shown above. Rather than typing in the declarations manually, one may just go to examples, start the system and issue the command

```
read "sum.pn";
```
or just select the file from the GUI's menu entry "File/Read File". The system then reads the file, executes its declarations, and generates the output

```
read "sum.pn";
Value sum:NAT->NAT.
Formula S1.
```

```
Formula S2.
Formula S.
Proof read (proof status: trusted, closed, absolute).
File sum.pn read.
```
which indicates that the previously generated proof is now read from file. Actually, only a *proof skeleton* is read consisting of the commands performed to create the proof: while the proof tree may be still displayed by command proof S, clicking on the individual nodes of the tree only shows empty proof states. In order to re-generate also the states, the proof has to be *replayed*. This is achieved by simply executing the command prove S which will yield the following dialog:

```
prove S;
Formula S already has a (skeleton) proof
  (proof status: trusted, closed, absolute)
Replay skeleton proof (y/n)? y
Proof state [dbj] is closed by decision procedure.
Proof state [k5f] is closed by decision procedure.
Proof replay successful.
Use 'proof S' to see proof.
```
After typing "y" to the question "Replay skeleton proof  $(y/n)$ ", the system executes the proof commands while showing in the "Proof Tree" its progress. When the proof has been replayed, also the proof states can be displayed again.

The system keeps automatically track of the status of the declarations on which a proof depends; if some declaration has been changed since the time the proof was generated, the proof status is shown as "untrusted" which indicates that the proof replay might give errors. Replaying an untrusted proof resets its status to "trusted" (but possibly also from "closed" to "open", because some proof commands may yield errors such that some proof states cannot be closed any more). This automatic tracking of dependencies is a very helpful feature in the production of real-world proof where it is frequently the case that during the proof development some of the declarations change.

This first example should have given a first intuition about the style of interaction with the system. In the next section, we will illustrate more of its features by a more elaborate example.

### **3.2 A User-Defined Datatype**

This section deals with a constructive definition of the datatype "array" and the proof that this definition is adequate with respect to the fundamental properties that we expect of arrays. Such a datatype is useful for verifications of programs operating on arrays; one such verification is shown in the next section. The definition of the datatype also illustrates more features of the specification language of our system.

This specification language already includes a type constructor ARRAY such that we can build, given arbitrary types INDEX and ELEM, the type ARRAY INDEX OF ELEM; the elements of this type map every value of type INDEX to a value of type ELEM. For our purpose, we may define INDEX as *NAT* but then encounter the problem that a programming language array has a finite length which needs to be properly represented, too.

**The Declarations** These considerations lead us to the following *type declarations* (see page 73):

```
INDEX: TYPE = NAT;
ELEM: TYPE;
ARR: TYPE = [INDEX, ARRAY INDEX OF ELEM];
```
These declarations introduce a type constant INDEX (which is identified with *NAT*), a type constant *ELEM* (which remains undefined and is thus assumed to denote a type different from all other types), and a type constant ARR. This type is defined in the declaration as the domain of all binary *tuples* whose first component is of type INDEX (representing the length of the array, i.e., the first index that is not in use by the array) and whose second component is of type ARRAY INDEX OF ELEM (representing the actual content of the array, i.e. the mapping of array indices to array elements).

In subsequent *value declarations* (see page 73), we introduce various auxiliary constants whose values remain undefined and that serve as error signals:

```
any: ARRAY INDEX OF ELEM;
anyelem: ELEM;
anyarray: ARR;
```
We also define the following auxiliary function constant:

```
content: ARR -> (ARRAY INDEX OF ELEM) =
 LAMBDA(a:ARR): a.1;
```
The declaration of a function constant is just the declaration of a value constant of function type, in our case a constant *content* of type ARR -> (ARRAY INDEX OF ELEM). The value of this function is defined by the *function value expression* (see page 69) LAMBDA(a:ARR): a.1 which denotes the function that, given an argument <sup>a</sup> of type ARR, returns its second component a.1, i.e. the content of the array (the notation *a*.*i* denotes component *i* of tuple *a*; components are numbered starting with 0).

With the help of these auxiliary notions, we define our core functions on arrays:

```
length: ARR -> INDEX =
  LAMBDA(a:ARR): a.0;
new: INDEX -> ARR =
 LAMBDA(n:INDEX): (n, any);put: (ARR, INDEX, ELEM) -> ARR =LAMBDA(a:ARR, i:INDEX, e:ELEM):
   IF i < length(a)
     THEN (length(a), content(a) WITH [i]:=e)ELSE anyarray
   ENDIF;
qet: (ARR, INDEX) \rightarrow ELEM =LAMBDA(a:ARR, i:INDEX):
    IF i < length(a)
      THEN content(a)[i]
      ELSE anyelem
    ENDIF;
```
The meaning of these definitions is as follows:

- Function *length* takes an array as its argument and returns the array's first component, i.e., its length.
- Function new takes an index (natural number) *n* and returns an array (tuple) of length (first component) <sup>n</sup> and content (second component) any (the *tuple expression* (a,b) denotes a tuple of two components a and b, see page 71).
- Function put takes an array a, an index i, and an element e. The value of the function is defined by a *conditional expression* of form IF E1 THEN E2 ELSE E3 ENDIF; the expression denotes E2, if the boolean value E1 is true, and  $E2$ , otherwise (see page 68). Consequently, if i is not in the index range of a, the function returns the array any array (signalling an error); otherwise it returns an array that is identical to <sup>a</sup> except that its content at index <sup>i</sup> is <sup>e</sup> (the *array update expression* <sup>A</sup> WITH [I]:=E takes an ARRAY

value A, an index  $I$  in the domain of A, and an element  $E$  in the range of A; it returns an ARR value that is identical to A except that it maps I to  $E$ , see page 70).

• Function get takes an array a and an index i. If i is not in the index range of <sup>a</sup>, the function returns the element anyelem (signalling an error); otherwise it returns the element of the content of <sup>a</sup> at index <sup>i</sup> (the *array value expression*  $A[I]$  takes an  $ARRAY$  value A and an index I in the domain of  $A$ ; it returns the element of <sup>A</sup> at index <sup>I</sup>, see page 70).

**Proving the Array Axioms** The adequacy of these definitions is stated by the following *formula declarations* (see page 74):

```
length1: FORMULA
 FORMLL(n:INDEX): length(new(n)) = n;length2: FORMULA
 FORALL(a:ARR, i:INDEX, e:ELEM):
    i < length(a) =>
      length(put(a, i, e)) = length(a);get1: FORMULA
 FORALL(a:ARR, i:INDEX, e:ELEM):
    i < length(a) => get(put(a, i, e), i) = e;
get2: FORMULA
  FORALL(a:ARR, i, j:INDEX, e:ELEM):
    i < length(a) AND j < length(a) AND i /= j =>
      get(put(a, i, e), j) = get(a, j);
```
These declarations state that the functions defined above obey the laws expected from arrays: length1 says that the request to allocate an array of length <sup>n</sup> indeed yields an array of this length; length2 states that putting an element into an array at a valid index does not change the length of the array; get1 says that consequently looking up this array at that index yields the element put there; get2 says that looking up this array at any other valid index yields the original element there.

The pretty-printed versions of the declarations are shown below:

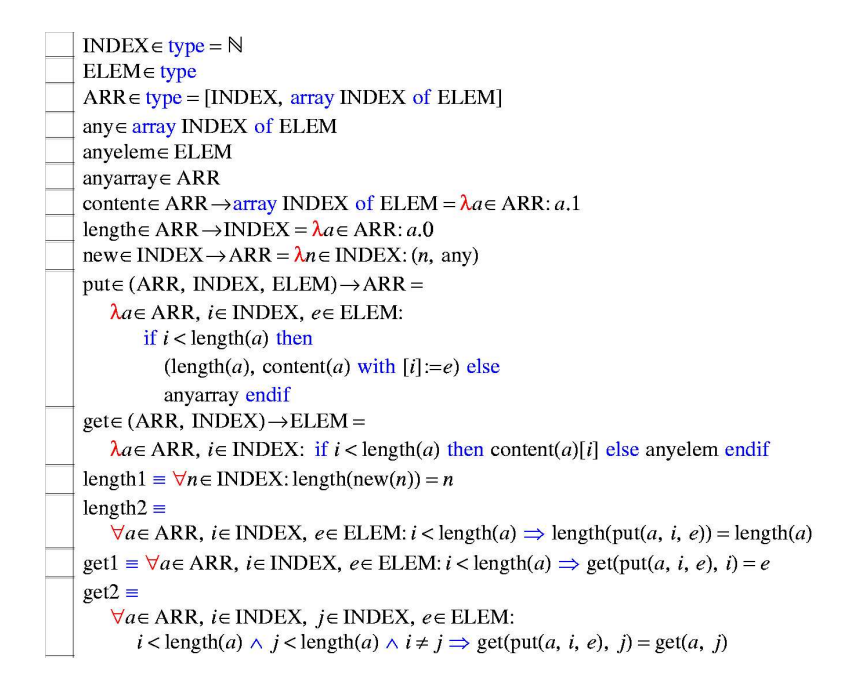

The strategy for proving formulas length1, length2, get1, and get2 is in all cases the same: we expand the constants by their definitions and apply the usual decomposition rules to get rid of the universal quantifier (FORALL) and of the logical connectives implication  $(\Rightarrow)$  and conjunction  $(AND)$ . The resulting proof states have only atomic formulas and the system can close these states automatically. We demonstrate this strategy in detail by the proof of the most complex formula *get2* (the other proofs are analogous).

Selecting the command prove get2 from the menu of formula get2 yields the initial proof state<sup>5</sup>

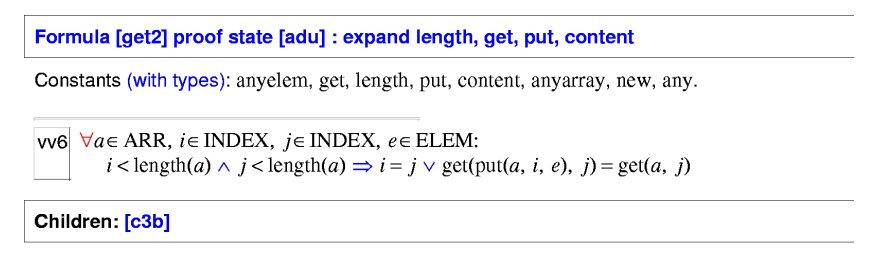

This state labelled [adu] consists of a single goal [vv6] representing the content of formula get2. To expand in this proof state all occurrences of the defined constants to their values, we apply the command (see page 96)

<sup>&</sup>lt;sup>5</sup>The following screenshots of proof states were taken from the already completed proof; the proof state headers listing the applied proof commands and the links to the generated child states are initially not visible.

```
expand length, get, put, content;
```
The command may be typed in the input area; alternatively, we may press the "Command List" button [ , select from the popup menu the command template expand [], instantiate the template parameter and hit the "Enter" key. Even quicker, moving the mouse cursor over the label [vv6] reveals a formula menu from which the more special template expand [] in vv6 can be selected and instantiated; the resulting command performs instantiations only in this formula (which has in the current state with a single formula the same net effect).

In any case, the expansion yields a single child state [c3b] of the following form:

```
Formula [get2] proof state [c3b] : scatter
Constants (with types): anyelem, get, length, put, content, anyarray, new, any.
d5q \forall a \in ARR, i \in INDEX, j \in INDEX, e \in ELEM;
           i < a.0 \land j < a.0\rightarrowi = iif j < if i < a.0 then (a.0, a.1 with [i] := e) else any array endif 0 then if
                      i < a.0 then (a.0, a.1 with [i]:=e) else anyarray endif .1[j] else
                      anyelem endif = if j < a.0 then a.1[j] else anyelem endif
Parent: [adu] Children: [qid]
```
The state has a single goal [d5q] which is the result of the expansion of all constants in the parent's goal [vv6]. The formula is now a bit unhandy; we become unsure whether we have applied the right strategy and press the "Undo" button to undo the effect (see page  $83$ ) of the expansion and return to the parent state [adu] after discarding the generated state [c3b]. On the other hand, we were perhaps too anxious and should unperturbedly proceed our path; pressing the "Redo" button  $\triangle$  undoes the "Undo" (see page 83) and restores state [c3b]. In real-life proofs,  $\leftarrow$  is perhaps the most often pressed button to investigate different proving strategies; the existence of  $\triangle$  reassures us that the inadvertent use of this button cannot cause any harm.

Our next goal is to simplify the proof state by getting rid of the universal quantifier and of the logical connectives in the goal. The simplest way to achieve this is pressing the "Scatter State" button which applies various proving rules in order to scatter the current state to a number of simpler ones (see page 87). A less aggressive strategy is pursued when pressing the "Decompose State" button which applies fewer rules in order to decompose the formulas in the current state yielding a single child state only (see page 88). These two buttons are frequently applied in the initial stages of a proof; using  $\blacktriangleright$  has the advantage of quickly

reducing a proof to interesting proof situations at the price of giving up explicit control of the proving strategy; it is safer to apply first  $\sqrt{\phantom{a}}$  to get a simplified version of the current state that can be investigated before scattering.

For our example the choice does not make any difference; pressing any of these buttons yields the dialog

```
Proof state [qid] is closed by decision procedure.
Formula get2 is proved. QED.
Save this proof and overwrite the previous one
  (y/n)? y
Proof saved (browse file get2_index.xhtml).
Quit proof of formula get2
  (use 'proof get2' to see proof).
```
This indicates that the remainder of the proof has been automatically completed and that the system has returned to declaration mode.

By selecting the command proof get2 from the menu of formula *get2*, we see the structure of the generated proof:

[adu]: expand length, get, put, content [c3b]: scatter [qid]: proved (CVCL)

From state [c3b] a single child state was generated that was automatically proved by the external decision procedure CVCL. Clicking on the corresponding node in the tree displays the state as follows:

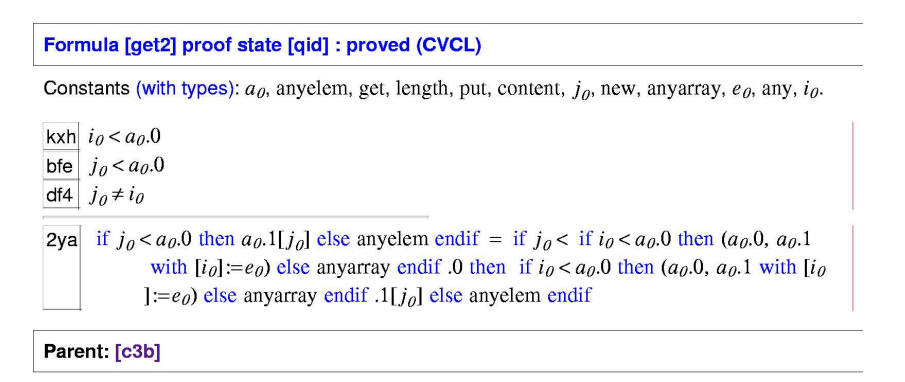

The state has four new constants  $a_0$ ,  $i_0$ ,  $i_0$ , and  $e_0$  that replace the bound variables of the universally quantified goal [d5q] in the parent state (see page 103). The resulting goal without quantifier was decomposed into three atomic formulas as assumptions and a single atomic formula (the equality of two conditional expressions) as a goal. This proof state was automatically closed by the decision procedure; for a human, the corresponding reasoning steps are (although not really difficult) tedious and error-prone.

This small example already illustrates a general strategy of how to work with the system: to decompose a proof and get rid of quantifiers until sufficiently much low-level knowledge in the form of atomic predicates is available such that a decision procedure can automatically close the proof state. The task of the human (and the difficulty in real-world proofs) is to expose this low-level knowledge by guiding the overall proof construction; the task of the system is to make this process as painless as possible and to take over (via an external decision procedure) low-level reasoning on builtin datatypes (such as NAT or ARRAY).

**Proving the Extensionality Principle** We now turn our attention to another interesting property that we expect of arrays and that requires some more work from the user: we would like to prove the "extensionality principle" that two arrays are identical if and only if they have the same length and hold the same elements. For this purpose, we have first to introduce two axioms:

```
extensionality: AXIOM
 FORALL(a, b:ARRAY INDEX OF ELEM):
    a=b \leq x (FORALL(i:INDEX):a[i]=b[i]);
unassigned: AXIOM
  FORALL(a:ARR, i:INT):
    (i > = length(a)) => content(a)[i] = anyelem;
```
The first axiom states the extensionality principle on the type constructor ARRAY (this principle is not builtin into the system). The second axiom states that we may assume that the content of an array outside the valid index range is the definite but unspecified value *anyelem* such that content of two arrays of same length outside their index range is the same.

With the help of these axioms we are going now to prove the following formula:

```
equality: FORMULA
  FORALL(a:ARR, b:ARR):
    a = b \leq blength(a) = length(b) AND
      (FORALL(i:INDEX): i < length(a) =>
        get(a,i) = get(b,i));
```
The pretty-printed versions of the declarations are shown below:

```
axiom extensionality \equiv\forall a \in \text{array} INDEX of ELEM, b \in \text{array} INDEX of ELEM:
         a = b \Leftrightarrow (\forall i \in \text{INDEX}: a[i] = b[i])axiom unassigned = \forall a \in \mathsf{ARR}, i \in \mathbb{Z} : i \geq \text{length}(a) \Rightarrow \text{content}(a)[i] = \text{anyelem}equality =\forall a \in \text{ARR}, b \in \text{ARR}:a = b\Leftrightarrowlength(a) = length(b)(\forall i \in \text{INDEX}: i < \text{length}(a) \Rightarrow \text{get}(a, i) = \text{get}(b, i))
```
To support the understanding of the following presentation, we already show the structure of the proof that we are going to generate:

```
[adt]: expand length, get, content
  [cw2]: scatter
    [qey]: proved (CVCL)
    [rey]: assume b \ 0.1 = a \ 0.1[zpt]: proved (CVCL)[1pt]: instantiate a_0.1, b_0.1 in 1fm
         [y51]: scatter
           [ku2]: auto
             [iub]: proved (CVCL)
```
By selecting "Prove equality" from the menu of formula equality, we encounter the initial state [adt] with two assumptions [1fm] and [gca] representing the axioms and the goal [hwd] representing the formula to be proved:

```
Formula [equality] proof state [adt] : expand length, get, content
Constants (with types): anyelem, get, length, put, content, anyarray, new, any.
1fm \forall a \in \text{array} INDEX of ELEM, b \in \text{array} INDEX of ELEM:
            a = b \Leftrightarrow (\forall i \in \text{INDEX}: a[i] = b[i])\begin{aligned} \text{gca} \quad \forall a \in \text{ARR}, i \in \mathbb{Z}; i \geq \text{length}(a) \Rightarrow \text{anyelem} = \text{content}(a)[i] \end{aligned}hwd \forall a \in \text{ARR}, b \in \text{ARR}:
                 a = b\Leftrightarrowlength(a) = length(b)(\forall i \in \text{INDEX}: i < \text{length}(a) \Rightarrow \text{get}(a, i) = \text{get}(b, i))Children: [cw2]
```
We expand the constant definitions by executing command expand length, get, content yielding the state [cw2]:

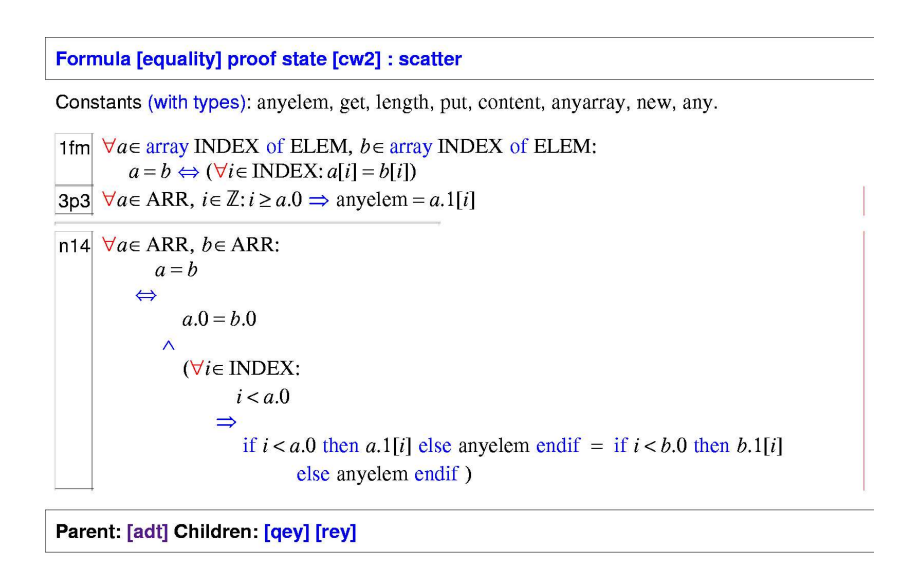

Rather than investigating this state in depth, we aim to quickly push forward to the actual core problem by pressing the "Scatter" button which yields two child states [qey] and [rey]. While the state [qey] (corresponding to the "left to right" direction  $\Rightarrow$  of the proof) is automatically closed, we have to analyze state [rey] (corresponding to the "right to left" direction  $\Leftarrow$ ) in more detail:

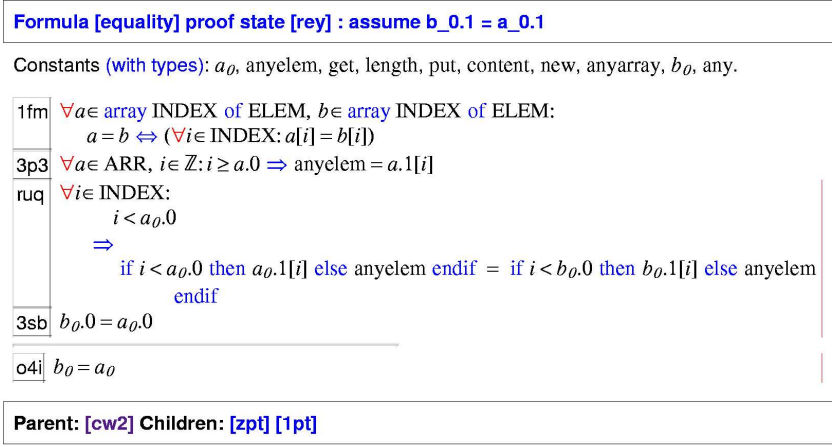

The state has a single goal [o4i] stating the equality of two arrays  $a_0$  and  $b_0$ (two new constants that were introduced for the universally bound variables in the original goal). The assumption [3sb] states that their first components (the array lengths) are equal. So what is missing to close the state is apparently the knowledge that also their second components (the array contents) are equal. By

executing the command assume  $b_0$ .  $1 = a_0$ . 1 (see page 94) we can introduce this knowledge as an assumption yielding a new state [zpt] (which is correspondingly automatically closed) and another state [1pt] with a goal [5bh] that represents the obligation is to prove this assumption:

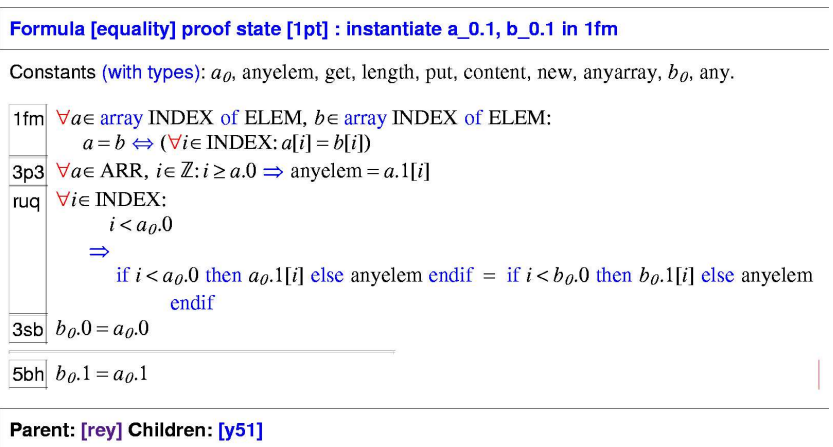

The proof of this goal apparently depends on the knowledge contained in the universally quantified assumptions [1fm], [3p3], and [ruq] such that we may be attempted to ask for an automatic instantiation of these formulas. Actually, the "Auto" button (respectively the command auto, see page 93) implements this feature. However, when we press this button, the system executes for a while (if we get impatient, we may abort the execution by pressing the "Abort" button ) and finally terminates leaving the current state unchanged, which means that the system could not find the right instantiation to close the proof state.

Thus we have to to rely on our own wit and investigate the assumptions further. We decide that the knowledge expressed in assumption [1fm] for two ARRAY INDEX OF ELEM variables *a* and *b* actually applies to the two values  $a_0$ . 1 and  $b_0$ . 1 in our goal. We thus select from the menu of [1fm] the template instantiate [] in 1fm which we complete to the command instantiate  $a = 0.1$ ,  $b = 0.1$ in 1fm whose execution yields the following state:

```
Formula [equality] proof state [y51] : scatter
Constants (with types): a_0, anyelem, get, length, put, content, new, anyarray, b_0, any.
1fm \forall a \in \text{array} INDEX of ELEM, b \in \text{array} INDEX of ELEM:
           a = b \Leftrightarrow (\forall i \in \text{INDEX}; a[i] = b[i])3p3 \forall a \in \text{ARR}, i \in \mathbb{Z}: i \geq a.0 \Rightarrow \text{anyelem} = a.1[i]ruq \forall i \in \text{INDEX}:
              i < a_0.0\Rightarrowif i < a_0.0 then a_0.1[i] else anyelem endif = if i < b_0.0 then b_0.1[i] else anyelem
                         endif
3sb b_{\theta}.0 = a_{\theta}.0
2sq \exists i \in \text{INDEX}: a_{\theta}.1[i] \neq b_{\theta}.1[i]5bh b_{\theta} 1 = a_{\theta} 1
Parent: [1pt] Children: [ku2]
```
This state contains an existentially quantified assumption [2sq]; by pressing the "Scatter" button  $\blacksquare$  (or just the more predictable "Decompose"  $\blacksquare$ ) we get the following state with assumption [lhm] that represents the version of the previous assumption [2sq] where a new constant  $i_0$  replaces the variable  $i$ :

```
Formula [equality] proof state [ku2] : auto
Constants (with types): a_0, anyelem, get, length, put, content, anyarray, new, b_0, any, i_0.
1fm \forall a \in \text{array} INDEX of ELEM, b \in \text{array} INDEX of ELEM:
           a = b \Leftrightarrow (\forall i \in \text{INDEX}: a[i] = b[i])3p3 \forall a \in \text{ARR}, i \in \mathbb{Z}: i \geq a.0 \Rightarrow \text{anyelem} = a.1[i]ruq \forall i \in \text{INDEX}:
              i < a_0.0\Rightarrowif i < a_0.0 then a_0.1[i] else any element i = if i < b_0.0 then b_0.1[i] else any elem
                         endif
3sb b_{\theta} 0 = a_{\theta} 0
\text{In} \mid a_0.1[i_0] \neq b_0.1[i_0]5bh b_{\theta} 1 = a_{\theta} 1
Parent: [y51] Children: [iub]
```
Lazy as can be, we again try automatic instantiation with the "Auto" button and this time get the now already familiar termination dialog

```
Proof state [iub] is closed by decision procedure.
Formula equality is proved. QED.
Save this proof and overwrite the previous one
  (y/n)? y
Proof saved (browse file equality_index.xhtml).
Quit proof of formula equality
  (use 'proof equality' to see proof).
```
with the system returning to declaration mode. Selecting "Proof equality" from the menu of formula equality shows the proof skeleton already depicted above.

As we can see from this proof, the automatic instantiation of universally quantified assumptions (or, dually, existentially quantified goals) is not a "cure for all" strategy. The system applies a very simple strategy to instantiate such formulas by a limited number of suitable terms and then attempts to close the resulting proof state by a decision procedure that takes into account the formulas without quantifiers only; if the right combination of instantiations cannot be found (which gets more and more unlikely, the larger the number of quantified formulas in the proof state is), the user must provide (at least some of) the "right instantiations" on her own, which requires creativity and insight into the proof.

In the next section, we will investigate several proofs that require more such insight from the user.

### **3.3 A Program Verification**

Our next goal is the verification of a small program that represents the core of *linear search*: the program finds the first index *r* at which a value *x* occurs in an array *a*;  $r$  is  $-1$ , if  $x$  does not occur in *a*:

$$
\{olda = a \land oldx = x \land n = length(a) \land i = 0 \land r = -1\}
$$
  
while  $i < n \land r = -1$  do  
if  $a[i] = x$   
then  $r := i$   
else  $i := i + 1$   

$$
\{a = olda \land x = oldx \land
$$
  

$$
((r = -1 \land \forall i : 0 \le i < length(a) \Rightarrow a[i] \ne x) \lor
$$

$$
(0 \le r < length(a) \land a[r] = x \land \forall i : 0 \le i < r \Rightarrow a[i] \ne x))\}
$$

Above program specification is given in the form of an *Hoare triple* [8] of the form  ${I}$ }*P*{*O*} which states the *partial correctness* of *P*: that, if the input condition *I* holds before the execution of *P*, then the output condition shall *O* hold afterwards (provided that *P* terminates).

**The Verification Conditions** By the rules of the Hoare calculus [8], we can derive from above triple four *verification conditions A*, *B*1, *B*2, and *C* that have to be proved:

```
Input :\Leftrightarrow olda = a \land oldx = x \land n = length(a) \land i = 0\land r = -1
Output :⇔ a = olda \land x = oldx \land((r = -1 \land \forall i : 0 \le i < \text{length}(a) \Rightarrow a[i] \neq x) \lor(0 \leq r < \text{length}(a) \land a[r] = x \land \forall i : 0 \leq i < r \Rightarrow a[i] \neq x)Invariant :\Leftrightarrow olda = a \land oldx = x \land n = length(a) \land0 \leq i \leq n \wedge \forall j : 0 \leq j < i \Rightarrow a[j] \neq x \wedge(r = -1 \vee (r = i \wedge i < n \wedge a|r] = x)
```
*A* :⇔ *Input* ⇒ *Invariant B*<sub>1</sub> : $\Leftrightarrow$  *Invariant*  $\wedge i$  < *n*  $\wedge r = -1 \wedge a[i] = x \Rightarrow$  *Invariant*[*i*/*r*] *B*<sub>2</sub> : $\Leftrightarrow$  *Invariant*  $\wedge i < n \wedge r = -1 \wedge a[i] \neq x \Rightarrow$  *Invariant*[*i*+1/*i*]  $C:\Leftrightarrow\text{Invariant }\wedge\neg(i\leq n\wedge r=-1)\Rightarrow\text{Output}$ 

Condition *A* states that the input condition establishes the loop invariant (a condition that is true before and after each iteration of the loop), conditions  $B_1$  and  $B_2$ state that the invariant is preserved by both branches of the conditional statement in the loop body, condition  $C$  states that the invariant and the negation of the loop condition establish the output condition. The notation  $F[a/x]$  denotes a version of formula *F* where every free occurrence of variable *x* is replaced by term *a* (after a suitable renaming of bound variables in *F*).

We are now, based on the definition of the datatype "array" given in the previous section, describing the formulation of these conditions in our system (the software distribution includes the example presented in this section in directory examples with the declarations listed in file linsearch.pn and the proofs stored in subdirectory linsearch).

First we declare the constants occurring in the verification conditions and the predicates *Input* and *Output* in which these constants freely occur:

```
a: ARR; olda: ARR; x: ELEM; oldx: ELEM;
i: NAT; n: NAT; r: INT;
Input: BOOLEAN =
 olda = a AND oldx = x AND n = length(a)AND i = 0 AND r = -1;
Output: BOOLEAN =
 a = olda AND
  ((r = -1) AND
     (FPRALL(j:NAT): j < length(a) => get(a,j) /= x)OR
```

```
(0 \le r AND r < length(a) AND get(a, r) = x AND
  (FORALL(j: NAT): j < r \implies get(a, j) /= x)));
```
Since the verification conditions use different instantiations of Invariant, this predicate does not directly refer to above constants but is provided with corresponding parameters instead:

```
Invariant: (ARR, ELEM, NAT, NAT, INT) -> BOOLEAN =
  LAMBDA(a: ARR, x: ELEM, i: NAT, n: NAT, r: INT):
    olda = a AND oldx = x AND n = length(a) AND
    i \le n AND
    (FORALL(j: NAT): j < i => get(a, j) /= x) AND
    (r = -1 \text{ OR } (r = i \text{ AND } i < n \text{ AND } get(a, r) = x));
```
The four verification conditions can now be defined as follows:

```
A: FORMULA
  Input => Invariant(a, x, i, n, r);
B1: FORMULA
  Invariant(a, x, i, n, r) AND i < n AND r = -1AND get(a, i) = x \implies Invariant(a, x, i, n, i);B2: FORMULA
  Invariant(a, x, i, n, r) AND i < n AND r = -1AND get(a,i) /= x => Invariant(a, x, i+1, n, r);
C: FORMULA
  Invariant(a, x, i, n, r) AND
  NOT(i < n AND r = -1) => Output;
```
The parameterized predicate *Invariant* is applied to those arguments that correspond to the instantiation values in the original definition, e.g. Invariant(a, x,  $i+1$ , *n*, *r*) represents *Invariant*[ $a/a$ , $x/x$ ,  $i + 1/i$ ,  $n/n$ ,  $r/r$ ].

The pretty-printed versions of the declarations are shown below:
```
Inpute B = olda = a \wedge oldx = x \wedge n = length(a) \wedge i = 0 \wedge r = -1
Output \in B =
         a = olda
          r = -1 \wedge (\forall j \in \mathbb{N}: j < \text{length}(a) \implies \text{get}(a, j) \neq x)0 \le r \wedge r <length(a) \wedgeget(a, r) = x\lambda(\forall j \in \mathbb{N}: j < r \Rightarrow \text{get}(a, j) \neq x))Invariante (ARR, ELEM, N, N, Z)\rightarrowB =
     \lambda a \in ARR, x \in ELEM, i \in \mathbb{N}, n \in \mathbb{N}, r \in \mathbb{Z};
              olda = a \wedge oldx = x \wedge n = length(a) \wedge i \leq n\Delta(\forall i \in \mathbb{N}: i < i \Rightarrow \text{get}(a, i) \neq x)\lambda(r=-1 \vee r=i \wedge i \leq n \wedge \text{get}(a, r) = x)A \equivInput \RightarrowInvariant(a, x, i, n, r)
B1 \equivInvariant(a, x, i, n, r) \land i < n \land r = -1 \land get(a, i) = x
     \RightarrowInvariant(a, x, i, n, i)B2 \equivInvariant(a, x, i, n, r) \land i < n \land r = -1 \land get(a, i) \neq x
      \rightarrowInvariant(a, x, i+1, n, r)
C = \text{Invariant}(a, x, i, n, r) \land \neg (i \leq n \land r = -1) \Rightarrow \text{Output}
```
We are now going to discuss the proof of each condition in turn, starting for better understanding with a display of the the overall structure of each proof.

**Verification Condition A** The proof of verification condition A is very simple:

[bca]: expand Input, Invariant [fuo]: scatter [bxg]: proved (CVCL)

The root state [bca] consists of a single goal formula:

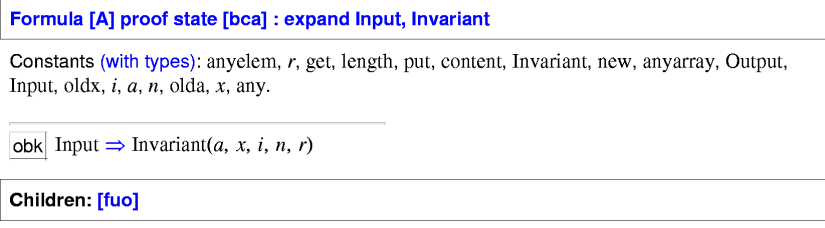

We execute expand Input, Invariant and get the proof state[fuo].

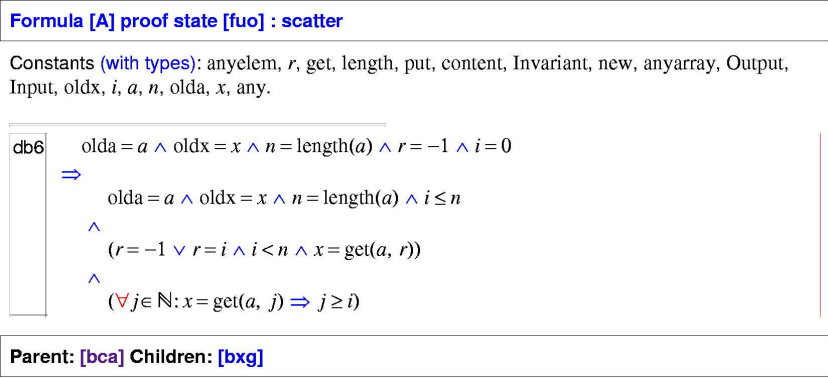

Rather than investigating this state, we simply press the "Scatter" button which generates a single state [bxg] which is automatically closed by the decision procedure.

**Verification Condition B1** The proof of verification condition B1 is trivial:

```
[p1b]: expand Invariant
  [If6]: proved (CVCL)
```
The root state [p1b] consists of a single goal [en3] with two occurrences of the predicate Invariant:

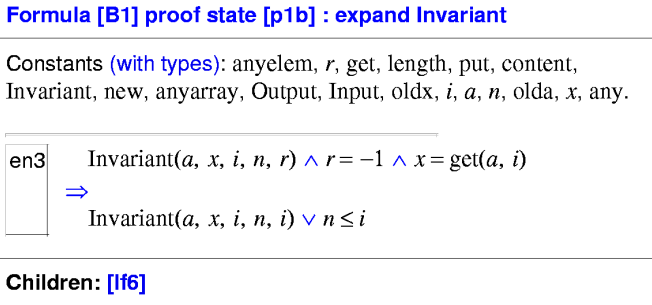

We execute expand Invariant which results in a single child state [lf6] that is closed automatically.

**Verification Condition B2** The proof of verification condition B1 has the following structure:

```
[q1b]: expand Invariant in 6kv
  [slx]: scatter
    [a1y]: auto
      [cch]: proved (CVCL)
    [b1y]: proved (CVCL)
    [c1y]: proved (CVCL)
    [d1y]: proved (CVCL)
    [e1y]: proved (CVCL)
```
Like in the proof of condition  $B1$ , the root state  $[q1b]$  consists of a single goal [6kv] with two occurrences of the predicate *Invariant*:

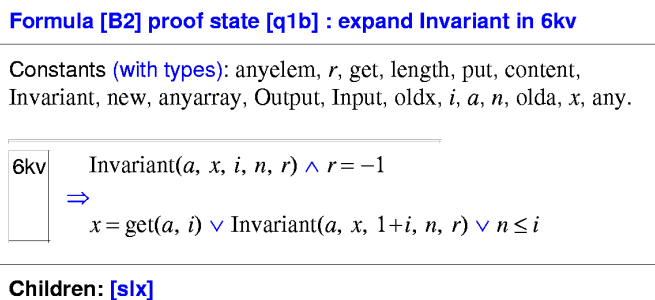

We execute the command expand Invariant in 6ev which results in the following state:

```
Formula [B2] proof state [slx] : scatter
Constants (with types): anyelem, r, get, length, put, content, Invariant, new, anyarray, Output,
Input, oldx, i, a, n, olda, x, any.
               olda = a \wedge oldx = x \wedge n = length(a) \wedge (\forall j \in \mathbb{N}: x = get(a, j) \Rightarrow j \ge i)
kvg
            \boldsymbol{\wedge}r = -1\Rightarrowx = get(a, i) \vee n \leq i \vee n < ir \neq -1 \land (x = get(a, r) \land r = i \Rightarrow n \leq i)olda = a \wedge oldx = x \wedge n = length(a) \wedge 1+i \leq n(r = -1 \vee x = get(a, r) \wedge r = i+1 \wedge 1 + i < n)(\forall j \in \mathbb{N}: x = \text{get}(a, j) \implies j \ge 1 + i)Parent: [q1b] Children: [a1y] [b1y] [c1y] [d1y] [e1y]
```
Rather than investigating this state further, we press the "Scatter" button which generates five children states of which four are closed automatically. Only the state [a1y] requires our attention:

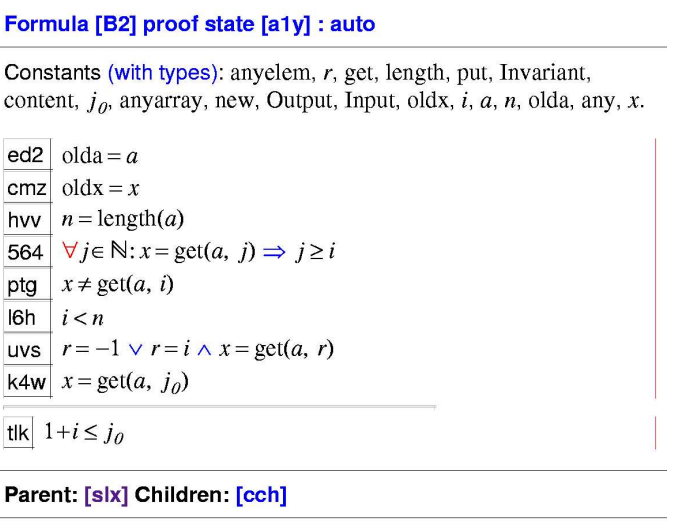

This state contains a universally quantified assumption [564]. We guess that this assumption needs to be appropriately instantiated and press the "Auto" button which generates a single child state [cch] that is automatically closed; thus the proof is complete.

**Verification Condition C** The proof of condition C has a slightly more complicated structure:

```
[dca]: expand Invariant, Output in zfg
  [tvy]: scatter
     [dcu]: auto
       [t4c]: proved (CVCL)
     [ecu]: split pkg
       [kel]: proved (CVCL)<br>[lel]: scatter<br>[lvn]: auto
            [lap]: proved (CVCL)
     [fcu]: auto
       [blt]: proved (CVCL)
     [ph]: proved (CVCL)
```
The root state [dca] has goal [zfg] with occurrences of the predicates Invariant and Output.

```
Formula [C] proof state [dca] : expand Invariant, Output in zfg
Constants (with types): anyelem, r, get, length, put, content, Invariant, new, anyarray, Output,
Input, oldx, i, a, n, olda, x, any.
\exists Invariant(a, x, i, n, r) \Rightarrow Output \vee i < n \wedge r = -1
Children: [tvy]
```
We use the command expand Invariant, Output in zfq to replace these predicates by their definitions, which results in the following state:

```
Formula [C] proof state [tvy] : scatter
Constants (with types): anyelem, r, get, length, put, content, Invariant, new, anyarray, Output,
Input, oldx, i, a, n, olda, x, any.
            olda = a \wedge oldx = x \wedge n = length(a) \wedge (\forall j \in \mathbb{N}: x = get(a, j) \Rightarrow j \ge i)
aqc
        \Rightarrown < i \vee r \neq -1 \wedge (x = get(a, r) \wedge r = i \Rightarrow n \leq i) \vee i < n \wedge r = -1\sqrt{2}olda = a\left( r = -1 \land (\forall j \in \mathbb{N}: x = \text{get}(a, j) \Rightarrow j \geq \text{length}(a)) \right)0 \le r \wedge x = \text{get}(a, r) \wedge r < \text{length}(a)(\forall j \in \mathbb{N}: x = \text{get}(a, j) \implies j \ge r)Parent: [dca] Children: [dcu] [ecu] [fcu] [gcu]
```
As usual, we do not bother to investigate the structure of this state further but immediately press the "Scatter" button  $\sqrt{\phantom{a}}$  which generates four children states of which one is closed automatically. Of the three remaining states [dcu], [ecu], and [fcu], the first one is as follows:

```
Formula [C] proof state [dcu] : auto
Constants (with types): anyelem, r, get, length, put, Invariant, content, j_{\theta}, anyarray, new, Output,
Input, oldx, i, a, n, olda, any, x.
ed2 olda = a\overline{\text{cmz}} oldx = x
hvv n = \text{length}(a)564 \forall j \in \mathbb{N}: x = \text{get}(a, j) \Rightarrow j \geq imys i \leq n\overline{x2w} r=-1cpb n \leq ik4w x = \text{get}(a, j_0)6ha j_\theta < n
f5e x = \text{get}(a, -1)Parent: [tvy] Children: [t4c]
```
The state has an universally quantified assumption [564]; thus it looks like as if we need to use a proper instantiation of this formula. Before trying the "Auto" button  $\mathbb{R}$  we remember the other two open states and ponder that they may have similar structures. Rather than applying individually on each state, we press the button  $\blacktriangleright$  which applies the auto command not only to the current state but also to all its sibling states (see page 92). Our boldness is rewarded by the fact that both [dcu] and [fcu] are automatically closed such that we only need to investigate state [ecu] further:

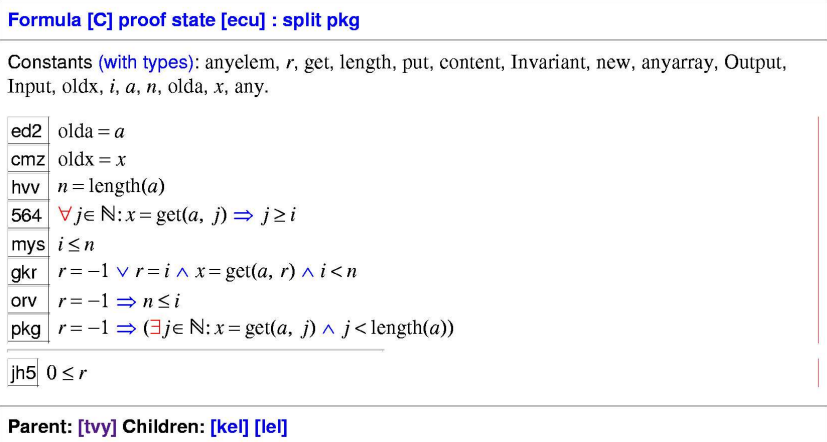

This state has three assumptions [gkr], [orv] and [pkg] that start with the atomic formula  $r = -1$  (which, as we remember, denotes "element not found" in the program). If  $r = -1$ , we can derive additional knowledge from the implications [orv] and [pkg] (where  $r = -1$  appears in the hypothesis of the implication such that we can deduce its conclusion part); if  $r \neq -1$ , we may derive additional knowledge from the disjunction [gkr] (because then the remaining clauses of the disjunction must be true). Thus our further reasoning depends on the fact, which of the two possibilities  $r = -1$  or  $r \neq -1$  is true and we have to split our our proof correspondingly into two branches.

One way to proceed is thus to execute the command case  $r=-1$  which generates two child states, one with the additional assumption  $r = -1$ , one with the additional assumption  $r \neq -1$  (see page 95). However, there also exists another possibility: moving the mouse cursor over the labels of [gkr], [orv], and [pkg] reveal popup menus that list applications of the command split to these formulas. This command "splits" the current state into several child states each of which receives as an additional assumption one of the components of the disjunctive formula to which the command is applied (see page 89, also an implication  $F \Rightarrow G$ can be seen as a disjunction  $\neg F \vee G$ .

Being lazy, rather than typing in case  $r=-1$  on the command line, we select from the menu of [pkg] the command split pkg. This yields two child states of which one is automatically closed while the other with label [lel] still requires our attention<sup>6</sup>:

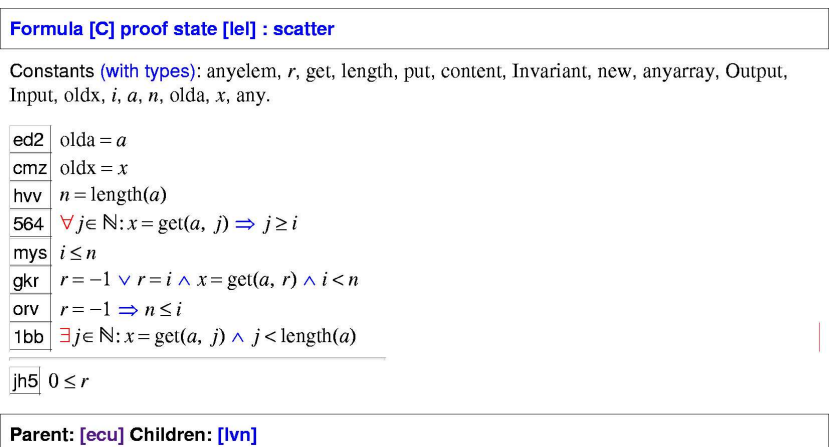

This state has an existential assumption [1bb]. To get rid of the quantifier, we press the "Scatter" button  $\sqrt{\phantom{a}}$  and get the state [lvn]:

```
Formula [C] proof state [lvn] : auto
Constants (with types): anyelem, r, get, length, put, Invariant, content, j_{0}, anyarray, new, Output,
Input, oldx, i, a, n, olda, any, x.
ed2 olda = acmz oldx = x
hvv n = \text{length}(a)564 \forall j \in \mathbb{N}: x = \text{get}(a, j) \Rightarrow j \geq imys i \leq ngkr \boxed{r = -1 \lor r = i \land x = \text{get}(a, r) \land i < n}orv r = -1 \Rightarrow n \le ik4w x = \text{get}(a, j_a)6ha j_{\theta} < n
jh5 0 \leq rParent: [lel] Children: [lap]
```
This state contains a universally quantified assumption [564]; before investigating the state any further, we try whether the automatic instantiation of this formula

<sup>&</sup>lt;sup>6</sup>The reader may try the alternative path which leads to a slightly different but essentially equivalent proof.

with the "Auto" button  $\mathbb{R}^3$  does any good: indeed, a proof state [lap] is generated which is automatically closed such that the proof is completed.

Having proved all verification conditions, the partial correctness of the initially stated program is verified.

As shown in this proof, splitting proof states by case distinctions belongs to those activities (apart from expanding definitions, finding instantiations of quantified formulas, and introducing lemmas, see the next section) where human intervention is required. Since such splits may have drastic consequences on the size of the proof tree (and thus the complexity of the proof), the system does not try on its own to split a proof state by disjunctive assumptions (the "Scatter" button splits proof states by conjunctive goals only).

## **3.4 Another Verification**

Our final example uses another program verification in order to illustrate some more features of the system and subtle points of its use. The program to be verified represents the core of the *binary search* algorithm for finding an element *x* in an array *a* of integer numbers that is sorted in ascending order; the program sets a result value *r* to an index at which *x* occurs in *a*, respectively to  $-1$ , if *x* does not occur in *a*. The verification task is described by the following Hoare triple:

$$
\{olda = a \land old = x \land (\forall j : 0 \le j < length(a) - 1 \Rightarrow a[j] \le a[j+1]) \land
$$
\n
$$
r = -1 \land low = 0 \land high = length(a) - 1
$$
\nwhile  $r = -1 \land low \le high \, \text{do}$ \n
$$
\text{mid} := \lfloor (low + high)/2 \rfloor
$$
\nif  $a[\text{mid}] = x$  then\n  $r := \text{mid}$ \nelse if  $a[\text{mid}] < x$  then\n  $low := \text{mid} + 1$ \nelse\n  $high := \text{mid} - 1$ \n
$$
\{a = olda \land x = oldx \land
$$
\n
$$
((r = -1 \land (\forall i : 0 \le j < length(a) \Rightarrow a[j] \ne x)) \lor
$$
\n
$$
(0 \le r < length(a) \land a[r] = x))\}
$$

The main difference of to the verification presented in the previous example is the requirement of the array to be sorted and the computation of the index mid to be investigated next: this computation makes use of the division operator  $/$  (whose

result need not be an integer) and of the "floor" operator |. which maps a real number *x* to the largest integer number less than or equal *x*.

By the rules of the Hoare calculus, we derive the following five verification conditions  $A$ ,  $B_1$ ,  $B_2$ ,  $B_3$ , and  $C$  where  $B_1$ ,  $B_2$ , and  $B_3$  describe the fact that the loop invariant is maintained by each of the three paths that may be taken through the body of the loop:

*Input* :⇔ *olda* = *a*∧*oldx* = *x*∧(∀ *j* : 0 ≤ *j* < *length*(*a*)−1 ⇒ *a*[ *j*] ≤ *a*[ *j*+1])∧  $r = -1 \land low = 0 \land high = length(a) - 1$ *Output* :⇔ *a* = *olda*  $\land$ *x* = *oldx*  $\land$  $((r = -1 \land (\forall i : 0 \le i \le length(a) \Rightarrow a[i] \neq x)) \lor$ (0 ≤ *r* < *length*(*a*)∧*a*[*r*] = *x*)) *Invariant* :⇔ *olda* = *a*∧*oldx* = *x*∧(∀ *j* : 0 ≤ *j* < *length*(*a*)−1 ⇒ *a*[ *j*] ≤ *a*[ *j*+1])∧  $-1 \le r \le length(a) \wedge (r \neq -1 \Rightarrow a[r] = x) \wedge$ 0 ≤ *low* ≤ *length*(*a*)∧ −1 ≤ *high* < *length*(*a*)∧*low* ≤ *high*+1∧  $(∀ j : 0 < j < length(a) ∧ j < low \Rightarrow a[j] < x) ∧$  $(∀*i* : 0 < *j* < length(*a*) ∧ high < *j* ⇒ *x* < all>*j*])$ *A* :⇔ *Input* ⇒ *Invariant*

*B*<sub>1</sub> : $\Leftrightarrow$  *Invariant* ∧ *r* = −1 ∧ *low* ≤ *high* ∧ *a*[ $\lfloor \frac{low + high}{2}$  $\left[\frac{2^{n+1}}{2}\right] = x \Rightarrow$ *Invariant* $\left[\frac{low+high}{2} / r\right]$ 2 *B*<sub>2</sub> : $\Leftrightarrow$  *Invariant*  $\wedge$  *r* = −1  $\wedge$  *low*  $\leq$  *high*  $\wedge$  *a*[ $\lfloor \frac{low + high}{2} \rfloor$  $\left[\frac{r\log n}{2}\right]$   $\neq$  *x*  $\wedge$  $a[\lfloor \frac{low+high}{2} \rfloor]$  $\frac{1 + high}{2}$ ]  $\leq x \Rightarrow Invariant[(\frac{low + high}{2})]$  $\frac{p+high}{2}$  + 1)/*low*]  $B_3: \Leftrightarrow$  *Invariant*  $\wedge$  *r* =  $-1 \wedge$  *low* <=  $high \wedge a[\lfloor \frac{low + high}{2} \rfloor] \neq x \wedge$ 2  $a[\lfloor \frac{low+high}{2} \rfloor]$  $\frac{1+high}{2}$ ]]  $\leq x \Rightarrow Invariant[(\frac{low+high}{2})]$  $\frac{p+high}{2}$ ]  $-1)/high]$ *C* :⇔ *Invariant*∧ ¬(*r* = −1∧*low* ≤ *high*) ⇒ *Output*

A crucial part of the invariant says that "array *a* is sorted" by the formula  $\forall j : 0 \leq$  $j$  < *length*( $a$ ) − 1  $\Rightarrow$   $a[j] \le a[j+1]$ ), a property that will become essential in the subsequent proof.

The software distribution contains in directory examples the text file binarysearch.pn with the corresponding declarations in the specification language of our system and a subdirectory binarysearch with the corresponding proof. In the following, we will focus on verification condition B3 whose proof is the most demanding one.

Since the specification language does not have a builtin "floor" function, we introduce a constant floor by the following declaration which is accompanied by the declaration of an axiom that characterizes this constant:

```
floor: REAL->INT;
floorAxiom: AXIOM
  FORMLL(x:REAL): floor(x) \leq x ANDNOT(EXISTS(y:INT): y \leq x AND floor(x) \leq y);
```
Based on the already previously described definition of datatype "array", (which we specialize in this verification to "array of integers"), we introduce constants for the program variables and mathematical constants occurring in the Hoare triple:

a: ARR; olda: ARR; x: INT; oldx: INT; low: INT; high: INT; mid: INT; r: INT;

The verification conditions use various versions of the predicate Invariant which is therefore correspondingly parameterized:

```
Invariant: (ARR, INT, INT, INT, INT) -> BOOLEAN =
  LAMBDA(a: ARR, x: INT, low: INT, high: INT, r: INT):
    a = olda AND x = oldx AND(FORALL (j:NAT): j < length(a)-1 =>
       get(a, j) \leq get(a, j+1)) AND
    -1 <= r AND r < length(a) AND
    (r / = -1 \Rightarrow \text{get}(a, r) = x) AND
    0 \le = low AND low \le length(a) AND
    -1 <= high AND high < length(a) AND
    low <= high+1 AND
    (FORALL (j:NAT): j < low AND j < length(a) =>
      qet(a,i) < x) AND
    (FORALL (j: NAT): high < j AND j < length(a) =>
      get(a,j) > x;
```
The pretty printed form of this invariant is shown below:

```
Invariant \in (ARR, \mathbb{Z}, \mathbb{Z}, \mathbb{Z}, \mathbb{Z}) \rightarrow B =
      \lambda a \in ARR, x \in \mathbb{Z}, low \in \mathbb{Z}, high \in \mathbb{Z}, r \in \mathbb{Z}:
                 a =olda \wedge x =oldx
                 (\forall j \in \mathbb{N}: j < \text{length}(a) - 1 \implies \text{get}(a, j) \leq \text{get}(a, j+1))\overline{\wedge}-1 \le r \wedge r <length(a) \wedge (r \neq -1 \Rightarrow get(a, r) = x) \wedge 0 \leqlow
              \log \text{length}(a) \wedge -1 \leq \text{high} \wedge \text{high} < \text{length}(a) \wedge \log \text{high} +1(\forall j \in \mathbb{N}: j <low \land j <length(a) \Rightarrow get(a, j) < x)
                (\forall i \in \mathbb{N}: high \lt i \land i \lt \text{length}(a) \Rightarrow \text{get}(a, i) > x
```
**Proving a Lemma** As we will see below, the proof of B3 (and likewise the proof of B2) requires additional knowledge about sorted arrays. In particular, we need to infer that the fact that every pair of neighbor elements preserves the right order (the definition of "sorted") implies the fact that also every pair of nonneighbor elements preserves the order. We express this knowledge in the form of a declaration of a formula (lemma) <sup>L</sup>:

```
L: FORMULA
  (FORALL (j:NAT): j < length(a)-1 =>
    get(a, j) \leq get(a, j+1) =>
  (FORALL (j, k:NAT): j < length(a) AND
      k < length(a) AND k <= j =>
    get(a, k) \leq get(a, j));
```
The pretty printed form of this lemma is shown below:

$$
L = \n\begin{aligned}\n&\quad (\forall j \in \mathbb{N}: j < \text{length}(a) - 1 \Rightarrow \text{get}(a, j) \le \text{get}(a, j + 1)) \\
&\Rightarrow \\
&\quad (\forall j \in \mathbb{N}, k \in \mathbb{N}: \\
&\quad j < \text{length}(a) \land k < \text{length}(a) \land k \le j \Rightarrow \text{get}(a, k) \le \text{get}(a, j))\n\end{aligned}
$$

The overall structure of the proof of this lemma is as follows:

```
[mca]: flatten
  [c3f]: induction j in z42
    [3da]: scatter
       [s3k]: proved (CVCL)
    [4da]: scatter
       [jdt]: auto
         [4kl]: proved (CVCL)
```
The root state [mca] of this proof is depicted below:

```
Formula [L] proof state [mca] : flatten
Constants (with types): high, anyelem, r, get, length, put, content, Invariant, new,
anvarrav. floor. Output. Input. low. oldx. \alpha. mid. olda. x. anv.
6hu \forall x \in \mathbb{R}: floor(x) \le x \land (\forall y \in \mathbb{Z}: y > x \lor floor(x) \ge y)
          (\forall j \in \mathbb{N}: j+1 < \text{length}(a) \Rightarrow \text{get}(a, j) \leq \text{get}(a, j+1))odj
          (\forall j \in \mathbb{N}, k \in \mathbb{N}):
               j <length(a) \wedge k <length(a) \wedge k \leq j \Rightarrowget(a, k) \leqget(a, j)Children: [c3f]
```
The goal [odj] is an implication of two universally quantified formulas. We may thus be attempted to perform a predicate logic proof by pressing the "Scatter" button  $\sqrt{\phantom{a}}$ , but the resulting proof state is a dead end, as is also the result of the more conservative 'Decompose'' button  $\sqrt{\phantom{a}}$ . A closer investigation of state [mca] gives us the key idea to perform an induction proof on the conclusion of the goal, but for this purpose we first need to break up the implication. Consequently, we invoke the command flatten described on page 102 which leads to the state [c3f] whose goal [z42] is a universally quantified formula with natural number variables *j* and *k*:

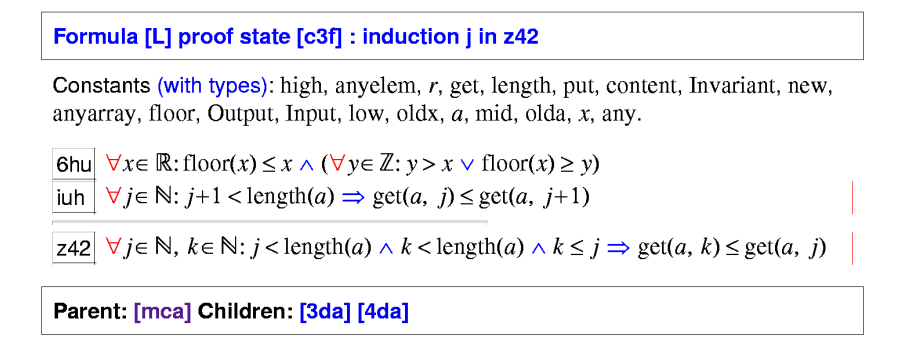

We decide to perform the induction on the first variable of the goal and consequently execute induction j in z42 resulting in two child states [3da] and [4da].

The proof state [3da] represents the induction base:

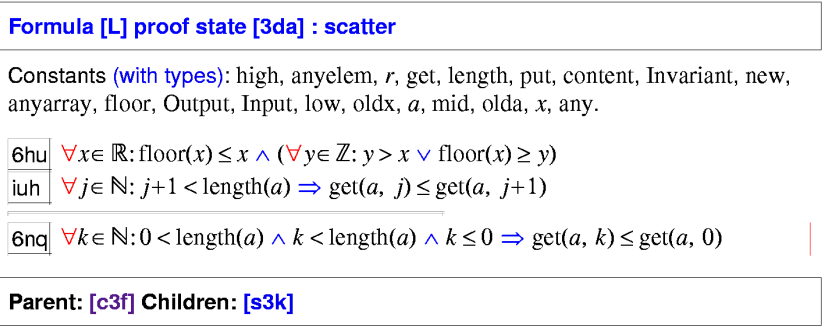

Its goal [6nq] is still universally quantified; we thus apply the 'Scatter' button which results in a proof state that is automatically closed.

The proof state [4da] represents the induction step:

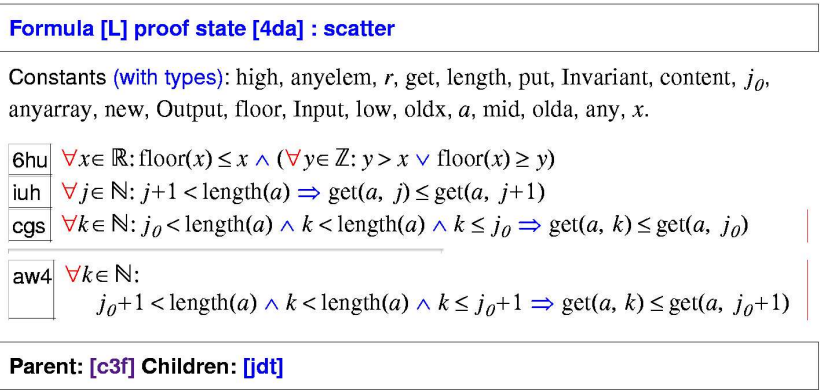

Its goal [aw4] is also still universally quantified; we thus apply the 'Scatter" button **resulting in the following state [jdt]:** 

```
Formula [L] proof state [jdt] : auto
Constants (with types): k_{\theta}, high, anyelem, r, get, length, put, content, Invariant,
new, any array, j_{\theta}, floor, Output, Input, low, oldx, a, mid, olda, x, any.
6hu \forall x \in \mathbb{R}: floor(x) \le x \land (\forall y \in \mathbb{Z}: y > x \lor floor(x) \ge y)
\left|\sinh\right| \forall j \in \mathbb{N}: j+1 < \text{length}(a) \Rightarrow \text{get}(a, j) \leq \text{get}(a, j+1)cgs \forall k \in \mathbb{N}: j_0 < length(a) \land k < length(a) \land k \le j_0 \Rightarrow get(a, k) \le get(a, j<sub>0</sub>)
vit 1+j_0 < length(a)
543 k_0 \leq 1+j_0\vert \text{ocx} \vert get(a, k_0) \leq get(a, 1+j<sub>0</sub>)
Parent: [4da] Children: [4kl]
```
Closing this proof state apparently depends on the proper instantiation of the universally quantified assumptions [6hu], [iuh], and [cgs]. We thus try to find a suitable automatic instantiation by pressing the "Auto" button  $\mathbb{R}$ ; indeed the resulting proof state is automatically closed by the decision procedure.

**Proving the Verification Condition B3** We will now describe the proof of the following verification condition:

```
B3: FORMULA
  Invariant(a, x, low, high, r) AND r = -1 AND
  low \le high AND get(a, floor((low+high)/2)) /= x AND
 NOT qet(a, floor((low+high)/2)) < x= Invariant(a, x, low, floor((low+high)/2)-1, r);
```
The pretty printed version of this condition is shown below:

```
B3 \equivInvariant(a, x, low, high, r) \land r = -1 \land low \leq high
           \lambdaget(a, floor(\frac{low + high}{2})) \neq x\lnot \text{get}(a, \text{floor}(\frac{\text{low+high}}{2})) < xInvariant(a, x, low, floor(\frac{\text{low+high}}{2})–1, r)
```
The overall structure of the proof is as follows:

```
[r1b]: instantiate low/2+high/2 in 6hu
  [zrp]: expand Invariant
    [rui]: scatter
      [zhg]: auto
         [r5c]: proved (CVCL)
      [1hg]: proved (CVCL)
      [2hg]: lemma L
         [63o]: instantiate i 0, floor(low/2+high/2) in z42
           [25c]: proved (CVCL)
           [35c]: auto
             [g6q]: proved (CVCL)
      [3hg]: proved (CVCL)
      [4hg]: auto
         [n21]: proved (CVCL)
      [5hg]: proved (CVCL)
  [1rp]: proved (CVCL)
```
The root state [r1b] of the proof consists of an assumption [6hu] representing the axiomatization of the floor constant and the goal [yhd] representing the content of the verification condition S3:

```
Formula [B3] proof state [r1b] : instantiate low/2+high/2 in 6hu
Constants (with types): high, anyelem, r, get, length, put, content, Invariant, new,
anyarray, floor, Output, Input, low, oldx, a, mid, olda, x, any.
Axioms: Invariant(a, x, low, high, r) \land r = -1 \Rightarrow high < low \lor 0 \leq floor(\frac{\text{high}}{2} + \frac{\text{low}}{2}).
6hu
       \forall x \in \mathbb{R} : \text{floor}(x) \leq x \land (\forall y \in \mathbb{Z} : y > x \lor \text{floor}(x) \geq y)Invariant(a, x, low, high, r) \wedge r = -1
yhd
        \Rightarrowhigh < low \vee x = get(a, floor(\frac{\text{high}}{2} + \frac{\text{low}}{2}))
                 get(a, floor(\frac{high}{2} + \frac{low}{2})) < xInvariant(a, x, low, -1 + \text{floor}(\frac{\text{high}}{2} + \frac{\text{low}}{2}), r)
Children: [zrp] [1rp]
```
Apparently, *floor* is only applied to the argument  $\frac{high}{2} + \frac{low}{2}$  $\frac{\partial W}{\partial x}$  (three times). Therefore we instantiate already in the very beginning of the proof the assumption which represents the axiomatization of floor with this value by executing the command instantiate high/2+low/2 in 6hu. This yields the proof state [zrp]:

#### Formula [B3] proof state [zrp] : expand Invariant

Constants (with types): high, anyelem, r, get, length, put, content, Invariant, new, anyarray, floor, Output, Input, low, oldx,  $a$ , mid, olda,  $x$ , any. Axioms: Invariant(*a*, *x*, low, high, *r*)  $\land$  *r* = -1  $\Rightarrow$  high < low  $\lor$  0  $\leq$  floor( $\frac{\text{high}}{2} + \frac{\text{low}}{2}$ ).

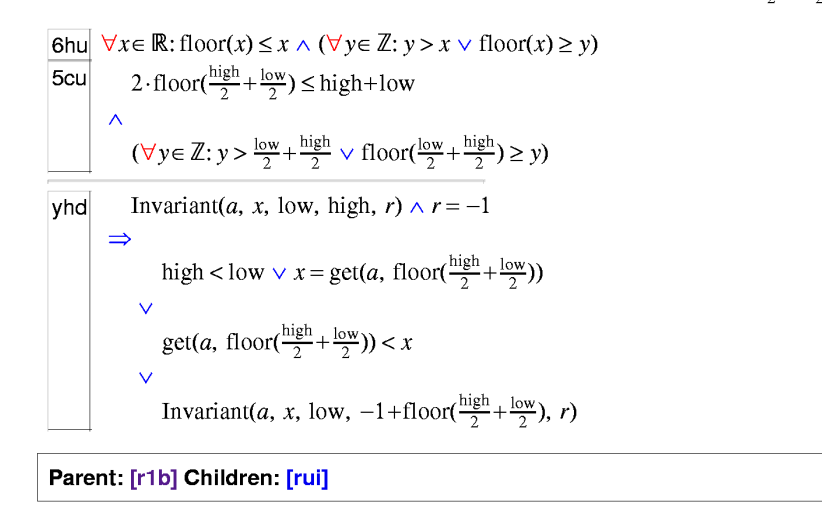

This state has the specialized assumption [5cu]; the general assumption [6hu] will not play a role in the remainder of the proof any more. Now we execute expand Invariant to expose the goal formula. The resulting proof state [rui] (not depicted) looks quite daunting such that we immediately press the "Scatter" button which results in six child states of which three are automatically closed.

The first of the remaining three open proof states is labelled [zhg]:

```
Formula [B3] proof state [zhg] : auto
Constants (with types): high, anyelem, r, get, length, put, content, Invariant, new,
anyarray, floor, Output, Input, low, oldx, a, mid, olda, x, any.
Axioms: Invariant(a, x, low, high, r) \land r = -1 \Rightarrow high < low \lor 0 \leq floor(\frac{\text{high}}{2} + \frac{\text{low}}{2}).
          \forall x \in \mathbb{R} : \text{floor}(x) \leq x \land (\forall y \in \mathbb{Z} : y > x \lor \text{floor}(x) \geq y)6hu
          \forall y \in \mathbb{Z}: y > \frac{\text{low}}{2} + \frac{\text{high}}{2} \lor \text{floor}(\frac{\text{low}}{2} + \frac{\text{high}}{2}) \geq yunk
          \forall j \in \mathbb{N}: j <low \land j <length(a) \Rightarrowget(a, j) < xygx
          \forall j \in \mathbb{N}: j+1 < \text{length}(a) \Rightarrow \text{get}(a, j) \leq \text{get}(a, j+1)iuh
ed2 olda = acmz oldx = x\forall j \in \mathbb{N}: high \lt j \land j \lt \text{length}(a) \Rightarrow \text{get}(a, j) > xa4px2w r=-1low \leq highjtx
        x \neq \text{get}(a, \text{floor}(\frac{\text{high}}{2} + \frac{\text{low}}{2}))3kp6he
         x \le \text{get}(a, \text{floor}(\frac{\text{high}}{2} + \frac{\text{low}}{2}))42g 0 \leq low
3dc high < length(a)
\boxed{\text{ntb}} 0 \leq \text{floor}(\frac{\text{high}}{2} + \frac{\text{low}}{2})Parent: [rui] Children: [r5c]
```
We guess that this proof state can be closed by a clever instantiation of the universally quantified assumptions. Perhaps this is even the case for the two open sibling states, thus we press the button which indeed closes this state and another one by automatic instantiation. The only remaining state is the one with label [2hg]:

#### Formula [B3] proof state [2hg] : lemma L

Constants (with types): high, anyelem, r, get, length, put, Invariant, content,  $j_a$ , anyarray, new, Output, floor, Input, low, oldx, a, mid, olda, any, x. Axioms: Invariant(a, x, low, high, r)  $\land$  r = -1  $\Rightarrow$  high < low  $\lor$  0  $\leq$  floor( $\frac{\text{high}}{2} + \frac{\text{low}}{2}$ ).

 $\forall x \in \mathbb{R} : \text{floor}(x) \leq x \land (\forall y \in \mathbb{Z} : y > x \lor \text{floor}(x) \geq y)$ 6hu  $2 \cdot$ floor( $\frac{\text{high}}{2} + \frac{\text{low}}{2}$ )  $\leq$  high+low 3er  $\frac{y}{2}$   $y \le \mathbb{Z}$ :  $y > \frac{\log x}{2} + \frac{\log x}{2}$   $\vee$  floor( $\frac{\log x}{2} + \frac{\log x}{2}$ )  $\ge y$ unk  $\forall j \in \mathbb{N}: j <$ low  $\land j <$ length $(a) \Rightarrow$  get $(a, j) < x$ ygx  $\forall i \in \mathbb{N}: i+1 < \text{length}(a) \Rightarrow \text{get}(a, i) \leq \text{get}(a, i+1)$ iuh ed2 | olda =  $a$ cmz | oldx =  $x$  $\forall j \in \mathbb{N}$ : high  $\lt j \wedge j \lt \text{length}(a) \Rightarrow \text{get}(a, j) > x$ a<sub>4p</sub>  $x2w$   $r=-1$ itx  $low \leq high$  $\overline{\text{3kp}}$  $x \neq \text{get}(a, \text{floor}(\frac{\text{high}}{2} + \frac{\text{low}}{2}))$  $x \le \text{get}(a, \text{floor}(\frac{\text{high}}{2} + \frac{\text{low}}{2}))$ 6he  $42a \mid 0 <$ low  $3dc$  high < length(*a*)  $\int$  floor( $\frac{\text{high}}{2} + \frac{\text{low}}{2}$ ) < 1+ $j_\theta$ noj 6k5  $j_\theta$  < length(a) zki $x < \text{get}(a, j_0)$ Parent: [rui] Children: [63o]

Apparently this state requires deeper investigation. Its goal [zki] is to prove *x* <  $a[j_0]$  for some index  $j_0$ . So what do we know about *x* and  $j_0$ ? From assumption [noj], we know  $\frac{low+high}{2}$  $\left[\frac{\mu_0 n}{2}\right] \leq j_0$ ; since *a* is sorted in ascending order, thus also  $a[|\frac{low+high}{2}]$  $\lfloor \frac{mgn}{2} \rfloor$   $\rfloor \le a[j_0]$  should hold (\*). Furthermore, from assumptions [3kp] and [6he] we know  $x < a \mid \frac{low + high}{2}$  $\lfloor \frac{mgn}{2} \rfloor$  ; thus by transitivity of  $\leq$ , the goal should hold. But do we really know the formula marked (\*) above? What we actually know is the property [iuh] which says that  $a[j] \le a[j+1]$  for arbitrary pairs of neighbor indices *j*, *j* + 1, while (\*) talks about *non-neighbor* indices  $\frac{low + high}{2}$  $\frac{2}{2}$  and *j*<sub>0</sub>. This is the place where we need the knowledge that preserving the order for neighbor indices also implies preserving the order for non-neighboring indices, i.e. we need the formula L that was previously proved. We thus execute the command  $l$  emma L described on page 100 that imports this formula as an assumption and yields the proof state [63o]:

```
Formula [B3] proof state [63o] : instantiate j 0, floor(low/2+high/2) in z42
Constants (with types): high, anyelem, r, get, length, put, Invariant, content, j_a,
anyarray, new, Output, floor, Input, low, oldx, a, mid, olda, any, x.
Axioms: Invariant(a, x, low, high, r) \land r = -1 \Rightarrow high < low \lor 0 \leq floor(\frac{\text{high}}{2} + \frac{\text{low}}{2}).
          \forall x \in \mathbb{R}: floor(x) \leq x \wedge (\forall y \in \mathbb{Z} : y > x \vee floor(x) \geq y)
6hul2 \cdot \text{floor}(\frac{\text{high}}{2} + \frac{\text{low}}{2}) \leq \text{high} + \text{low}3er
         \forall y \in \mathbb{Z}: y > \frac{\log x}{2} + \frac{\log x}{2} \lor \text{floor}(\frac{\log x}{2} + \frac{\text{high}}{2}) \geq yunk
          \forall j \in \mathbb{N}: j < 1 ow \land j < length(a) \Rightarrow get(a, j) < x
ygx
          \forall i \in \mathbb{N}: i+1 <length(a) \Rightarrow get(a, i) \le get(a, i+1)iuh
ed2olda = aoldx = xcmz\forall j \in \mathbb{N}: high \lt j \land j \lt \text{length}(a) \Rightarrow \text{get}(a, j) > xa4p
x2w r=-1low \leq highjtx
         x \neq \text{get}(a, \text{floor}(\frac{\text{high}}{2} + \frac{\text{low}}{2}))3kp6he x \leq \text{get}(a, \text{floor}(\frac{\text{high}}{2} + \frac{\text{low}}{2}))\overline{42g} 0 \leq low
\overline{\text{3dc}} high < length(a)
         floor(\frac{\text{high}}{2} + \frac{\text{low}}{2}) < 1 + j_{\theta}noj
         j_\theta < length(a)
6k5\overline{z42} \forall j \in \mathbb{N}, k \in \mathbb{N}: j < \text{length}(a) \land k < \text{length}(a) \land k \leq j \Rightarrow \text{get}(a, k) \leq \text{get}(a, j)zkix < \text{get}(a, j_a)Parent: [2hg] Children: [25c] [35c]
```
This state contains an additional assumption [z42] which is the conclusion of the implication contained in lemma  $L$ ; its hypothesis is identical to assumption [iuh] and is therefore automatically discharged by the system. Pressing the "Auto" button  $\mathbb{R}$  does not close the state thus we execute the command instantiate j 0, floor(low/2+high/2) in z42 in order to explicitly instantiate the variables *j* and *k* in the new assumption by *j*<sub>0</sub> and  $\frac{low+high}{2}$  $\frac{2}{2}$ , respectively. This leads to the following state [35c]:

Formula [B3] proof state [35c] : auto

Constants (with types): high, anyelem, r, get, length, put, Invariant, content,  $j_a$ , anyarray, new, Output, floor, Input, low, oldx,  $a$ , mid, olda, any,  $x$ . Axioms: Invariant(*a*, *x*, low, high, *r*)  $\land$  *r* = -1  $\Rightarrow$  high < low  $\lor$  0  $\leq$  floor( $\frac{\text{high}}{2} + \frac{\text{low}}{2}$ ).

6hu  $\forall x \in \mathbb{R}$ : floor(x)  $\le x \wedge (\forall y \in \mathbb{Z}$ :  $y > x \vee$  floor(x)  $\ge y$ )  $\forall y \in \mathbb{Z}: y > \frac{\log x}{2} + \frac{\log x}{2} \lor \text{floor}(\frac{\log x}{2} + \frac{\text{high}}{2}) \geq y$ unk.  $\forall j \in \mathbb{N}: j <$ low  $\land j <$ length $(a) \Rightarrow$ get $(a, j) < x$ ygx  $\overline{\text{sinh}}$   $\forall j \in \mathbb{N}$ :  $j+1 < \text{length}(a) \Rightarrow \text{get}(a, j) \leq \text{get}(a, j+1)$ ed2 | olda = a  $\textsf{cmz}$  oldx = x  $\boxed{a4p}$   $\forall j \in \mathbb{N}$ : high  $\lt j \wedge j \lt \text{length}(a) \Rightarrow \text{get}(a, j) \gt x$  $x2w$   $r=-1$ jtx  $low \leq high$  $x \neq \text{get}(a, \text{floor}(\frac{\text{high}}{2} + \frac{\text{low}}{2}))$ 3kp  $x \leq \text{get}(a, \text{floor}(\frac{\text{high}}{2} + \frac{\text{low}}{2}))$ 6he  $|42g|$  0  $\leq$  low 3dc  $high <$  length(*a*)  $j_0$  < length(a) 6k<sub>5</sub>  $\forall j \in \mathbb{N}, k \in \mathbb{N}: j < \text{length}(a) \land k < \text{length}(a) \land k \leq j \Rightarrow \text{get}(a, k) \leq \text{get}(a, j)$ z42  $\left| \text{ntb} \right| 0 \leq \text{floor}(\frac{\text{high}}{2} + \frac{\text{low}}{2})$ Parent: [63o] Children: [g6g]

We again press  $\mathbb{R}$  which generates a child state [g6q] which is automatically closed; this completes the proof.

**Summary** Above proofs demonstrate two things: most notably, they show that even for rather simple verifications "critical" proof states arise that require deeper analysis and perhaps the use of additional knowledge that has to be "imported" into the proof. Either this knowledge is already available in the form of previously declared formulas or the current proof has to be suspended to establish the knowledge and then resume the proof (the command assume described on page 94 allows to introduce such knowledge and prove it *within* the current proof). If an imported formula is not (yet) verified by a proof, the current proof is marked as "relative" with respect to unverified formulas.

The success of another important feature is demonstrated by the fact that we did *not* notice it. In proof state [63o] we instantiated a *natural number* variable *j* by an *integer* value  $\frac{low + high}{2}$  $\frac{mgn}{2}$ . This was legal because the system created an additional proof state [25c] whose goal was to prove that this value is not negative; the system automatically then automatically discharged this goal by applying its

decision procedure. The theoretical basis for this is a system of subtypes (see page 62) which treats natural numbers as a subdomain of integers and integers as a subdomain of reals. This greatly simplifies proofs that have to deal with various arithmetic domains compared to systems that have a less flexible type discipline.

Having studied the example specifications and proofs discussed in this and the previous sections, the user now should have a feeling for the "flavor" of interaction with the RISC ProofNavigator. The system is helpful in quickly decomposing a proof into the "interesting" (i.e. difficult) proof states; it also takes from the user the task of dealing with various kinds of low-level reasoning steps. On the other hand, the system leaves the user with the task of finding the "crucial" steps in a proof like finding non-trivial variable instantiations, imports of lemmas, etc. The system is definitely and deliberately not an automatic theorem prover rather than a proof assistant that attempts to be as helpful as possible but not clever beyond its abilities. Chapter 4 discusses known deficiencies of the system and potential for future improvements.

## **Chapter 4**

# **Future Work**

The RISC ProofNavigator has shown its usefulness in several small and not-sosmall system verifications (some of which are contained in the software distribution). However, there are several issues that require further work:

- **Decision Procedures** The system is currently bound to the decision procedure CVCL Version 2.0 and does neither work with more recent versions of CVCL nor with other decision procedures. This is not a fundamental problem but a question of a mapping of the higher-order specification language used by the RISC ProofNavigator to the first-order languages supported by most provers and of corresponding software interfaces. A diploma thesis has recently started corresponding investigations.
- **Specification Language** The specification language of the system is very simple and does not support various features than can be found in other languages. For instance, it lacks the definition of recursive algebraic datatypes with structural induction as a proof principle and also a module system analogous to that of PVS. The introduction of corresponding features will be triggered by the integration of the system into a larger program reasoning framework.
- **Rewriting Proofs** The system is weak when it comes to proofs that essentially depend on applying universally quantified equalities (or equivalences or implications) as rewrite rules. For instance, the software distribution contains an example specification arrays.pn with an axiomatic characterization of arrays; based on this specification, the proof of the extensionality principle corresponding to the one presented in Section 3.2 becomes quite cumbersome. The system should be extended to allow to mark formulas of a certain form as "rewrite rules" that are automatically applied in proof state simplifications (such features can be e.g. found in PVS and Isabelle).

**Proof Checking** The system stores the individual commands invoked in a proof for later replay; it does not generate *proof objects* that describe the individual low-level reasoning steps performed by the commands and that can be used for independent verification of a proof by an external proof checker. Some decision procedures (e.g. CVCL) optionally generate such objects as well as several interactive theorem provers (e.g. CoQ or Isabelle). It would be worthwhile to investigate similar features for the RISC ProofNavigator.

While some of above issues will be most probably tackled in the future, we will mainly concentrate on the development of an program exploration environment that integrates the RISC ProofNavigator as a reasoning component. The demands of this environment will drive the further elaboration of the software.

# **References**

- [1] Clark Barrett. CVC Lite Homepage, April 2006. New York University, NY, http://www.cs.nyu.edu/ acsys/cvcl.
- [2] Clark Barrett and Sergey Berezin. CVC Lite: A New Implementation of the Cooperating Validity Checker. In *Computer Aided Verification: 16th International Conference, CAV 2004, Boston, MA, USA, July 13–17, 2004*, volume 3114 of *Lecture Notes in Computer Science*, pages 515–518. Springer, 2004.
- [3] Yves Bertot and Pierre Casteran. *Interactive Theorem Proving and Program Development — Coq'Art: The Calculus of Inductive Constructions*. Texts in Theoretical Computer Science. Springer, Berlin, 2004.
- [4] Bruno Buchberger, Tudor Jebelean, et al. A Survey of the Theorema project. In Wolfgang Küchlin, editor, *ISSAC'97 International Symposium on Symbolic and Algebraic Computation*, pages 384–391, Maui, Hawaii, July 21– 23, 1997. ACM Press, New York.
- [5] S. Buswell and others (eds). The OpenMath Standard. Version 2.0, The OpenMath Society, June 2004. http://www.openmath.org.
- [6] David Carlisle and others (eds). Mathematical Markup Language (MathML) Version 2.0 (Second Edition). W3C Recommendation, World Wide Web Consortium, October 2003. http://www.w3.org/TR/MathML2.
- [7] The Coq Proof Assistant, 2006. The LogiCal Project, INRIA, France, http://coq.inria.fr.
- [8] C.A.R. Hoare. An Axiomatic Basis for Computer Programming. *Communications of the ACM*, 12(10):576–580, 1969.
- [9] Isabelle, 2006. University of Cambridge, UK and Technical University Munich, Germany, http://www.cl.cam.ac.uk/Research/HVG/Isabelle.
- [10] Michael Kohlhase. OMDoc An Open Markup Format for Mathematical Documents (Version 1.2). Technical Specification and Primer, Saarland University, Germany, April 2006. http://www.mathweb.org/omdoc.
- [11] Tobias Nipkow, Lawrence C. Paulson, and Markus Wenzel. *Isabelle/HOL — A Proof Assistant for Higher-Order Logic*, volume 2283 of *Lecture Notes in Computer Science*. Springer, Berlin, 2005.
- [12] S. Owre, J. M. Rushby, and N. Shankar. PVS: A Prototype Verification System. In Deepak Kapur, editor, *11th International Conference on Automated Deduction (CADE)*, volume 607 of *Lecture Notes in Artificial Intelligence*, pages 748–752, Saratoga, NY, June 14–18, 1992. Springer.
- [13] Terence Parr et al. ANTLR Reference Manual. Version 2.7.5, University of San Francisco, CA, January 2005. http://www.antlr.org/doc.
- [14] PVS Specification and Verification System, 2006. Computer Science Laboratory, Software Research Institute (SRI) International, Menlo Park, CA, http://pvs.csl.sri.com.
- [15] SMT-LIB The Satisfiability Modulo Theories Library, 2006. University of Iowa, Iowa City, IA, http://combination.cs.uiowa.edu/smtlib.
- [16] Overview of Theorema, 2006. Research Institute for Symbolic Compuation (RISC), Johannes Kepler University, Linz, Austria, http://www.risc.unilinz.ac.at/research/theorema.
- [17] Freek Wiedijk, editor. *The Seventeen Provers of the World*, volume 3600 of *Lecture Notes in Computer Science*. Springer, Berlin, 2006.

# **Appendix A**

# **Specification Language**

In this appendix, we describe the language for constructing *specifications*. The main syntactic elements of specifications are *type expressions*, *value expressions*, and *declaration expressions* denoting at the semantic level *types*, *values*, and *declarations*. We will frequently not distinguish between expressions and their denotations, and call both "types", "values", and "declarations", respectively.

In the following, the variables  $T$ ,  $T1$ ,  $T2$ , ...,  $Tn$  denote types, the variables  $E$ ,  $E1$ ,  $E2, \ldots$ , En denote values, the variables D, D1, D2,  $\ldots$ , Dn denote declarations, and the variables  $I, I1, I2, \ldots, In$  denote identifiers.

As for the *lexical grammar* (the rules for forming words) of the language, a specification consists of a sequence of tokens separated by white-space (which includes indentations and line breaks that have thus no significance). If a line contains the comment token %, the rest of the line (including the token) is ignored.

As for the *syntactical grammar* (the rules for forming sentences) of the language, a specification consists of a sequence of declarations each of which is terminated by a semicolon:

 $D1;$  $D2;$ . . . Dn;

The lexical grammar and the syntactical grammar of the language are defined in Appendix F.

As for the semantics of a specification, the following sections describe the language's types, values, and declarations in an informal style. The primary purpose of these descriptions is easy readability, not ultimate preciseness; a formal definition of the language semantics remains subject of another paper.

## **A.1 Types**

In this section, we describe the language's *type expressions* denoting *types* i.e. domains of values. The type system is *higher-order* i.e. it includes functions and does not make a fundamental difference between functions and predicates (which are just functions whose result is a truth value). Types are partially ordered by a *subtype* relationship such that if *T1* is a subtype of *T2*, any value of type *T1* may occur where a value of type *T2* is expected. The specification language is *strongly typed*; the system ensures type discipline for every declaration by a combination of static checking and dynamic proving (see Section A.3).

## **A.1.1 Atomic Types**

#### **Synopsis**

```
BOOLEAN
NAT
TNT
REAL
```
**Description** Apart from atomic types introduced by the user via type declarations (see page 73), there are the following builtin atomic types:

- **BOOLEAN** This type denotes the domain of truth values with literal constants TRUE and FALSE.
- **NAT** This type denotes the domain of natural numbers with literal constants 0, 1, 2, ... and the addition function + and the multiplication function  $*$  on natural numbers (see page 66).
- **INT** This type denotes the domain of integer numbers whose values can be constructed from NAT values by application of the negation function - (see page 66).
- **REAL** This type denotes the domain of real numbers of which some values can be constructed from INT values by application of the division function / (see page 66).

NAT is a subtype of INT which is in turn a subtype of REAL. Formulas are constructed from values of type BOOLEAN (see page 74).

**Pragmatics** The type NAT is essentially equivalent to the subtype (see page 63)

 $SUBTYPE(LAMBDA(x:INT): x >= 0)$ 

## **A.1.2 Range Types**

#### **Synopsis**

[E1..E2]

**Description** This type takes two expressions E1 and E2 denoting integer values such that the value of  $E1$  is less than or equal the value of  $E2$ ; the type denotes the domain of all integers greater than or equal  $E1$  and less than or equal  $E2$ .

The type gives rise to a type checking condition  $E_1 \le E_2$ .

**Pragmatics** This type is essentially equivalent to the subtype (see page 63)

SUBTYPE(LAMBDA( $x:INT$ ):  $E1 \le x$  AND  $x \le E2$ )

## **A.1.3 Subtypes**

#### **Synopsis**

 $SUBTYPE(E)$ 

**Description** This type takes a value *E* of type  $T \rightarrow$  BOOLEAN for some type *T*, i.e. a unary predicate on *T*. The type denotes the domain of all values of *T* that satisfy this predicate.

The denoted predicate must not be false for all values of *T*; thus the type gives rise to a type checking condition  $\exists x \in T : E_x$ .

**Pragmatics** The value *E* is typically denoted by a function expression as described on page 69.

### **A.1.4 Function Types**

**Synopsis**

 $TA$  ->  $TR$  $(T1, T2, ..., Tn)$  -> TR

**Description** The type  $TA \rightarrow TR$  denotes the domain of unary functions with argument type TA and result type TR; every such function *f* takes an argument *a* from TA and returns a result *f*(*a*) from TR.

The type  $(T1, T2, \ldots, Tn) \rightarrow TR$  denotes the domain of *n*-ary functions with argument types  $T1$ ,  $T2$ , ...,  $Tn$  and result type  $TR$ ; every such function *f* takes *n* arguments  $a_1$  from T1,  $a_2$  from T2, ...,  $a_n$  from Tn and returns a result  $f(a_1, a_2, \ldots, a_n)$  from TR.

**Pragmatics** Because of a deficiency of the underlying decision procedure, the system does currently not understand that, if two functions are equal, also their function values are equal, i.e. it does not implement the following derivation rule:

$$
[E] T_1 : type
$$
  
\n
$$
[E] T_2 : type
$$
  
\n
$$
[E] \vdash I_1 : T_1 \rightarrow T_2
$$
  
\n
$$
[E] \vdash I_2 : T_1 \rightarrow T_2
$$
  
\n
$$
[E] \vdots V : T_1
$$
  
\n
$$
[E] \ldots \vdash I_1 = I_2
$$
  
\n
$$
[E] \ldots \vdash I_1(V) = I_2(V)
$$

To overcome this problem, one may instead use an array type (which implements the corresponding rule for array access, see page 65) or explicitly introduce corresponding axioms (see page 74) on demand.

The type  $(T1, T2, \ldots, Tn) \rightarrow TR$  is different from the type  $[T1, T2,$ ..., Tn] -> TR. While the former denotes a domain of *n*-ary functions, the later denotes a domain of unary functions whose argument type is a tuple type (see page 65); each such a function *f* takes an *n*-ary tuple  $t = (a_1, a_2, \ldots, a_n)$  and returns a result  $f(t) = f((a_1, a_2,..., a_n))$ .

Function values can be constructed as described on page 69.

## **A.1.5 Array Types**

#### **Synopsis**

ARRAY T1 OF T2

**Description** This type denotes the domain of arrays with indices of type T1 and values of type T2 (see page 70 for the operations supported on arrays).

**Pragmatics** From the semantic point of view, this type is essentially equivalent to a unary function type (see page 64). The major difference is that the system understands that, if two arrays are equal, access to these arrays at equal indices yields equal results (the system does not understand the corresponding rule for function applications).

## **A.1.6 Tuple Types**

#### **Synopsis**

 $[T1, T2, \ldots, Tn]$ 

**Description** This type denotes the domain of *n*-ary tuples  $(a_1, a_2, \ldots, a_n)$  with *n* values  $a_1$  from T1,  $a_2$  from T2, ...,  $a_n$  from Tn (see page 71 for the operations supported on tuples).

The tuple type  $[T]$  is identified with  $T$ .

## **A.1.7 Record Types**

#### **Synopsis**

 $[ # II: T1, I2: T2, ..., In: Tn #]$ 

**Description** This type denotes the domain of *n*-ary records (#  $I_1 := a_1, I_2 :=$  $a_2, \ldots, I_n := a_n \#$  with *n* values  $a_1$  from T1,  $a_2$  from T2, ...,  $a_n$  from Tn assigned to record field identifiers  $I_1, I_2, \ldots, I_n$  (see page 71 for the operations supported on records).

## **A.2 Values**

In this section, we describe the language's *value expressions* denoting *values*, i.e., our objects of discourse. Each value expression has a specific type such that any value it may denote must be an element of the domain denoted by the type. Value expressions of type BOOLEAN are sometimes called *formulas*; all other value expressions are also called *terms*. However, since the specification language is higher-order, there is no fundamental difference between formulas and terms.

## **A.2.1 Arithmetic Terms**

#### **Synopsis**

Digits  $E1+E2$  $E1 - E2$  $-F<sub>i</sub>1$  $E1*E2$ E1/E2  $E1$  $E2$ 

**Descriptions** These expressions represent number literals (composed of the decimal digits 0...9) and the arithmetic operations addition, subtraction, negation, division, and exponentiation. Apart from exponentiation, the types of the values E1 and E2 may be arbitrary (potentially different) arithmetic types (NAT, INT, REAL, range types, and subtypes of arithmetic types). In the case of exponentiation, the type of  $E1$  may be an arbitrary arithmetic type but the type of  $E2$  must be an integral type (NAT, INT, a range type, or a subtype of an integral type).

For determining the result type of each operation, the usual subtype ordering is considered, i.e., NAT and range types are subtypes of INT, and INT is a subtype of REAL. The result type of each function is then the smallest result type that can be deduced from the argument types and the the operation without actually considering the argument values, e.g. adding two NAT values yields a NAT value but adding a NAT value and an INT value yields an INT value. Dividing two values always yields a REAL value. Exponentiation with an exponent E2 of (a subtype of) type NAT yields a result with the type of the base value  $E1$ ; otherwise the type of the result is REAL.

**Pragmatics** For convenience, also the term  $+E$  is accepted as a synonym of E.

## **A.2.2 Atomic Formulas**

#### **Synopsis**

 $E1 = E2$  $E1$  /=  $E2$  $E1 \leq E2$  $E1$  <=  $E2$ E1 > E2  $E1$  >=  $E2$ 

**Description** These expressions represent the comparison operations equality, inequality, less-than, less-than-or-equal, greater-than, and greater-than-or-equal. The expressions are composed from two values  $E1$  and  $E2$ . In the case of equality and inequality, the types of both values may be arbitrary but must be equal. In the case of the other operations, the types of the values may be (potentially different) numeric types (NAT, INT, REAL, a range type, or a subtype of a numeric type). The result type of the expression is BOOLEAN.

## **A.2.3 Propositional Formulas**

#### **Synopsis**

TRUE FALSE NOT E  $E1$  AND  $E2$ E1 OR E2  $E1$  =>  $E2$  $E1$  <=>  $E2$ E1 XOR E2

**Description** These expression represent the logical constants "true" and "false" and the logical operations negation, conjunction, disjunction, implication, equivalence, and non-equivalence. They are composed from values <sup>E</sup>, E1, and E2 of type BOOLEAN and yield a value of type BOOLEAN.

## **A.2.4 Quantified Formulas**

**Synopsis**

 $FORMLL(II:TI, I2:TZ, ..., In:Tn): E$ EXISTS( $I1:T1$ ,  $I2:T2$ , ...,  $In:Tn$ ): E

**Description** These expressions represent universal and existential quantification, respectively. They are composed of identifiers I1 of type T1, I2 of type  $T2, \ldots$ , In of type Tn and a value E of type BOOLEAN (in which  $I1, I2, \ldots$ , In may freely occur) and have themselves type BOOLEAN.

**Pragmatics** If quantified expressions occur in the context of another expression, they must be put into parentheses, as e.g. the EXISTS formula in

 $FORALL(x: NAT): x > 0 \Rightarrow (EXISTS(y: NAT): y+1=x)$ 

For multiple parameters with the same type, the parameter type needs to be declared only once, thus it is for example legal to write

FORALL( $x, y: NAT$ ,  $z: INT$ ):  $x+y$  >=  $0*z$ 

### **A.2.5 Conditional Expressions**

**Synopsis**

```
IF E THEN E1 ELSE E2 ENDIF
IF E THEN E1
  ELSIF E' THEN E1' ... ELSE E2 ENDIF
```
**Description** The expression IF E THEN E1 ELSE E2 ENDIF consists of a value  $E$  of type BOOLEAN and of two values  $E1$  and  $E2$  of same type which is also the type of the conditional expression. The value of the expression is  $E1$ , if  $E$ is TRUE, and E2, otherwise.

The more general form

```
IF E THEN E1
ELSIF E' THEN E1'
ELSIF E'' THEN E1''
. . .
ELSE E2
ENDIF
```
is a syntactic short cut for

IF E THEN E1 ElSE IF E' THEN E1' ELSE IF E'' THEN E1'' . . . ELSE E2 ENDIF ... ENDIF ENDIF

## **A.2.6 Let Expressions**

**Synopsis**

LET  $I1:T1 = E1, \ldots$  IN E LET  $II = E1$ ... IN E

**Description** This expression consists of a sequence of value definitions which set up an environment in which an expression *E* is evaluated. The type and the value of the let expression is that of *E*.

Each definition consists of an identifier  $I_i$  which is bound to the value of an expression  $E_i$  of type  $T_i$  (the type is optional in the definition); the identifier  $I_i$  is visible in the expressions  $E_{i+1}, E_{i+2}, \ldots$  used in the subsequent definitions (but not in the expression  $E_i$  defining  $I_i$  itself).

Matching the types of  $E1$  to  $T1$ , ... may give rise to a type checking condition.

## **A.2.7 Function Values and Applications**

#### **Synopsis**

```
LAMBDA(I1:T1, I2:T2, ..., In:Tn): E
E(E1, \ldots, En)
```
**Description** The *function value* expression

LAMBDA( $I1:T1$ ,  $I2:T2$ , ...,  $In:Tn$ ): E

denotes the function that, given arguments I1 of type  $T1$ , I2 of type  $T2$ , ..., In of type Tn, returns the value of expression  $E$  (in which  $I1, I2, \ldots, In$  may freely occur). Correspondingly the type of the expression is the function type  $(T1,$ T2,  $\ldots$ , Tn)  $\rightarrow$  T where T is the type of E (see page 64).

The *function application* expression  $E(E1, \ldots, En)$  consists of an expression E denoting a value of type  $(T1, T2, \ldots, Tn) \rightarrow T$  for some types T1, T2,  $\ldots$ , Tn, T and of expressions E1 of type T1, E2 of type T2,  $\ldots$ , En of type  $T_n$ . The value of the application is the result of  $E$  when applied to the values of  $E1, E2, \ldots, En$ ; the type of the application is T.

**Pragmatics** In a function value expression, for multiple parameters with the same type, the parameter type needs to be declared only once, thus it is for example legal to write

```
LAMBDA(x,y:NAT, z:REAL): x*y+z
```
## **A.2.8 Array Values, Updates, and Selections**

#### **Synopsis**

```
ARRAY(I:T): EE WITH [E1]:=E2E[E1]
```
**Description** The *array value* expression ARRAY( $I:T$ ): E denotes the array where every index  $I$  of type  $T$  is mapped to the element denoted by the expression  $E$  (in which I may freely occur). Correspondingly the type of the expression is the array type ARRAY  $T$  OF TE where TE is the type of E (see page 65).

The *array update* expression E WITH  $[E1] := E2$  is composed of a value E of type ARRAY T1 OF T2 for some types T1 and T2, a value E1 of type T1 and a value E2 of type T2. It denotes the array that is identical to <sup>E</sup> except that index E1 is mapped to element E2. Correspondingly the type of the expression is also ARRAY T1 OF T2.

The *array selection* expression  $E[EL]$  is composed of a value E of type ARRAY T1 OF T2, for some types T1 and T2, and a value E1 of type T1. It denotes the element of E at index  $E1$ ; correspondingly its type is  $T2$ .

## **A.2.9 Tuple Values, Updates, and Selections**

#### **Synopsis**

```
(E1, E2, \ldots, En)E WITH [0]:=E1E WITH [1]:=E2. . .
E WITH [n-1]:=EnE.0E.1
. . .
E. n-1
```
**Description** The *tuple value* expression (E1, E2, ..., En) denotes the *n*-ary tuple composed of the values E1, E2, ..., En. Correspondingly the type of the expression is the tuple type  $(T1, T2, \ldots, Tn)$  where T1 is the type of E1, T2 is the type of E2, ..., Tn is the type of En (see page 65). The tuple  $(E)$ is identified with <sup>E</sup>.

The *n tuple update* expressions E WITH  $[0]:=E1, E$  WITH  $[1]:=E2, ...,$ E WITH  $[n-1]:=En$  each take a value E of tuple type  $(T1, T2, \ldots, Tn)$ for some types T1, T2,  $\dots$ , Tn and one of the values E1 of type T1, E2 of type  $T2, \ldots$ , En of type Tn. They denote the tuple that is identical to E except that component  $0, 1, \ldots, n-1$  is updated by value  $E1, E2, \ldots, En$ . Correspondingly the type of each expression is also  $(T1, T2, \ldots, Tn)$ .

The *n tuple selection* expressions  $E$ . 0,  $E$ . 1, ...,  $E$ .  $n-1$  each take a value E of tuple type  $(T1, T2, \ldots, Tn)$  for some types  $T1, T2, \ldots, Tn$ . The expressions denote the first, second,  $\dots$ , *n*-th component of this tuple; their types are T1, T2, ..., Tn, correspondingly.

## **A.2.10 Record Values, Updates, and Selections**

#### **Synopsis**

```
( # I1:=E1, I2:=E2, ..., In:=En  #)
E WITH [I1]:=E1E WITH [I2]:=E2. . .
E WITH [In]:=En
```
E.I1  $E$ . I2 . . . E.In

**Description** The *record value* expression

 $(\# II:=E1, I2:=E2, \ldots, In:=En#)$ 

denotes the *n*-ary record composed of the values of  $E1, E2, \ldots$ , En by assigning these values to the record field identifiers  $I1, I2, \ldots, In.$  Correspondingly the type of the expression is the record type  $(\# I1:T1, I2:T2, \ldots, In:Tn \#)$ where T1 is the type of E1, T2 is the type of E2, ..., Tn is the type of En (see page 65).

The *n* record update expressions E WITH  $[I1]:=E1, E$  WITH  $[I2]:=E2$ , ..., E WITH  $[In] := En$  each take a value expression E of record type (# I1:T1, I2:T2,  $\dots$ , In:Tn #) for some identifiers I1, I2,  $\dots$ , In and types T1, T2,  $\dots$ , Tn and one of the values E1 of type T1, E2 of type T2,  $\dots$ , En of type  $T_n$ . They denote the record that is identical to  $E$  except that record field I1, I2,  $\dots$ , In is updated by value E1, E2,  $\dots$ , En. Correspondingly the type of each expression is also  $(\# II : T1, I2 : T2, \ldots, In : Tn \#)$ .

The *n* record selection expressions  $E \cdot I1$ ,  $E \cdot I2$ , ...,  $E \cdot In$  take a value E of record type (#  $I1:T1$ ,  $I2:T2$ , ...,  $In:Tn$  #) for some identifiers I1,  $I2, \ldots, In$  and types  $T1, T2, \ldots, Tn$ . The expressions denote the first, second, ..., *n*-th component of this record; their types are  $T1$ ,  $T2$ ,  $\ldots$ ,  $Tn$ , correspondingly.

# **A.3 Declarations**

In this section, we describe the language's *declaration expressions* denoting *declarations* each of which extends the environment by a mapping of an identifier to a type, value, or formula. When type checking a declaration, a *type checking condition* may be generated which is forwarded to a decision procedure for automatic proving. If the condition cannot be proved, a warning is issued, but the type checking condition is nevertheless assumed true. Thus the user must establish by a separate proof that the type checking condition is valid (any further proof might be unsound, otherwise).

## **A.3.1 Type Declarations**

**Synopsis**

 $I:$  TYPE  $I:$  TYPE =  $T$ 

**Description** This declaration introduces a type constant I. The declaration form  $I:$  TYPE associates to I a non-empty atomic type which is different from any other atomic type declared so far. The declaration form  $I:$  TYPE = T equates I with T.

If the type expression  $T$  contains a range type (see page 63) or subtype (see page 63), the type declaration gives rise to a type checking condition which states that the declared type is not empty.

## **A.3.2 Value Declarations**

**Synopsis**

 $I: T$  $I: T = E$ 

**Description** This declaration introduces a value constant denoted by the identifier I; the type of the constant is T. The command form  $I: T$  does not define the value of I. The command form  $I: T = E$  defines the value of I by the value E whose type must match <sup>T</sup>.

As well determining the type of  $E$  as matching the type of  $E$  to  $T$  may give rise to a type checking condition.

A value declaration may also appear in proving mode (see page 94).

**Pragmatics** The declaration may also introduce function or predicate constants which are just value constants with function type (see page 64). Matching the value type  $U1 \rightarrow U2$  to the declaration type  $T1 \rightarrow T2$  only succeeds if both T1 equals U1 and T2 equals U2. This is stricter than theoretically necessary (it would suffice to check that  $T1$  is a subtype of  $U1$  and  $U2$  is a subtype of  $T2$ ) because the decision procedure applied by the system may not accept a looser type discipline.

## **A.3.3 Formula Declarations**

**Synopsis**

 $I:$  FORMULA  $E$ I: AXIOM E

**Description** This declaration introduces a formula constant I with value E of type BOOLEAN; the formula denoted by <sup>I</sup> is consequently assumed to be true.

If the declaration is tagged with the keyword FORMULA, the formula needs proof; it can be also used as an additional assumption in the proof of another formula by use of the lemma command described on page 100.

If the declaration is tagged with the keyword AXIOM, the formula does not need proof; it is automatically imported as an additional assumption into the proof of every subsequent formula.

Type checking <sup>E</sup> may give rise to a type checking condition.

# **Appendix B**

# **System Commands**

In this appendix, we describe all commands that the user can apply to control the system. Some commands are only applicable in declaration mode (when the system is processing declarations as described in Appendix A), others are only applicable in proving mode (when the system is constructing the proof of a formula under the guidance of the user); some commands are applicable in both modes.

Every command has a textual representation that can be typed in on the command line<sup>1</sup>. If the system is executed with its GUI and is running in proving mode, all applicable commands can be also selected from a menu that pops up when pressing the button  $\mathbb{R}$ . Additionally various commands can be applied by pressing a button in the prover's GUI or by selecting an item in the menu associated to every formula in a proof state (which specializes the command for the application to this formula). A few commands can be selected from the GUI's window menu "File".

**Derivation Rules and Sequents** The effect of some commands of the proof states is explained by derivation rules that sketch the logical foundation of these commands. For a command that generates from the current state with label  $[*S*]$ various child states  $[S1]$ ,  $[S2]$ , ... which is displayed in the proof tree as

 $[S]$  c [S1] [S2] ...

<sup>&</sup>lt;sup>1</sup>The only exception is the "Abort" button  $\Box$  described on page 86 whose effect cannot be achieved by any textual command.

the corresponding rule has the form

$$
[E] A_1, \ldots \vdash B_1, \ldots
$$

$$
[E] A_2, \ldots \vdash B_2, \ldots
$$

$$
\ldots
$$

$$
[E] A, \ldots \vdash B, \ldots
$$

where a *sequent*  $[E]$   $A, \ldots \vdash B, \ldots$  represents a proof state with declaration environment  $E$ , assumptions  $A$ ,... and goals  $B$ ,.... The sequent below the line represents the proof state labeled  $[S]$ , the sequents above the line represent the child states  $[S1]$ ,  $[S2]$ , ... generated by the application of the command. Consequently, the rule can be read "from bottom to top" as

In order to prove  $[E]$   $A, \ldots \vdash B, \ldots$ , we have to prove  $[E]$   $A_1, \ldots \vdash$ *B*<sub>1</sub>,..., and  $[E]$  *A*<sub>2</sub>,...  $\vdash$  *B*<sub>2</sub>,..., and ....

Furthermore, a sequent of the special form  $[E] \vdash e : T$  means "in environment" *E*, expression *e* has type *T*"; a sequent  $[E] \vdash I : T = V$  means "in environment *E*, constant *I* has type *T* and value *V*" The environment  $[E, a : T]$  is derived from environment  $[E]$  by adding the declaration of a constant *a* of type *T* (shadowing any previous declaration of a constant with the same name).

**Type Checking Conditions** If the prover command contains a value expression (see page 66), it may give rise to a type checking condition. The prover handles this condition by generating a child state (in addition to the child states generated anyway by the command) with the type checking condition as a single goal (which may be automatically discharged by a decision procedure as in declaration mode, see page 72, or by an user-controlled proof).

**Proof Status** Every proof of a formula has a couple of status attributes which are displayed in the menu of the formula. These attributes are:

**Trust Status: "trusted" or "untrusted"** When a proof is read from file, it is given status "trusted", if none of the declarations and proofs on which the proof depends has changed since the time that the proof was generated. Replaying the proof thus cannot trigger an error. Otherwise the proof is given status "untrusted"; replaying the proof may trigger errors. Replaying an untrusted proof promotes its status to "trusted" (after having removed from the proof those commands that yielded errors in the replay).

- **Completion Status: "closed" or "open"** A proof is closed, if every leaf of the proof tree denotes a proof situation that is automatically closed by the prover (via the application of an internal or external decision procedure). Otherwise the proof is "open": there are still proof states that require investigation by the user.
- **Dependence Status: "absolute" or "relative"** A complete proof is "absolute", if it does not depend on assumptions introduced by application of command lemma (see page 100) or only on assumptions which have themselves absolute proofs. Otherwise the proof is "relative": its correctness depends on formulas that still need proof.

**Proof Replay** When a previously stored proof is replayed but the formula to be proved has changed since the generation of the proof, the proof is marked as "untrusted" and a warning is issued that errors may occur in the replay. There are two kinds of errors possible:

- A proof command triggers an error, i.e. the command applicable in a state of the original proof is not applicable any more in the corresponding state of the new proof. In this case, the system gives the user the possibility to provide a substitution command which is executed instead of the original command (continuing the replay of the proof subtrees on the child states). If the user abandons the offer, the corresponding proof state remains open (i.e. the proof subtrees corresponding to the child states are lost).
- A proof command generates in the new proof not the same number of child states than in the original proof. In this case, the system asks the user to map the new child states to the old child states such that the proof trees recorded for the child states are not completely lost.

In the first kind of error, the possibility to substitute a proof command is mainly useful if the command has failed because it refers to the label of a formula that has changed since the proof was created. In this case, the user may investigate the proof state, find the corresponding formula, and then execute the command again with a reference to the new label; the remainder of the proof is thus preserved.

As an example for the second kind of error, let us assume that the command scatter described on page 87 has in the original proof of a formula *f* been applied to a goal  $a \wedge b$  generating two child states, one with goal a and one with goal *b*. If afterwards the declaration of *f* has been changed such that in the corresponding state of the new proof the goal has form  $a \wedge b \wedge c$ , the proof replay gives the following dialog:

```
Formula f already has a (skeleton) proof
  (proof status: untrusted)
Replay skeleton proof (y/n)? y
Warning: proof is untrusted, errors may occur.
Warning: problem in state [gda].
In the old proof, command "scatter" generated
  2 states:
0: expand a
1: expand b
In the new proof, the command generates 3 states
  with the following goals:
0: a
1: b
2: cYou can now map ranges [a..b] of new states to
  equally sized ranges [c..] of old states.
Enter start state a (0..2, -1 to abort): 0
Enter end state b(0..1, -1 to abort): 1
Enter start state c (0..0, -1 to abort): 0
Enter start state a (0..2, -1 to abort): -1You have constructed the following mapping:
New states [0..1] are mapped to old states [0..1].
Do you want to use this mapping (y/n)? y
Proof state [wtn] is closed by decision procedure.
Proof state [nxu] is closed by decision procedure.
Proof replay successful.
```
If no mapping is provided by the user (answer  $-1$  in the dialog), the proof trees generated for the child states in the old proof are lost.

# **B.1 Declaration Commands**

This section lists those commands that are related to constant declarations and that are mainly applicable in the "declaration mode" of the system.

## **B.1.1 read: Read Declaration File**

**Synopsis**

```
read "path"
```
#### **Alternative Applications**

• **Window Menu "File", Item "Read File"**: read "path"

**Applicable** In declaration mode.

**Description** This commands reads the commands in the text file denoted by path (which may be an elementary file name or a compound file path) and processes them as if they were typed in interactively. The file may include only commands that are legal in declaration mode and it may include another applications of read which read other files. If by such nested applications of read an attempt is made to recursively read a file, an error is reported.

**Pragmatics** A file that starts with an application of the command newcontext described on page 79 can be used as a simple substitute for a "module" facility (which the system lacks otherwise).

## **B.1.2 newcontext: Start New Declaration Context**

#### **Synopsis**

```
newcontext
newcontext "path"
```
**Applicable** In declaration mode.

**Description** The command creates a new and empty declaration environment erasing from the system memory all previous constant declarations. The command associates this environment to a directory in the file system (creating the directory, if it does not yet exist) for persistently storing representations of the constants declared in the new environment and of proofs of formulas performed. If newcommand is invoked without argument, this directory is named Proof-Navigator and is located in the current working directory of the system (unless the system has been started with the option --context, see Appendix D). If the command is invoked with an argument "path", the directory with the name and location denoted by path is (if necessary created and) used rather than the default directory.

## **B.1.3 tcc: Print Type Checking Condition**

**Synopsis**

tcc

**Applicable** In declaration mode.

**Description** For type checking a constant declaration, it may be necessary to check a condition which cannot be derived by static type checking but requires actual proving. When in proving mode, such a type checking condition gives rise to an additional proof state with the type checking condition as the goal. When in declaration mode, the system attempts to resolve a type checking condition silently by the application of an automated decision procedure; only if a condition cannot be automatically proved (which may or may not indicate an error), it is displayed to the user. By application of the command tcc, the last generated type checking condition (even if successfully proved) is displayed.

**Pragmatics** It is questionable whether the information provided by this command is really of interest to the general user. The command was mainly introduced for debugging purposes and will perhaps go away in a future version of the system.

## **B.1.4 type, value, formula: Print Constant Declaration**

#### **Synopsis**

type T value V formula F

#### **Alternative Applications**

- **Menu of Type Constant <sup>T</sup>**: type T
- **Menu of Value Constant <sup>V</sup>**: value V
- **Menu of Formula Constant <sup>F</sup>**: formula F

**Applicable** In declaration mode and in proving mode.

**Description** These commands print the declaration of a type constant *T*, value constant *V*, or formula constant *F* visible in the current environment.

## **B.1.5 environment: Print Environment**

#### **Synopsis**

```
environment
```
**Applicable** In declaration mode and in proving mode.

**Description** This command prints the names and kinds of all constants (types, values, formulas) declared in the current environment.

# **B.2 Control Commands**

The commands listed in this section do not alter the proof; they rather enable the user to enter or leave a proof, to navigate within a proof, and to get additional information on proof states.

## **B.2.1 prove: Enter Proving Mode**

#### **Synopsis**

prove F

### **Alternative Invocations**

• **Menu of Formula Constant <sup>F</sup>**: prove F

**Applicable** In declaration mode.

**Description** The command takes the name *F* of a formula. If the formula already has an associated proof, the user is asked whether to enter this proof or to start a new proof. The system consequently switches to proving mode setting the current proof state to the first open state in the proof.

**Pragmatics** Before leaving the proving mode by the command quit described on page 82, the user may decide whether to retain the proof originally associated to the formula or to overwrite it with the the newly constructed proof.

## **B.2.2 quit: Leave Current Mode**

**Synopsis**

quit

**Alternative Invocations**

- Button  $\frac{1}{2}$  : quit
- **Window Menu "File", Item "Quit":** quit
- **Window Button "Close":** quit

**Applicable** In declaration mode and in proving mode.

**Description** If in declaration mode, the command lets the system terminate. If in proving mode, the command asks the user whether to retain any original proof or to overwrite it with the newly constructed proof and then switches from proving mode back to declaration mode.

**Pragmatics** A proof is only saved to file when the command quit is executed (in proving mode).

The item "Quit" in window menu "File" and the window button "close" terminate the system, even when in proving mode, after confirmation by the user.

## **B.2.3 prev, next: Cycle Through Open Proof States**

#### **Synopsis**

prev next

## **Alternative Invocations**

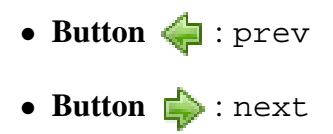

**Applicable** In proving mode.

**Description** All open proof states are internally organized in a list in an order as they are encountered by a depth-first left-to-right traversal of the proof tree. The command next switches the current state to its successor in the list (to the first state in the list, if the current state is the last one); the command prev switches the current state to its predecessor in the list (to the last state in the list, if the current state is the first one). Thus repeated applications of next respectively prev cycle through all open proof states.

**Pragmatics** To quickly switch to an open state distant from the current one, use the command goto described on page 84 respectively double-click on the corresponding item in the visual representation of the proof tree.

## **B.2.4 undo, redo: Undo/Redo Proof Commands**

#### **Synopsis**

```
undo
undo S
redo
```
**Alternative Invocations**

- Button **•** : undo
- **Button** : redo

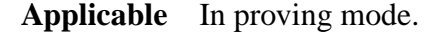

**Description** The command undo cancels the effect of the proof command that was executed in the parent of the current state; it re-opens the parent state (discarding all its child states) and makes it the new current state.

If the optional state label  $S$  is provided, it must denote some ancestor of the current state, i.e., some state on the path from the parent of the current state to the root of the proof tree. Then the command cancels the effects of all proof commands along this path such that the ancestor is re-opened and becomes the new current state. Thus the effect of this form of the command is the same as if just undo is executed multiple times until the ancestor is reached.

If a state is re-opened by applying undo, it internally still retains its discarded child states unless another application of a proof command generates new child states. Until this is the case, an application of redo is able to restore the subtree rooted in the current proof state to its shape before the application of undo that re-opened the current state (however, the new current state after a redo need not be the the same as the current state before the undo but may be just a sibling of it). A repeated application of redo along a path of proof states in which undo was applied thus restores the situation before these applications.

**Pragmatics** A user may want to discard an unsuccessful proof branch by multiple applications of undo but accidentally performs one undo too much, such that the parent state of the unsuccessful branch is re-opened and also all other (potentially successful) sibling branches are discarded. Then the user only needs to apply redo once to restore the accidentally discarded branches. If the user also wishes to re-store the unsuccessful branch, she just has to go to the root state of that branch and continue there with the application of redo.

## **B.2.5 goto: Go to Another Open Proof State**

#### **Synopsis**

goto S

#### **Alternative Invocations**

• **Double Click on Proof Tree Item [S]**: goto S

**Applicable** In proving mode.

**Description** This command switches the current state to the open proof state denoted by label *S*. If *S* is not the label of an open state in the current proof, the command has no effect.

**Pragmatics** A single click on proof tree item *S* only displays the denoted proof state but does not change the current state (see the command state on page 86).

## **B.2.6 counterexample: Generate Counterexample**

#### **Synopsis**

counterexample

#### **Alternative Invocations**

• **Button** : counterexample

**Applicable** In proving mode.

**Description** A decision procedure may generate for the current proof state

 $[E]$   $A_1, A_2, \ldots, A_n$   $\vdash$   $B_1, B_2, \ldots, B_m$ 

a *counterexample*, i.e. an interpretation for the constants declared in the environment *E* which it believes to satisfy the formula

$$
A_1 \wedge A_2 \wedge \ldots \wedge A_n \wedge \neg B_1 \wedge \neg B_2 \wedge \ldots \wedge \neg B_m
$$

The counterexample is given as a conjunction of equations  $c = t$  respectively  $c(...) = t$  for non-Boolean constants/functions *c* and of atomic propositions *p* respectively  $p(...)$  for Boolean constants/functions (i.e. predicates)  $p$ .

**Pragmatics** The presented counterexample is often verbose and not very helpful. This counterexample is actually only a part of the counterexample generated by the decision procedure where (seemingly) uninteresting conditions have been removed. The generation of the counterexample may take some time; this process may be interrupted by pressing the abort button  $\Box$ .

## **B.2.7 Abort Prover Activity**

**Synopsis**

```
• Button
```
**Applicable** In proving mode, during prover activity.

**Description** Pressing the abort button interrupts several (not all) prover activities, in particular the application of a decision procedure attempting to close a state or producing a counterexample.

**Pragmatics** Not in all situations in which the button is enabled, pressing the button has an effect. There is no textual command that has the same effect as the abort button.

### **B.2.8 state: Display Another Proof State**

**Synopsis**

state S

**Applicable** In proving mode.

#### **Alternative Invocations**

• **Single Click on Proof Tree Item [S]**: state S

**Description** This command displays the proof state denoted by label *S*. If *S* is not the label of a state in the current proof, the command has no effect.

**Pragmatics** A double click on proof tree item *S* also switches the current state to the denoted state (see the command goto on page 84).

## **B.2.9 open: List Open Proof States**

### **Synopsis**

open

**Applicable** In proving mode.

**Description** This command prints the list of open proof states in the order as they are encountered in a depth-first left-to-right search of the proof tree.

# **B.3 Primary Commands**

This section lists the commands typically applied in the initial phase of decomposing a proof into simple proof states (scatter, decompose, split, possibly induction) and in the final phases of closing proof states (autostar, auto). In the middle proof phases, typically the commands in the next section are applied.

## **B.3.1 scatter: Scatter Proof State**

#### **Synopsis**

scatter

#### **Alternative Invocations**

• **Button** : scatter

**Applicable** In proving mode.

**Description** This command generates one or more child states by applying the commands decompose described on page 88 and split described on page 89. The application of scatter is recursively repeated for each child state until no more state is generated. If the initial applications of decompose and split do not generate new states, then scatter does not generate a child state.

**Pragmatics** For the recursive application of split being effective, scatter should be applied to a state with a single goal. The command then replaces the current state by a (potentially large) number of child states each of which has a number of (hopefully simple) assumptions and a single (hopefully simple) goal. Some of these states may have been already closed by a decision procedure; some others may be subsequently closed by the application of the autostar command described on page 92.

It is advisable to apply decompose manually before scatter in order to get insight into the current proof state before attempting to scatter it.

The effect of this command may be simulated by repeated applications of the commands decompose described on page 88 and split described on page 89.

## **B.3.2 decompose: Decompose Formulas**

#### **Synopsis**

decompose

**Applicable** In proving mode.

**Alternative Invocations**

• Button **U**: decompose

**Description** The command generates a single child state by repeatedly applying the command flatten described on page 102, the command skolemize described on page 88, and a simplification procedure, until the resulting proof state does not change any more. If the resulting state equals the current state, no child state is generated.

**Pragmatics** The command generates at most *one* child state. This state can be considered as a simplified version of the current state and thus may be inspected to get further insight, e.g. to determine why a proof does not work or to find another proving strategy. An application of the command can be considered as safe in the sense that it does (should?) never complicate the proof.

This command is used by the command scatter described on page 87 (which may generate *multiple* child states).

The effect of this command may be simulated by repeated applications of the commands flatten described on page 102 and skolemize described on page 103.

## **B.3.3 split: Split Proof State**

#### **Synopsis**

split split F

**Alternative Invocations**

- **Button &** : split
- **Formula Menu [F]**: split F

**Applicable** In proving mode.

**Description** This command generates two or more child states by splitting some selected formula according to some of the rules listed below (there is at most one rule applicable). The form split may only applied in a proof state with a single goal which is thus implicitly selected for splitting. The form split  $F$  explicitly selects the formula (assumption or goal) with label *S* for splitting. The rules are applied recursively to the generated child states by splitting the formulas resulting from the previous split until no more splitting is possible. If no rule is applicable for splitting the selected formula, no child state is generated.

The applied rules are:

$$
[E] \ldots, A_1, \ldots \vdash \ldots
$$
  
\n
$$
[E] \ldots, A_2, \ldots \vdash \ldots
$$
  
\n
$$
\ldots
$$
  
\n
$$
[E] \ldots, A_n, \ldots \vdash \ldots
$$
  
\n
$$
[E] \ldots, A_1 \vee A_2 \vee \ldots \vee A_n, \ldots \vdash \ldots
$$

$$
[E] \dots \vdash \dots, A_1, \dots
$$
  
\n
$$
[E] \dots \vdash \dots, A_2, \dots
$$
  
\n
$$
\vdots
$$
  
\n
$$
[E] \dots \vdash \dots, A_n, \dots
$$
  
\n
$$
[E] \dots \vdash \dots, A_1 \land A_2 \land \dots \land A_n, \dots
$$
  
\n
$$
[E] \dots, A_2, \dots \vdash \dots
$$
  
\n
$$
[E] \dots, A_1 \Rightarrow A_2, \dots \vdash \dots
$$
  
\n
$$
[E] \dots \vdash \dots, A_1 \Rightarrow A_2, \dots
$$
  
\n
$$
[E] \dots \vdash \dots, A_2 \Rightarrow A_1, \dots
$$
  
\n
$$
[E] \dots \vdash \dots, A_1 \Leftrightarrow A_2, \dots
$$
  
\n
$$
[E] \dots \vdash \dots, A_1 \Rightarrow \neg A_2, \dots
$$
  
\n
$$
[E] \dots \vdash \dots, A_2 \Rightarrow \neg A_1, \dots
$$
  
\n
$$
[E] \dots \vdash \dots, A_2 \Rightarrow \neg A_1, \dots
$$
  
\n
$$
[E] \dots \vdash \dots, A_2 \Rightarrow \neg A_1, \dots
$$

**Pragmatics** By the recursive application of the rules, e.g. a single application of split to the assumption of the proof state

$$
[E] A \vee (B \Rightarrow C \vee D) \vdash \dots
$$

generates four child states:

$$
[E] A \vdash \dots
$$
  
\n
$$
[E] \neg B \vdash \dots
$$
  
\n
$$
[E] C \vdash \dots
$$
  
\n
$$
[E] D \vdash \dots
$$

The command is used by the command scatter described on page 87.

## **B.3.4 induction: Perform Mathematical Induction**

**Synopsis**

induction induction I induction  $I$  in  $F$ 

#### **Alternative Invocations**

• **Formula Menu [F]**: induction ... in F

#### **Applicable** In proving mode.

**Description** The command applies the principle of mathematical induction to a universally quantified goal with a natural number variable, i.e., a variable with type NAT (but see below for the potential application of the command to an integer variable). If the proof state has a single goal with a single universally quantified natural number variable, the command form induction selects this goal and its variable for performing the induction. If the proof state has a single goal with multiple universally quantified variables, the command form induction  $I$  selects the variable with name *I*. If the proof state has multiple goals, the command form induction  $I$  in  $F$  selects the goal with label  $F$  and the variable  $I$  in this goal. If *I* does not denote a natural number variable or *F* does not denote a universally quantified goal with such a variable, the command has no effect.

Otherwise, the command creates two child states which are identical to the current state with the following exceptions:

- 1. The first child state (the *induction base*) instantiates the variable in the goal by the number 0.
- 2. The second child state (the *induction step*) has as an additional assumption the original goal with the variable instantiated by a constant *a* not occurring in the environment of the current proof state and instantiates the variable in the goal by the term  $a+1$ .

If the quantified goal only has a single variable, the quantifier is dropped from the instantiated versions. The command thus implements the following rule:

$$
[E] \dots \vdash \dots, \forall \dots : G[0/x], \dots
$$
  
\n
$$
[E, a : \mathbb{N}] \dots, \forall \dots : G[a/x] \vdash \dots, \forall \dots : G[a+1/x], \dots
$$
  
\n
$$
\neg \exists T : [E] \vdash a : T
$$
  
\n
$$
[E] \dots \vdash \dots, \forall x \in \mathbb{N}, \dots : G, \dots
$$

The command may also be applied to an integer variable, i.e., a variable with type INT. In this case, a third goal is created which ensures the validity of the application of the induction principle by proving that the original goal can be proved by only considering non-negative integer values for the variable according to the following rule:

$$
[E] \dots \vdash \dots, \forall \dots : G[0/x], \dots
$$
  
\n
$$
[E, a : \mathbb{N}] \dots, \forall \dots : G[a/x] \vdash \dots, \forall \dots : G[a+1/x], \dots
$$
  
\n
$$
[E] \dots, \forall x \in \mathbb{Z}, \dots : x \ge 0 \Rightarrow G \vdash \forall x \in \mathbb{Z}, \dots : G
$$
  
\n
$$
\neg \exists T : [E] \vdash a : T
$$
  
\n
$$
[E] \dots \vdash \dots, \forall x \in \mathbb{Z}, \dots : G, \dots
$$

**Pragmatics** For better readability, the name of the induction constant *a* is derived from the name of the bound variable *x* by appending some natural number subscript  $(x_0, x_1, \ldots)$  respectively by replacing an already existing subscript.

## **B.3.5 autostar: Apply auto also to Sibling States**

**Synopsis**

```
autostar
```
#### **Alternative Invocations**

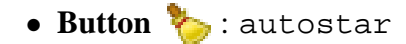

**Applicable** In proving mode.

**Description** This command applies the command auto described on page 93 to the current state and to all of its (not yet closed) subsequent siblings, i.e., to all (not yet closed) states that have the same parent as the current state and appear in the sequence of the parent's children after the current state. Some of these states may be closed; all others remain unchanged.

The proof does not record the application of autostar but the successful applications of auto; when the proof is replayed, only these applications are replayed.

**Pragmatics** This command is especially useful after an application of the command scatter described on page 87 which potentially generates a large number of child states with simple goals.

During the execution of autostar, the proof states already processed by auto are displayed and those that are successfully closed are recorded. If during the execution of autostar the abort button  $\Box$  is pressed, only the current invocation of auto is aborted while the execution of autostar itself continues with the next state in sequence. Thus autostar can be used to interactively probe for states that can be closed by auto without fear to get stuck in some long-running invocation or to lose successful invocations by aborting.

## **B.3.6 auto: Close State by Automatic Formula Instantiation**

**Synopsis**

auto auto  $F1$ ,  $F2$ , ...

**Alternative Invocations**

• **Button** : auto

• **Formula Menu [F]**: auto F

**Applicable** In proving mode.

**Description** This command generates a single child state by automatically instantiating selected quantified formulas by suitable instantiation terms according to the rules listed below. The instantiations terms are taken from those ground terms (terms without free variables) that appear in some formula (goal or assumption) of the state and whose type matches the type of the bound variable to be instantiated. The type of the instantiation expression *e* needs not equal the type of the bound variable; if necessary, a side condition  $p(e)$  is added to the instantiated formula to make the instantiation legal.

If the command is applied as auto, all formulas (assumptions and goals) may be instantiated; if the application is auto  $F1$ ,  $F2$ , ..., only the formulas with labels *F1*,*F2*,... may be instantiated.

The generated child state is only added to the current state, if it can be immediately closed by a decision procedure; otherwise it is discarded and the current state remains without child.

The applied rules are:

$$
[E] \dots, \forall x \in T : A, \dots, p(e) \Rightarrow A[e/x] \vdash \dots
$$
  
\n
$$
[E, p(e) \vdash e : T
$$
  
\n
$$
[E] \dots, \forall x \in T : A, \dots \vdash \dots
$$
  
\n
$$
[E] \dots \vdash \dots, \exists x \in T : A, \dots, p(e) \land A[e/x]
$$
  
\n
$$
[E, p(e)] \vdash e : T
$$
  
\n
$$
[E] \dots \vdash \dots, \exists x \in T : A, \dots
$$

**Pragmatics** For performance reasons, only a limited number of instantiations is performed; thus auto may miss instantiation terms that are able to close the state, even if they appear in the proof state. In this case, one may try to use the form auto  $F1$ ,  $F2$ ,  $\ldots$  to limit the instantiations to the "interesting" quantified formulas of the current state.

Since no proof search is implemented, the automatic instantiation of formulas is only useful if it allows a decision procedure to close the state; therefore the command discards the generated state, if it cannot be immediately closed. Use the command instantiate described on page 98 to manually generate instantiations for further use in child states.

## **B.4 Secondary Commands**

This section lists those commands that are typically applied in the middle phase of constructing a proof; they require creativity from the user to determine the right proof strategy and to guide the system towards a successful proof completion.

## **B.4.1 I:T=E: Declare Value**

#### **Synopsis**

$$
\begin{array}{c} I : T \\ I : T = E \end{array}
$$

**Description** A value declaration may not only be issued in declaration mode but also in proving mode. It extends the current proof state by a single child state whose environment contains the declaration implementing the rule

$$
\frac{[E, I : T = E] A, \dots \vdash B, \dots}{[E] A, \dots \vdash B, \dots}
$$

An additional proof state may be generated for a type checking condition corresponding to the value <sup>A</sup> and the matching of its type to <sup>T</sup>.

#### **B.4.2 assume: Use and Prove Assumption**

**Synopsis**

assume A

#### **Applicable** In proving mode.

**Description** This command takes a formula *A* and extends the current proof states by two child states. Both states are duplicates of the current state except that in the first state *A* is added as an assumption while in the second state *A* becomes the only goal and the negation(s) of the original goal(s) are added as assumptions. In other words, the command implements the rule

$$
\frac{[E] \dots_1, A \vdash \dots_2}{[E] \dots_1, \neg \dots_2 \vdash A}
$$

$$
\frac{[E] \dots_1 \vdash \dots_2}{[E] \dots_1 \vdash \dots_2}
$$

An additional proof state may be generated for a type checking condition corresponding to the value <sup>A</sup>.

**Pragmatics** The two new proof states are logically equivalent to the proof states resulting from the corresponding application of the command case described on page 95. However, the application of assume puts in the second state *A* into the goal position rather rather than the original goal(s).

## **B.4.3 case: Perform Case Distinction**

#### **Synopsis**

```
case A
case A1, A2, ..., An
```
**Applicable** In proving mode.

**Description** The command case A takes a formula A and extends the current proof states by two child states. Both states are duplicates of the current state except that in the first state *A* is added as an assumption while in the second state ¬*A* is added as an assumption. In other words, the command implements the rule

$$
[E] \ldots, A \vdash \ldots
$$
  

$$
[E] \ldots, \neg A \vdash \ldots
$$
  

$$
[E] \ldots \vdash \ldots
$$

An additional proof state may be generated for a type checking condition corresponding to the value <sup>A</sup>.

The more general form case  $A1$ ,  $A2$ , ..., An implements the rule

$$
[E] \ldots, A_1 \vdash \ldots
$$
  
\n
$$
[E] \ldots, \neg A_1, A_2 \vdash \ldots
$$
  
\n
$$
\vdots
$$
  
\n
$$
[E] \ldots, \neg A_1, \neg A_2, \ldots, \neg A_n \vdash \ldots
$$
  
\n
$$
[E] \ldots \vdash \ldots
$$

Additional proof states may be generated for the type checking conditions corresponding to the values  $A1, A2, \ldots$ .

**Pragmatics** The two proof states resulting from the application of case A are logically equivalent to the proof states resulting from the corresponding application of the command assume described on page 94. However, the application of case leaves in the second state the goal unchanged.

The net effect of the execution of case  $A1$ ,  $A2$ , ... is the same as that of a sequence of commands case A1, case A2, ..., executed (each command, apart from the first one, executed in the second state resulting from the application of the previous command).

## **B.4.4 expand: Expand Definitions**

**Synopsis**

```
expand I1, I2, \ldotsexpand I1, I2, ... in F1, F2, ...
```
#### **Alternative Invocations**

• **Formula Menu [F]**: expand ... in F

**Applicable** In proving mode.

**Description** The command takes a list of identifiers *I1*,*I2*,... denoting names of constants (functions, predicates) whose values have been explicitly defined in their declarations. It generates a single child state by expanding all occurrences of these constants in the current proof state to their values. If the expansion yields new occurrences of value constants whose names occur among these identifiers, these occurrences are also expanded, such that the resulting state is free of value constants with these names. The command may be also provided with a list of labels *F1*,*F2*,... of formulas of the current proof state; in this case, only the occurrences of the constants in these formulas are expanded. If some identifier does not denote the name of a value constant with an explicit definition or some label does not denote a formula in the current state, no child state is generated.

## **B.4.5 flip: Flip Formula**

#### **Synopsis**

flip F

#### **Alternative Invocations**

• **Formula Menu [** $F$ **]:** flip  $F$ 

**Applicable** In proving mode.

**Description** The command takes the label *F* of a formula (assumption or goal) in the current proof state. It generates a single child state where the formula has been removed and the negated version of the formula, if an assumption, is added as a goal respectively, if a goal, is added as an assumption. The command thus implements the rules

$$
\frac{[E] \dots, \dots \vdash \dots, \neg A}{[E] \dots, A, \dots \vdash \dots}
$$

$$
\frac{[E] \dots, \neg A, \vdash \dots, \dots}{[E] \dots \vdash \dots, A, \dots}
$$

If *F* is not the label of a formula in the current state, no child state is generated.

**Pragmatics** By application of this command, one may generate a proof state without assumption (corresponding to a single assumption  $true$ ) or a proof state without goal (corresponding to a single goal false); the later case corresponds to the proving technique "proof by contradiction".

#### **B.4.6 goal: Make Formula Goal**

**Synopsis**

goal F

**Alternative Invocations**

• **Assumption Menu [F]**: goal F

**Applicable** In proving mode.

**Description** The command takes the label *F* of an assumption in the current proof state. It generates a single child state where the formula has been removed from the assumptions and the negated version of the formula becomes the single goal; the negated versions of the original goals become additional assumptions. The command thus implements the rule

> $[E] \ldots_1, \ldots_2, \neg \ldots_3 \vdash \neg A$  $[E] \ldots_1, A, \ldots_2 \vdash \ldots_3$

**Pragmatics** Some commands, especially the commands scatter described on page 87 and split desribed on page 89, treat the goal of a proof states specially in that they attempt to split goal formulas (but not assumptions). By application of the command goal, one may make the right formula the target of splitting in a subsequent application of scatter or split.

## **B.4.7 instantiate: Instantiate Variables in Formula**

**Synopsis**

```
instantiate V1, V2, ... in F
```
#### **Alternative Invocations**

• **Formula Menu [F]**: instantiate ... in F

**Applicable** In proving mode.

**Description** This command takes the label *F* of a formula of the current state such that this formula is either a universally quantified assumption or an existentially quantified goal with *n* bound variables. It also takes *n* instantiation values  $V_1, V_2, \ldots, V_n$  such that each  $V_i$  is either the reserved identifier '\_' or a term with a type that matches the type *T<sup>i</sup>* of the corresponding variable. The command then creates a child state that is identical to the current state except that an instantiated version of the universal assumption is added as an additional assumption respectively an instantiated version of the existential goal is added as an additional goal (see the rules depicted below). In the instantiated version of the formula, for every term  $V_i$  different from  $\cdot \_$ , every free occurrence of the corresponding variable in the body of the quantified formula is replaced by  $V_i$  (potentially renaming some variables bound within the body) and the variable is removed from the list of bound variables. If no value  $V_i$  is ' $\dot{\ }$ ', all variables are replaced and the quantifier is dropped from the instantiation result. The type of term *V<sup>i</sup>* needs not equal *T<sup>i</sup>* ; if necessary, a side condition  $p(V_i)$  is generated and an additional proof state with goal  $p(V_i)$  is created.

If *F* does not denote a universal assumption or existential goal of the current proof state, if the number of instantiation values *V1*,*V2*,...,*V<sup>n</sup>* does not equal the number of bound variables of the formula, if some *T<sup>i</sup>* cannot be type-checked or has a type that does not match the type of the corresponding variable, or if all instantiation terms are '\_', no child state is generated.

The following rules describe the case of the instantiation of a quantified formula with two variables whose first is instantiated (corresponding to an application of the command instantiate  $VI$ , \_ in ...):

$$
[E] \dots, \forall x_1 \in T_1, x_2 \in T_2 : G, \dots, \forall x_2 \in T_2 : G[V_1/x_1] \vdash \dots
$$
  
\n
$$
[E] \dots, \forall x_1 \in T_1, x_2 \in T_2 : G, \dots \vdash p(V_1)
$$
  
\n
$$
[E, p(V_1)] \vdash V_1 : T_1
$$
  
\n
$$
[E] \dots, \forall x_1 \in T_1, x_2 \in T_2 : G, \dots \vdash \dots
$$
  
\n
$$
[E] \dots \vdash \dots, \exists x_1 \in T_1, x_2 \in T_2 : G, \dots, \exists x_2 \in T_2 : G[V_1/x_1]
$$
  
\n
$$
[E] \dots \vdash p(V_1)
$$
  
\n
$$
[E, p(V_1)] \vdash V_1 : T_1
$$
  
\n
$$
[E] \dots \vdash \dots, \exists x_1 \in T_1, x_2 \in T_2 : G, \dots
$$

An additional proof state may be generated for a type checking condition corresponding to the values  $V1, V2, \ldots$ .

## **B.4.8 lemma: Import Lemmas**

**Synopsis**

```
lemma L1, L2, \ldots
```
**Applicable** In proving mode.

**Description** This command adds the formulas with labels L1, L2, ... as assumptions to the current proof state. These formulas must be defined in declaration mode before the formula that is currently proved. This implements the following rule:

$$
[E] \vdash L_1 : \text{formula} = F_1
$$

$$
[E] \vdash L_2 : \text{formula} = F_2
$$

$$
\cdots
$$

$$
[E] \cdots, F_1, F_2 | - \cdots
$$

$$
[E] \cdots \vdash \cdots
$$

By the application of this command, the status of the current proof also depends on the proof status of these formulas; in particular, the current proof is only considered complete, if also these formulas have complete proofs.

## **B.4.9 typeaxiom: Instantiate Type Axiom**

**Synopsis**

typeaxiom V1, V2, ... in V

**Applicable** In proving mode.

**Description** For every constant declaration  $c: T$  in the environment of the current proof state, the system implicitly adds an invisible "type axiom"  $p_T(c)$  to the state which may be used as additional knowledge by a decision procedure unaware about the properties of type *T* (e.g., an assumption  $x > 0$  for a constant  $x : \mathbb{N}$ ). This may not be sufficient in case of a function  $f : S \to T$  where for some *application*  $f(a)$  a type axiom  $p<sub>T</sub>(f(a))$  should be added to the prove state (e.g., an assumption  $f(a) > 0$  for a function  $f : S \to \mathbb{N}$  and constant  $a : S$ ). Likewise, this may not be sufficient for an array *a* : ARRAY <sup>S</sup> OF <sup>T</sup> where for some *array access a*[*i*] a type axiom  $p<sub>T</sub>(a[i])$  should be added.

The command typeaxiom takes a value *V* which denotes a function with *n* parameters (respectively an array); it also takes *n* argument terms  $V_1, V_2, \ldots, V_n$ whose types match the parameter types (respectively one argument term  $V_1$  whose type matches the index type of the array). The command generates a child state which is identical to the current state but has the "type axiom" for the application of the function to the terms added as an explicit assumption. The types of the argument terms need not equal the types of the parameter terms; if necessary, a second child state with a side condition  $p(V_1, V_2, \ldots, V_n)$  as a goal is generated. If no type axiom can be derived from the function/array or the types of the argument terms do not match the types of the parameters, no child state is generated.

An additional proof state may be generated for a type checking condition corresponding to the values  $V1, V2, \ldots$ , and the matching of their types to the types of the instantiation parameters.

**Pragmatics** The command makes knowledge implicit in the domains of function types explicit as assumptions in those (rather rare) cases where a proof state can be only closed by a decision procedure with the help of this knowledge. It is useful for functions whose domain involves subtypes of some base type, e.g. for functions whose domains involve the domain of natural numbers N or involve a type generated by the constructor SUBTYPE.

# **B.5 Basic Commands**

This section lists those commands that are rarely applied directly by the user; their main purpose is to serve as "building blocks" for more powerful prover commands (in particular the commands scatter described on page 87 and decompose described on page 88).

## **B.5.1 flatten: Flatten Propositional Formulas**

**Synopsis**

flatten

**Applicable** In proving mode.

**Description** The command generates a single child state by flattening every suitable propositional formula (assumption or goal) of the current proof state according to the rules listed below. For every formula of the current state, the command looks for an applicable rule (there can be at most one) and, if such a rule exists, applies it to the state; i.e. a rule is applied at most *once* for every formula (for a *repeated* application of the rules, see the command decompose on page 88). If no rule is applicable at all, no child state is generated.

The applied rules are:

| $[E]$ ..., $neg(A), \ldots \vdash \ldots$                                                     |
|-----------------------------------------------------------------------------------------------|
| $[E]$ ..., $\neg A, \ldots \vdash \ldots$                                                     |
| $[E]$ ... $\vdash \ldots, neg(A), \ldots$                                                     |
| $[E]$ ... $\vdash \ldots, \neg A, \ldots$                                                     |
| $[E]$ ... , $A, B, \ldots \vdash \ldots$                                                      |
| $[E]$ ... , $A \land B, \ldots \vdash \ldots$                                                 |
| $[E]$ ... $\vdash \ldots, A, B, \ldots$                                                       |
| $[E]$ ... $\vdash \ldots, A \lor B, \ldots$                                                   |
| $[E]$ ... $\vdash \ldots, A \Rightarrow B, \ldots$                                            |
| $[E]$ ... $\vdash \ldots, (A \Rightarrow B) \land (B \Rightarrow A), \ldots$                  |
| $[E]$ ... $\vdash \ldots, A \Leftrightarrow B, \ldots$                                        |
| $[E]$ ... , $(A \Rightarrow B) \land (B \Rightarrow A), \ldots \vdash \ldots$                 |
| $[E]$ ... , $A \Leftrightarrow B, \ldots \vdash \ldots$                                       |
| $[E]$ ... $\vdash \ldots, A \Rightarrow B \land (B \Rightarrow \neg A), \ldots \vdash \ldots$ |
| $[E]$ ... $\vdash \ldots, A \text{ xor } B, \ldots$                                           |

An application neg(*A*) yields a formula which is logically equivalent to *A* but where negation only occurs at the level of atomic formulas. The operator neg is recursively defined on the syntactic structure of its argument as follows:

 $neg(\neg A) := A$  $neg(A \land B) := neg(A) \lor neg(B)$  $neg(A \vee B) := neg(A) \wedge neg(B)$  $neg(A \Rightarrow B) := A \land neg(B)$  $neg(A \Leftrightarrow B) := A \text{ xor } B$  $neg(A \text{ xor } B) := A \Leftrightarrow B$  $neg(\text{let} \dots \text{in } A) := \text{let} \dots \text{in } neg(A)$  $neg(\forall x \in T : A) := \exists x \in T : neg(A)$  $neg(\exists x \in T : A) := \forall x \in T : neg(A)$  $neg(a = b) := a \neq b$  $neg(a \neq b) := a = b$  $neg(A) := \neg A$ , for every other *A* 

**Pragmatics** The effect of this command is subsumed by the effect of the command decompose described on page 88. The only reason to apply flatten directly is to observe step-by-step how decompose produces its result.

## **B.5.2 skolemize: Skolemize Quantified Formulas**

#### **Synopsis**

skolemize

#### **Applicable** In proving mode.

**Description** The command generates a single child state by skolemizing every suitable quantified formula (assumption or goal) of the current proof state according to the rules listed below. For every formula of the current state, the command looks for an applicable rule (there can be at most one) and, if such a rule exists, applies it to the state; i.e. a rule is applied at most *once* for every formula (for a *repeated* application of the rules, see the command decompose on page 88). If no rule is applicable at all, no child state is generated.

The applied rules are:

$$
[E, a: T] \dots \vdash \dots, A[a/x], \dots
$$
  
\n
$$
\neg \exists T: [E] \vdash a: T
$$
  
\n
$$
[E] \dots \vdash \dots, \forall x \in T: A, \dots
$$
  
\n
$$
[E, a: T] \dots, A[a/x], \dots \vdash \dots
$$
  
\n
$$
\neg \exists T: [E] \vdash a: T
$$
  
\n
$$
[E] \dots, \exists x \in T: A, \dots \vdash \dots
$$

In both rules, a new *skolem constant a* is generated that does not occur in the current proof state and which in the child state replaces the variable *x* bound by the quantifier in the current state.

**Pragmatics** For better readability, the name of the skolem constant *a* is derived from the name of the bound variable *x* by appending some natural number subscript  $(x_0, x_1,...)$  respectively by replacing an already existing subscript.

The effect of this command is actually subsumed by the effect of the command decompose described on page 88. The only reason to apply flatten directly is to observe step-by-step how decompose produces its result.

# **Appendix C**

# **System Installation**

The installation of the system is thoroughly described in the files README and INSTALL of the distribution; we include these files verbatim below.

# **C.1 README**

------------------------------------------------------------------------------ README Information on the RISC ProofNavigator.

Author: Wolfgang Schreiner <Wolfgang.Schreiner@risc.uni-linz.ac.at> Copyright (C) 2005-, Research Institute for Symbolic Computation (RISC) Johannes Kepler University, Linz, Austria, http://www.risc.uni-linz.ac.at

This program is free software; you can redistribute it and/or modify it under the terms of the GNU General Public License as published by the Free Software Foundation; either version 2 of the License, or (at your option) any later version.

This program is distributed in the hope that it will be useful, but WITHOUT ANY WARRANTY; without even the implied warranty of MERCHANTABILITY or FITNESS FOR A PARTICULAR PURPOSE. See the GNU General Public License for more details.

You should have received a copy of the GNU General Public License along with this program; if not, write to the Free Software Foundation, Inc., 51 Franklin St, Fifth Floor, Boston, MA 02110-1301 USA ------------------------------------------------------------------------------

#### RISC ProofNavigator -------------------

http://www.risc.uni-linz.ac.at/research/formal/software/ProofNavigator

This is the RISC ProofNavigator, an interactive proof assistant for supporting formal reasoning about computer programs and computing systems. This software is freely available under the terms of the GNU General Public License, see file COPYING.

The RISC ProofNavigator runs on computers with x86-compatible processors running under the GNU/Linux operating system. For installation instructions, see file INSTALL. For learning how to use the software, see the file "main.pdf" in directory "manual"; several proof examples can be found in directory "examples". Please send bug reports to the author of this software: Wolfgang Schreiner <Wolfgang.Schreiner@risc.uni-linz.ac.at> http://www.risc.uni-linz.ac.at/people/schreine Research Institute for Symbolic Computation (RISC) Johannes Kepler University A-4040 Linz, Austria Third Party Software -------------------- The ProofNavigator uses the following open source programs and libraries. Most of this is already included in the ProofNavigator distribution, but if you want or need, you can download the source code from the denoted locations (local copies are available on the ProofNavigator web site) and compile it on your own. Many thanks to the respective developers for making this great software freely available! CVC Lite 2.0 http://www.cs.nyu.edu/acsys/cvcl ------------------------------- This is a C++ library/program for validity checking in various theories. The ProofNavigator currently only works with CVCL 2.0, not any of the later CVCL versions available from the CVCL web site. To download the CVCL 2.0 source, go to the RISC ProofNavigator web site (URL see above), Section "Third Party Software", and click on the link "CVCL 2.0 local copy". RIACA OpenMath Library 2.0 http://www.riaca.win.tue.nl/products/openmath/lib ------------------------------------------------- This is a library for converting mathematical objects to/from the OpenMath representation. Go to the link "OMLib 2.0" and then "Downloads". Download one of the "om-lib-src-2.0-rc2.\*" files. General Purpose Hash Function Algorithms Library http://www.partow.net/programming/hashfunctions ----------------------------------------------- A library of hash functions implemented in various languages. Go to the link "General Hash Function Source Code (Java)" to download the corresponding zip file. ANTLR 2.7.6b2 http://www.antlr.org -------------------- This is a framework for constructing parsers and lexical analyzers. On a Debian 3.1 GNU/Linux distribution, just install the package "antlr" by executing (as superuser) the command

apt-get install antlr

The Eclipse Standard Widget Toolkit 3.2

http://www.eclipse.org/swt --------------------------------------- This is a widget set for developing GUIs in Java.

Go to section "Stable" and download the version "Linux (x86/GTK2)" (if you use a 32bit x86 processor) or "Linux (x86\_64/GTK 2)" (if you use a 64bit x86 processor).

The Mozilla Browser 1.7.8 GTK2 http://www.mozilla.org ------------------------------

See the question "What do I need to run the SWT browser in a standalone application on Linux GTK or Linux Motif?" in the FAQ at http://www.eclipse.org/swt/faq.php.

On a Debian 3.1 GNU/Linux distribution, just install the package "mozilla-browser" by executing (as superuser) the command

apt-get install mozilla-browser

On another GNU/Linux distribution, go on the Mozilla web site to the page "Products/Mozilla/Other Systems and Languages" and download the browser labeled "Linux (x86) for GTK and Xft".

The GIMP Toolkit GTK+ 2.X (or higher) http://www.gtk.org --------------------------------------- This library is required by "Eclipse Linux (x86/GTK2)" and by "Mozilla 1.7.8 GTK2".

On a Debian 3.1 GNU/Linux distribution, the package is automatically installed, if you install the "mozilla-browser" package (see above).

On another GNU/Linux distribution, go to the GTK web package, section "Download", to download GTK+.

Java Development Kit 5.0 http://java.sun.com/j2se/1.5.0 ------------------------------

Go to the "Downloads" section to download the Sun JDK 5.0. The ProofNavigator does currently not use any of the Java 5 language features and can therefore be also compiled with JDK 1.4.2 (but this may change in the future).

Tango Icon Library 0.6.1 http://tango-project.org/ ------------------------- Go to the "Base Icon Library" section, subsection "Download", to download the icons used in the ProofNavigator.

------------------------------------------------------------------------------ End of README. ------------------------------------------------------------------------------
### **C.2 INSTALL**

INSTALL Installation notes for the RISC ProofNavigator.

Author: Wolfgang Schreiner <Wolfgang.Schreiner@risc.uni-linz.ac.at> Copyright (C) 2005-, Research Institute for Symbolic Computation (RISC) Johannes Kepler University, Linz, Austria, http://www.risc.uni-linz.ac.at

------------------------------------------------------------------------------

This program is free software; you can redistribute it and/or modify it under the terms of the GNU General Public License as published by the Free Software Foundation; either version 2 of the License, or (at your option) any later version.

This program is distributed in the hope that it will be useful, but WITHOUT ANY WARRANTY; without even the implied warranty of MERCHANTABILITY or FITNESS FOR A PARTICULAR PURPOSE. See the GNU General Public License for more details.

You should have received a copy of the GNU General Public License along with this program; if not, write to the Free Software Foundation, Inc., 51 Franklin St, Fifth Floor, Boston, MA 02110-1301 USA ------------------------------------------------------------------------------

Installation ------------

The RISC ProofNavigator is available for computers with x86-compatible processors (32 bit as well as 64 bit) running under the GNU/Linux operating system. The core of the RISC ProofNavigator is written in Java but it depends on various third-party open source libraries and programs that are acknowledged in the README file.

To use the RISC ProofNavigator, you have three options:

A) You can just use the distribution, or B) you can compile the source code contained in the distribution, or C) you can download the source from a Subversion repository and compile it.

The procedures for the three options are described below.

A Note for Microsoft Windows Users

---------------------------------- The RISC ProofNavigator does currently not run under Microsoft Windows for the following reason:

While the RISC ProofNavigator is written in portable Java and all the software on which it depends is available for many kinds of computers and operating systems, there is one catch: the RISC ProofNavigator makes use of the SWT browser plugin and assumes that the Web browser loaded by this plugin understands XHTML+MathML. This is (currently) not true for the Windows version of SWT which loads the Microsoft Internet Explorer. To make the RISC ProofNavigator run under Microsoft Windows, one has to write an HTML interface compliant with the Internet Explorer (or wait until the Internet Explorer understands proper XHTML+MathML).

#### A) Using the Distribution

------------------------- We provide a distribution for computers with ix86-compatible processors running under the GNU/Linux operating system (the software has been developed on the Debian 3.1 "sarge" distribution, but any other distribution will work

as well). If you have such a computer, you need to make sure that you also have

1) A Java 5 runtime environment.

You can download the Sun JRE 5.0 from http://java.sun.com/j2se/1.5.0/download.jsp

2) The Mozilla Browser Version 1.7.X GTK2.

On a Debian 3.1 GNU/Linux system, just install the package "mozilla-browser" by executing (as superuser) the command

apt-get install mozilla-browser

On other Linux distributions, first look up the FAQ on

http://www.eclipse.org/swt/faq.php

for the question "What do I need to run the SWT browser in a standalone application on Linux GTK or Linux Motif?" The ProofNavigator uses the SWT browser, thus you have to install the software described in the FAQ.

3) The GIMP Toolkit GTK+ 2.6.X or higher.

On a Debian 3.1 GNU/Linux system, GTK+ is automatically installed, if you install the Mozilla browser as described in the previous paragraph.

On other Linux distributions, download GTK+ from http://www.gtk.org

For installing the ProofNavigator, first create a directory INSTALLDIR (where INSTALLDIR can by any directory path). Download from the website the file

ProofNavigator-VERSION.tgz

(where VERSION is the number of the latest version of the ProofNavigator) into INSTALLDIR, go to INSTALLDIR and unpack by executing the following command:

tar zxf ProofNavigator-VERSION.tgz

This will create the following files

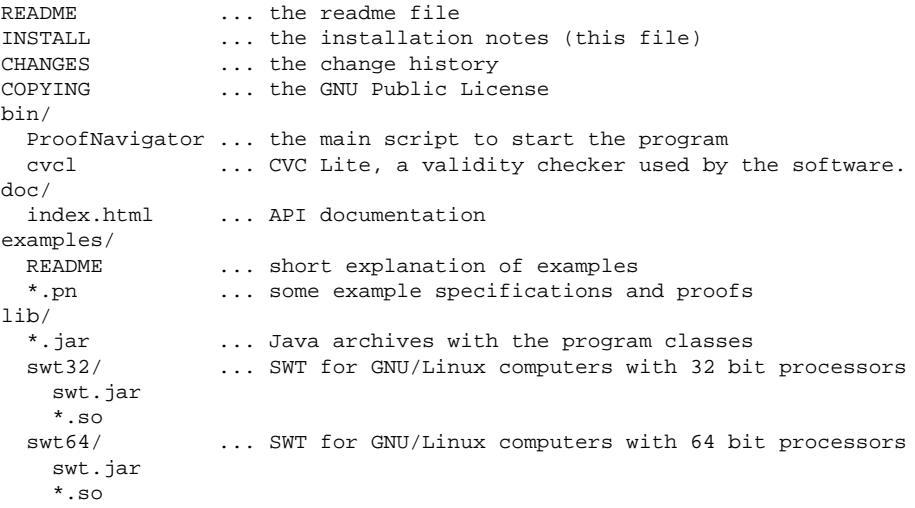

```
manual/
 main.pdf ... the PDF file for the manual<br>index.html ... the root of the HTML versio
                   ... the root of the HTML version of the manual
src/
  fmrisc/ ... the root directory of the Java package "fmrisc"
    ProofNavigator/
      Main.java ... the main class for the ProofNavigator
```
Open in a text editor the script "ProofNavigator" in directory "bin" and customize the variables defined for several locations of your environment. In particular, the distribution is configured to run on a 32-bit processor. If you use a 64-bit processor, uncomment the line "SWTDIR=\$LIBDIR/swt64" (and remove the line "SWTDIR=\$LIBDIR/swt32").

Put the "bin" directory into your PATH

export PATH=\$PATH:INSTALLDIR/bin

You should now be able to execute

ProofNavigator

...

If you happen to get a message that ends with

ERROR: You may try "ProofNavigator --nogui".

your Mozilla installation could not be detected. In this case, please check the value of the variable MOZILLA\_FIVE\_HOME in the "ProofNavigator" script. In any case, you should be able to start

ProofNavigator --nogui

to get a text-only interface.

B) Compiling the Source Code ----------------------------

To compile the Java source, first make sure that you have the Java 5 development environment installed. You can download the Sun JDK 5.0 from

http://java.sun.com/j2se/1.5.0/download.jsp

Furthermore, on a GNU/Linux system you need also the Mozilla browser 1.7.X GTK2 and the GIMP toolkit GTK+ 2.X installed (see Section A).

Now download the distribution and unpack it as described in Section A above.

The ProofNavigator distribution contains an executable of the validity checker CVC Lite for GNU/Linux computers with x86-compatible processors. To compile the validity checker for other systems, you need to download the CVC Lite source code (see the README file) and compile it with a C++ compiler. See the CVC Lite documentation for more details.

To compile the Java source code, go to the "src" directory and execute from there

javac -cp ".:../lib/antlr.jar:../lib/om-lib.jar:../lib/swt.jar" fmrisc/ProofNavigator/Main.java

(ignore the warning about "unchecked" or "unsafe" operations, this refers to Java files generated automatically from ANTLR grammars).

Then execute

jar cf ../lib/fmrisc.jar fmrisc/\*/\*.class fmrisc/\*/\*/\*.class

Finally, you have to customize the "ProofNavigator" script in directory "bin" as described in Section A. You should then be able to start the program by executing the script.

C) Downloading the Source Code from the Subversion Repository -------------------------------------------------------------

You can now download the source code of any version of the ProofNavigator directly from the ProofNavigator Subversion repository.

To prepare the download, first create a directory SOURCEDIR (where SOURCEDIR can be any directory path).

To download the source code, you need a Subversion client, see http://subversion.tigris.org/project\_links.html for a list of available clients. On a computer with the Debian 3.1 distribution of GNU/Linux, it suffices to install the "svn" package by executing (as superuser) the command

apt-get install svn

which will provide the "svn" command line client.

Every ProofNavigator distribution has a version number VERSION (e.g. "0.1"), the corresponding Subversion URL is

svn://svn.risc.uni-linz.ac.at/schreine/FM-RISC/tags/VERSION

If you have the "svn" command-line client installed, execute the command

svn export svn://svn.risc.uni-linz.ac.at/schreine/FM-RISC/tags/VERSION SOURCEDIR

to download the source code into SOURCEDIR. With other Subversion clients, you have to check the corresponding documentation on how to download a directory tree using the URL svn://... shown above.

After the download, SOURCEDIR will contain the files of the distribution as shown in Section A; you can compile the source code as explained in Section B.

------------------------------------------------------------------------------ End of INSTALL. ------------------------------------------------------------------------------

# **Appendix D**

# **System Invocation**

Invoking the system by the the command ProofNavigator -h gives output which lists the available startup options:

```
RISC ProofNavigator Version 1.0 (July 17, 2006)
http://www.risc.uni-linz.ac.at/research/formal/software/...
(C) 2005-, Research Institute for Symbolic Computation (RISC)
This is free software distributed under the terms of the GNU GPL.
Execute "ProofNavigator -help" to see the options available.
-----------------------------------------------------------------
Usage: ProofNavigator [OPTION]... [FILE]
FILE: name of file to be read on startup.
OPTION: one of the following options:
 -n, --nogui: use command line interface
 -c, --context NAME: use subdirectory NAME to store context.
  --cvcl PATH: PATH refers to executable "cvcl".
 -s, --silent: omit startup message.
  -h, --help: print this message.
```
The command optionally receives the name (in general path) of a declaration file which is read and processed as described for the command read on page 78. The command also accepts various startup options:

**-n, –nogui** Start the system without graphical user interface relying on the textual command line interface only.

Currently, this option is mainly useful in case of problems with the installation of the software, if the necessary GUI library cannot be found (see Appendix C). In the future, the option may become useful for non-interactive applications of the system.

- **-c, –context NAME** When the system starts up, it creates in the current working directory a subdirectory ProofNavigator for storing the session context (see also Appendix E and the command newcontext described on page 79. With this option, the subdirectory is given a different name and/or different location as specified by the parameter NAME (which must denote a directory path).
- **–cvcl PATH** The system currently uses CVCL (CVC Lite) [2, 1] Version 2.0 as an external decision procedure and assumes that the CVCL executable cvcl can be found in the current PATH. With the option --cvcl an alternative location and/or name of the executable can be specified by the parameter PATH (which must denote a file path).

This option is only used within the ProofNavigator script for customization of the installation (see Appendix C); passing it to the script has no effect.

- **-s, –silent** With this option, the startup message is suppressed.
- **-h, –help** With this option, the description shown above is printed and the system is terminated.

# **Appendix E**

# **Context Directory**

The system generates the following files in the context directory:

- **cvcl.log** A log file describing the interaction between the system and the CVCL instance used for automatically verifying the type checking conditions generated in declaration mode. This file can be erased after a session without consequence.
- **cvcl0.log** A log file describing the interaction between the system and the CVCL instances used to simplify formulas in a proof state respectively close a proof state. This file can be erased after a session without consequence (and perhaps should be erased, since it can become very large).
- **\*.xhtml** A collection of files presenting the declarations and proof states in XHTML+MathML format. The files use the following DOCTYPE declaration specified by W3C (see Section "A.2.3 MathML as a DTD Module" of [6]):

```
<!DOCTYPE html PUBLIC
  "-//W3C//DTD XHTML 1.1 plus MathML 2.0//EN"
  "http://www.w3.org/TR/MathML2/dtd/xhtml-math11-f.dtd">
```
The files are primarily intended for internal use by the graphical user interface of the system. However, after a session they can be also copied to another location for the persistent presentation of declarations and proofs. The files can be viewed by any Web browser that understands above document type, e.g. the browsers of the Mozilla suite (as well the former Mozilla browser as the current Firefox and SeaMonkey browsers). Most notably, the MicroSoft Internet Explorer Version 6 does *not* understand these declarations and thus cannot be used for viewing the files.

The entry files to the presentations are:

**decl-list.xhtml** The list of declarations issued in declaration mode. **F.xhtml** The proof of formula <sup>F</sup>.

- **kind name \*.\*** For every declaration of a constant name of a particular kind (type, value, formula), four files are generated that are mainly used to maintain declaration and proof dependencies across different sessions of the system and thus allow to assess the status of a proof generated in a previous session with respect to the declarations of the current session.
	- **kind name decl.xgz** This is an XML file compressed with the compression tool gzip; its plain XML content can be printed with the tool zcat.

The file contains an OMDoc [10] representation of the declaration with mathematical objects represented according to the OpenMath (OM) standard [5] using as far as possible symbols from standard OM content dictionaries; if for some concept of the specification language no appropriate standard symbol exists, an ad-hoc symbol with the content dictionary prefix fmrisc is used instead.

These files are actually not (yet) used by the system; in a future version they may provide a bridge to third-party tools understanding OMDoc.

- **kind name hash.txt** This is a text file that contains a single decimal number representing a hash code for the declaration. If the hash code of the declaration in the current session coincides with the value stored in this file in a previous session, it is assumed that this declaration has not changed since then.
- **kind name time.txt** This is a text file that contains a single decimal number representing the time stamp when the corresponding constant declaration has been generated respectively the definition of the constant has most recently changed.
- **kind name refs.xml** This is an XML file that lists all entities referenced by the corresponding constant together with the values of their time stamps. If the definition of a referenced entity changes in a subsequent session, the value in its time stamp file is updated and does not coincide any more with the value listed in this file. This discrepancy is consequently detected and reflected in the status of a proof (see page 76) depending on this constant.
- **proof name \*.\*** For every proof of formula name, two files are generated that allow to assess the status of a proof in a later session (with respect to the declarations of that session) and to replay the proof.

**proof name decl.xgz** This is an XML file compressed with the compressed with the compression tool gzip; its plain XML content can be printed with the tool zcat.

The file describes the tree structure of the proof including the proof commands issued at every node of the tree in an ad-hoc XML format. Specification language entities used in these commands are described according to to the OpenMath (OM) standard [5] using as far as possible symbols from standard OM content dictionaries; if for some concept of the specification language no appropriate standard symbol exists, an ad-hoc symbol with the content dictionary prefix fmrisc is used instead.

**proof name refs.xgz** This is an XML file that lists all entities referenced by the proof together with the values of their time stamps (as already discussed above).

For illustration of the content of the  $*$  decl.  $xqz$  files, let us consider the example of Section 3.1 with declarations

```
sum: NAT->NAT;
S1: AXIOM sum(0)=0;
S2: AXIOM FORALL(n:NAT): n>0 \Rightarrow sum(n)=n+sum(n-1);S: FORMULA FORALL(n:NAT): sum(n) = (n+1)*n/2;
```
### and proof

```
[tca]: induction n byu
  [dbj]: proved (CVCL)
  [ebil: auto
    [k5f]: proved (CVCL)
```
The contents of the correspondingly generated declaration and proof files are (after uncompression) as follows:

#### **value sum decl.xgz**

```
<?xml version="1.0" encoding="UTF-8"?>
<omdoc:omgroup
 xmlns:omdoc="http://www.mathweb.org/omdoc"
 xmlns:fmrisc="http://www.risc.uni-linz.ac.at/FM-RISC"
 xmlns:om="http://www.openmath.org/OpenMath">
  <omdoc:symbol kind="object" name="sum">
   <omdoc:type system="simply_typed" xml:id="sum_type">
```

```
<om:OMA>
        <om:OMS cd="sts" name="mapsto"/>
        <om:OMA>
          <om:OMS cd="set1" name="cartesian_product"/>
          <om:OMS cd="setname1" name="N"/>
        </om:OMA>
        <om:OMS cd="setname1" name="N"/>
      </om:OMA>
    </omdoc:type>
  </omdoc:symbol>
</omdoc:omgroup>
```
#### **formula S1 decl.xgz**

```
<?xml version="1.0" encoding="UTF-8"?>
<omdoc:omgroup
 xmlns:omdoc="http://www.mathweb.org/omdoc"
 xmlns:fmrisc="http://www.risc.uni-linz.ac.at/FM-RISC"
 xmlns:om="http://www.openmath.org/OpenMath">
  <omdoc:assertion type="axiom" xml:id="S1">
    <\capm: FMP><om:OMA>
        <om:OMS cd="relation1" name="eq"/>
        <om:OMA>
          <om:OMV name="sum"/>
          <om:OMI>0</om:OMI>
        </om:OMA>
         <om:OMT>0</om:OMT></om:OMA>
     </om:FMP>
   </omdoc:assertion>
</omdoc:omgroup>
```
#### **formula S2 decl.xgz**

```
<?xml version="1.0" encoding="UTF-8"?>
<omdoc:omgroup
 xmlns:omdoc="http://www.mathweb.org/omdoc"
 xmlns:fmrisc="http://www.risc.uni-linz.ac.at/FM-RISC"
 xmlns:om="http://www.openmath.org/OpenMath">
  <omdoc:assertion type="axiom" xml:id="S2">
    <om: FMP><om:OMBIND>
        <om:OMS cd="quant1" name="forall"/>
        <om:OMBVAR>
          <om:OMATTR>
            <om:OMATP>
              <om:OMS cd="sts" name="type"/>
```

```
<om:OMS cd="setname1" name="N"/>
            </om:OMATP>
            <om:OMV name="n"/>
          </om:OMATTR>
        </om:OMBVAR>
        <om:OMA>
          <om:OMS cd="logic1" name="implies"/>
          <om:OMA>
            <om:OMS cd="relation1" name="gt"/>
            <om:OMV name="n"/>
            <om:OMI>0</om:OMI>
          </om:OMA>
          <om:OMA>
            <om:OMS cd="relation1" name="eq"/>
            <om:OMA>
              <om:OMV name="sum"/>
              <om:OMV name="n"/>
            </om:OMA>
            <om:OMA>
              <om:OMS cd="arith1" name="plus"/>
              <om:OMV name="n"/>
              <om:OMA>
                <om:OMV name="sum"/>
                <om:OMA>
                  <om:OMS cd="arith1" name="minus"/>
                  <om:OMV name="n"/>
                  <om:OMI>1</om:OMI>
                </om:OMA>
              </om:OMA>
            </om:OMA>
          </om:OMA>
        </om:OMA>
      </om:OMBIND>
    </om: FMP</omdoc:assertion>
</omdoc:omgroup>
```
#### **formula S decl.xgz**

```
<?xml version="1.0" encoding="UTF-8"?>
<omdoc:omgroup
 xmlns:omdoc="http://www.mathweb.org/omdoc"
 xmlns:fmrisc="http://www.risc.uni-linz.ac.at/FM-RISC"
 xmlns:om="http://www.openmath.org/OpenMath">
  <omdoc:assertion type="formula" xml:id="S">
   <om:FMP>
     <om:OMBIND>
        <om:OMS cd="quant1" name="forall"/>
        <om:OMBVAR>
```

```
<om:OMATTR>
            <om:OMATP>
              <om:OMS cd="sts" name="type"/>
              <om:OMS cd="setname1" name="N"/>
            </om:OMATP>
            <om:OMV name="n"/>
          </om:OMATTR>
        </om:OMBVAR>
        <om:OMA>
          <om:OMS cd="relation1" name="eq"/>
          <om:OMA>
            <om:OMV name="sum"/>
            <om:OMV name="n"/>
          </om:OMA>
          <om:OMA>
            <om:OMS cd="arith1" name="divide"/>
            <om:OMA>
              <om:OMS cd="arith2" name="times"/>
              <om:OMA>
                <om:OMS cd="arith1" name="plus"/>
                <om:OMV name="n"/>
                 <om:OMI>1</om:OMI>
              </om:OMA>
              <om:OMV name="n"/>
            </om:OMA>
            <om:OMI>2</om:OMI>
          </om:OMA>
        </om:OMA>
      </om:OMBIND>
    \langle/\text{om:FMP}</omdoc:assertion>
</omdoc:omgroup>
```
#### **proof S decl.xgz**

```
<?xml version="1.0" encoding="UTF-8"?>
<fmrisc:proof
 xmlns:fmrisc="http://www.risc.uni-linz.ac.at/FM-RISC"
 xmlns:om="http://www.openmath.org/OpenMath"
  closed="true" name="S">
  <fmrisc:state>
    <fmrisc:command name="induction">
      <om:OMV name="n"/>
      <fmrisc:label>byu</fmrisc:label>
    </fmrisc:command>
    <fmrisc:state>
      <fmrisc:command name="proved">CVCL</fmrisc:command>
    </fmrisc:state>
    <fmrisc:state>
```

```
<fmrisc:command name="auto"/>
     <fmrisc:state>
       <fmrisc:command name="proved">CVCL</fmrisc:command>
     </fmrisc:state>
   </fmrisc:state>
 </fmrisc:state>
</fmrisc:proof>
```
# **Appendix F**

# **Grammar**

In this appendix, we give the lexical and the syntactical grammar of the specification language and the prover commands. The syntax is given in the notation of the ANTLR parser generator [13] used for the implementation of the system. Non-determinism in the syntax is resolved by extra means provided by ANTLR (like semantic predicates) which are not shown in this presentation.

### **F.1 Lexical Grammar**

```
// identifiers, labels, numbers, strings
IDENT: REALLETTER (LETTER | DIGIT)* ;
LABEL: (LETTER | DIGIT) (LETTER | DIGIT)* ;
NUMBER: DIGIT (DIGIT)* ;
REALLETTER: ('a'..'z' | 'A'..'Z' );
LETTER: ('a'. . 'z' | 'A'. . 'Z' | '_-'');
DIGIT: ('0'..'9');
STRING : '"' (~('"' | '\n' | '\r' | '\f' | '\uffff'))*
         ' , '' ;
UNDERSCORE: ' ';
// language tokens
LPAR: "(";
RPAR: ")";
LBRACK: "[";
RBRACK: "]";
LPARGRID: "(#";
RPARGRID: "#)";
LBRACKGRID: "[#";
RBRACKGRID: "#]";
PERIOD: ".";
```

```
COLON: ":";
SEMICOLON: ";";
COMMA: ",";
ASSIGNMENT: ":=";
EQUALITY: "=";
NONEQUALITY: "/=";
LESS: "<";
LESSEQ: "<=";
GREATER: ">";
GREATEREQ: ">=";
PLUS: "+";
MINUS: "-";
TIMES: "*";
DIVIDES: "/";
POWER: "ˆ";
IMPLIES: "=>";
EQUIV: "<=>";
ARROW: "->";
DOTDOT: "..";
// whitespace (filtered by lexer)
WS: (' ' | '\t' | EOL | COMMENT) + ;
EOL: (\sqrt{n'} | \sqrt{r'} | \sqrt{f'}) ;
COMMENT : '%' (^{\prime})^n' | '\r' | '\f' | '\uffff'))*
               ( EOL | ' \uffff') ;
```
### **F.2 Syntactical Grammar**

```
// parsing of a declaration or prover command
main:
 declaration SEMICOLON
 "tcc" SEMICOLON
 | "prove" IDENT SEMICOLON
 | "flip" LABEL SEMICOLON
| "goal" LABEL SEMICOLON
| "skolemize" SEMICOLON
| "flatten" SEMICOLON
| "split" ( LABEL )? SEMICOLON
 | "decompose" SEMICOLON
 | "scatter" SEMICOLON
 "auto" ( LABEL ( ", " LABEL )* )? SEMICOLON
| "autostar" SEMICOLON
| "counterexample" SEMICOLON
| "assume" valueExp SEMICOLON
| "case" valueExp ( "," valueExp )* SEMICOLON
| "lemma" IDENT ( "," IDENT )* SEMICOLON
| "instantiate" valueExp ( "," valueExp )*
```

```
"in" LABEL SEMICOLON
| "typeaxiom" valueExp ( "," valueExp )*
    "in" IDENT SEMICOLON
 | "expand" IDENT ( "," IDENT )*
   ( "in" LABEL ( "," LABEL )* )? SEMICOLON
  "induction" ( IDENT ( "in" LABEL )? )? SEMICOLON
  | "open" SEMICOLON
  "next" SEMICOLON
 | "prev" SEMICOLON
 | "goto" LABEL SEMICOLON
 "undo" (LABEL )? SEMICOLON
 | "redo" ( LABEL )? SEMICOLON
  | "environment" SEMICOLON
  | "proof" ( IDENT )? SEMICOLON
  | "state" ( LABEL ( IDENT )? )? SEMICOLON
  "type" IDENT SEMICOLON
 | "value" IDENT SEMICOLON
 | "formula" IDENT SEMICOLON
 " quit" SEMICOLON
 | "read" STRING SEMICOLON
 | "newcontext" ( STRING )? SEMICOLON
| SEMICOLON
| EOF
;
declaration:
 IDENT ":"
  ('"TYPE" ('"=' typeExp )?| typeExp ( "=" valueExp )?
  | "FORMULA" valueExp
  | "AXIOM" valueExp
  )
;
typeExp:
 typeExpBase "->" typeExp
| "(" typeExp ( "," typeExp )+ )" "->" typeExp
| "ARRAY" typeExpBase "OF" typeExp
| typeExpBase
;
typeExpBase:
 IDENT
| "BOOLEAN"
| "INT"
| "NAT"
 | "REAL"
 | "[" typeExp ( "," typeExp )+ "]"
| "[" typeExp "]"
```

```
| "[#" IDENT ":" typeExp ( "," IDENT ":" typeExp )* "#]"
| "SUBTYPE" "(" valueExp ")"
| "[" valueExp ".." valueExp "]"
| "(" typeExp ")"
;
valueExp:
  "LAMBDA" paramList ":" valueExp
 | "ARRAY" paramList ":" valueExp
 | "FORALL" paramList ":" valueExp
| "EXISTS" paramList ":" valueExp
| valueExp90
;
vdeclaration:
 IDENT ( ":" typeExp )? "=" valueExp
;
valueExp90:
 "LET" vdeclaration ( "," vdeclaration )* "IN" valueExp90
| valueExp70
;
valueExp70:
 valueExp60 "=>" valueExp70
| valueExp60 ( "<=>" valueExp70 | "XOR" valueExp70 )*
;
valueExp60:
 valueExp50 ( "OR" valueExp60 )*
;
valueExp50:
 valueExp45 ( "AND" valueExp50 )*
;
valueExp45:
 "NOT" valueExp45
| valueExp43
;
valueExp43:
 valueExp40 ( "=" valueExp43 | "/=" valueExp43 )?
;
valueExp40:
 valueExp30
  ( "<" valueExp40 | "<=" valueExp40 |
    ">" valueExp40 | ">=" valueExp40 )?
```
;

```
valueExp30:
 valueExp10 ( "+" valueExp30 | "-" valueExp30 )*
;
valueExp10:
 valueExp9 ( "*" valueExp9 | "/" valueExp9 )*
;
valueExp9:
 valueExp8 ( "<sup>^</sup>" valueExp8 )*
;
valueExp8:
  "+" valueExp5
| "-" valueExp5
| valueExp5
;
valueExp5:
 valueExp3
  \left("." ( NUMBER | IDENT )
  | "[" valueExp "]"
  | "WITH" ( "." ( NUMBER | IDENT ) | "[" valueExp "]" )+
     ":=" valueExp
 )*
;
valueExp3:
 valueExp0 ( "(" valueExp ( "," valueExp )* ")" )*
;
valueExp0:
 IDENT
| UNDERSCORE
| NUMBER
| "TRUE"
 | "FALSE"
| "(" valueExp ( "," valueExp )* ")"
| "(#" IDENT ":=" valueExp ( "," IDENT ":=" valueExp )* "#)"
| "IF" valueExp "THEN" valueExp
  ( "ELSIF" valueExp "THEN" valueExp )*
  "ELSE" valueExp "ENDIF"
;
paramList:
 "(" param ( "," param )* ")"
```

```
param:
IDENT ( "," IDENT )* ":" typeExp
;
```
 $\mathcal{G}^{\text{in}}$